# **Oracle® Database Appliance**

X6-2S and X6-2M Deployment and User's Guide Release 12.1.2.7.0 **E76082-01**

June 2016

ORACLE<sup>®</sup>

Oracle Database Appliance X6-2S and X6-2M Deployment and User's Guide , Release 12.1.2.7.0

E76082-01

Copyright © 2016, Oracle and/or its affiliates. All rights reserved.

Primary Author: Laura Hartman

This software and related documentation are provided under a license agreement containing restrictions on use and disclosure and are protected by intellectual property laws. Except as expressly permitted in your license agreement or allowed by law, you may not use, copy, reproduce, translate, broadcast, modify, license, transmit, distribute, exhibit, perform, publish, or display any part, in any form, or by any means. Reverse engineering, disassembly, or decompilation of this software, unless required by law for interoperability, is prohibited.

The information contained herein is subject to change without notice and is not warranted to be error-free. If you find any errors, please report them to us in writing.

If this is software or related documentation that is delivered to the U.S. Government or anyone licensing it on behalf of the U.S. Government, the following notice is applicable:

U.S. GOVERNMENT END USERS: Oracle programs, including any operating system, integrated software, any programs installed on the hardware, and/or documentation, delivered to U.S. Government end users are "commercial computer software" pursuant to the applicable Federal Acquisition Regulation and agencyspecific supplemental regulations. As such, use, duplication, disclosure, modification, and adaptation of the programs, including any operating system, integrated software, any programs installed on the hardware, and/or documentation, shall be subject to license terms and license restrictions applicable to the programs. No other rights are granted to the U.S. Government.

This software or hardware is developed for general use in a variety of information management applications. It is not developed or intended for use in any inherently dangerous applications, including applications that may create a risk of personal injury. If you use this software or hardware in dangerous applications, then you shall be responsible to take all appropriate fail-safe, backup, redundancy, and other measures to ensure its safe use. Oracle Corporation and its affiliates disclaim any liability for any damages caused by use of this software or hardware in dangerous applications.

Oracle and Java are registered trademarks of Oracle and/or its affiliates. Other names may be trademarks of their respective owners.

Intel and Intel Xeon are trademarks or registered trademarks of Intel Corporation. All SPARC trademarks are used under license and are trademarks or registered trademarks of SPARC International, Inc. AMD, Opteron, the AMD logo, and the AMD Opteron logo are trademarks or registered trademarks of Advanced Micro Devices. UNIX is a registered trademark of The Open Group.

This software or hardware and documentation may provide access to or information about content, products, and services from third parties. Oracle Corporation and its affiliates are not responsible for and expressly disclaim all warranties of any kind with respect to third-party content, products, and services unless otherwise set forth in an applicable agreement between you and Oracle. Oracle Corporation and its affiliates will not be responsible for any loss, costs, or damages incurred due to your access to or use of third-party content, products, or services, except as set forth in an applicable agreement between you and Oracle.

# **Contents**

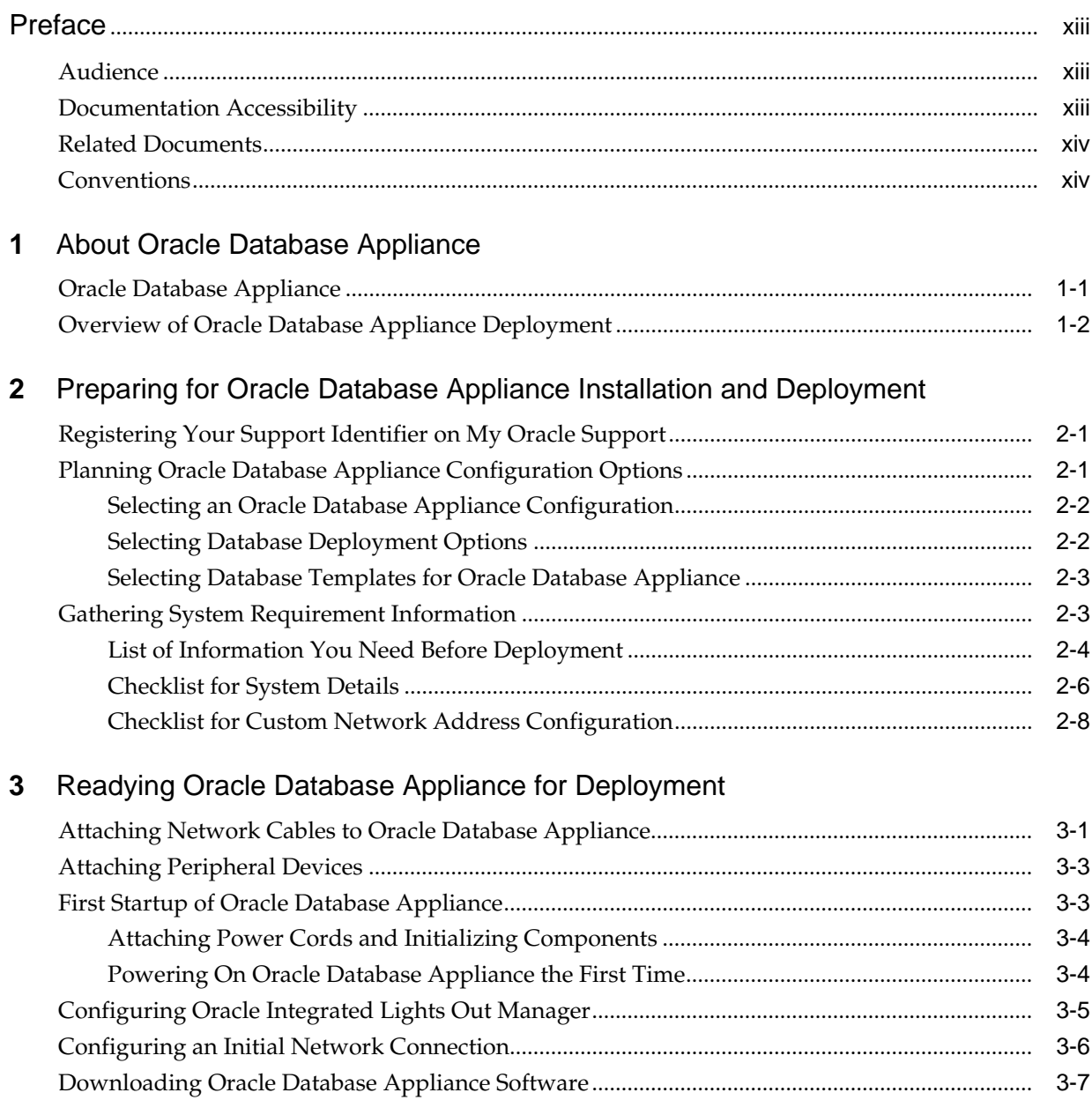

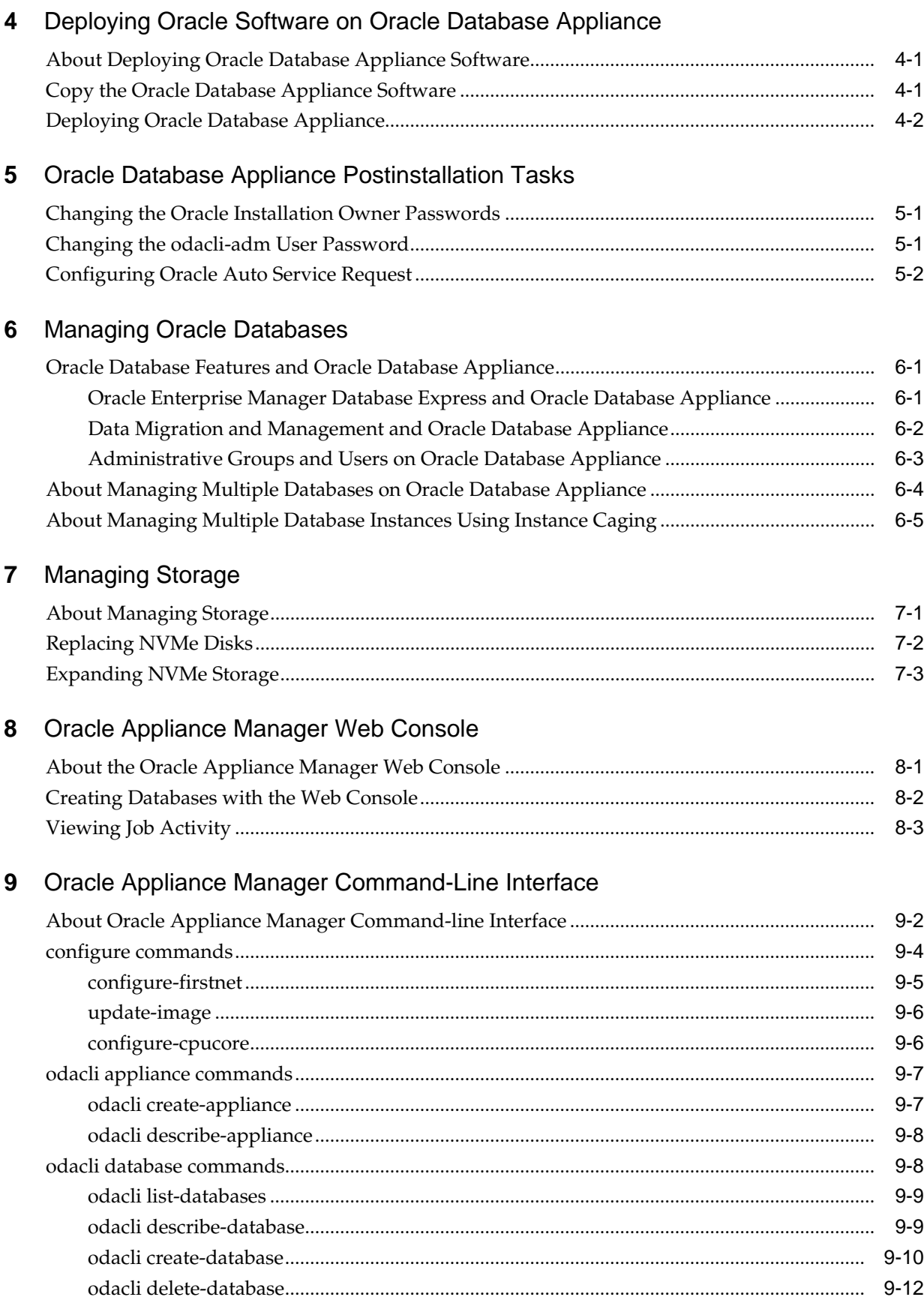

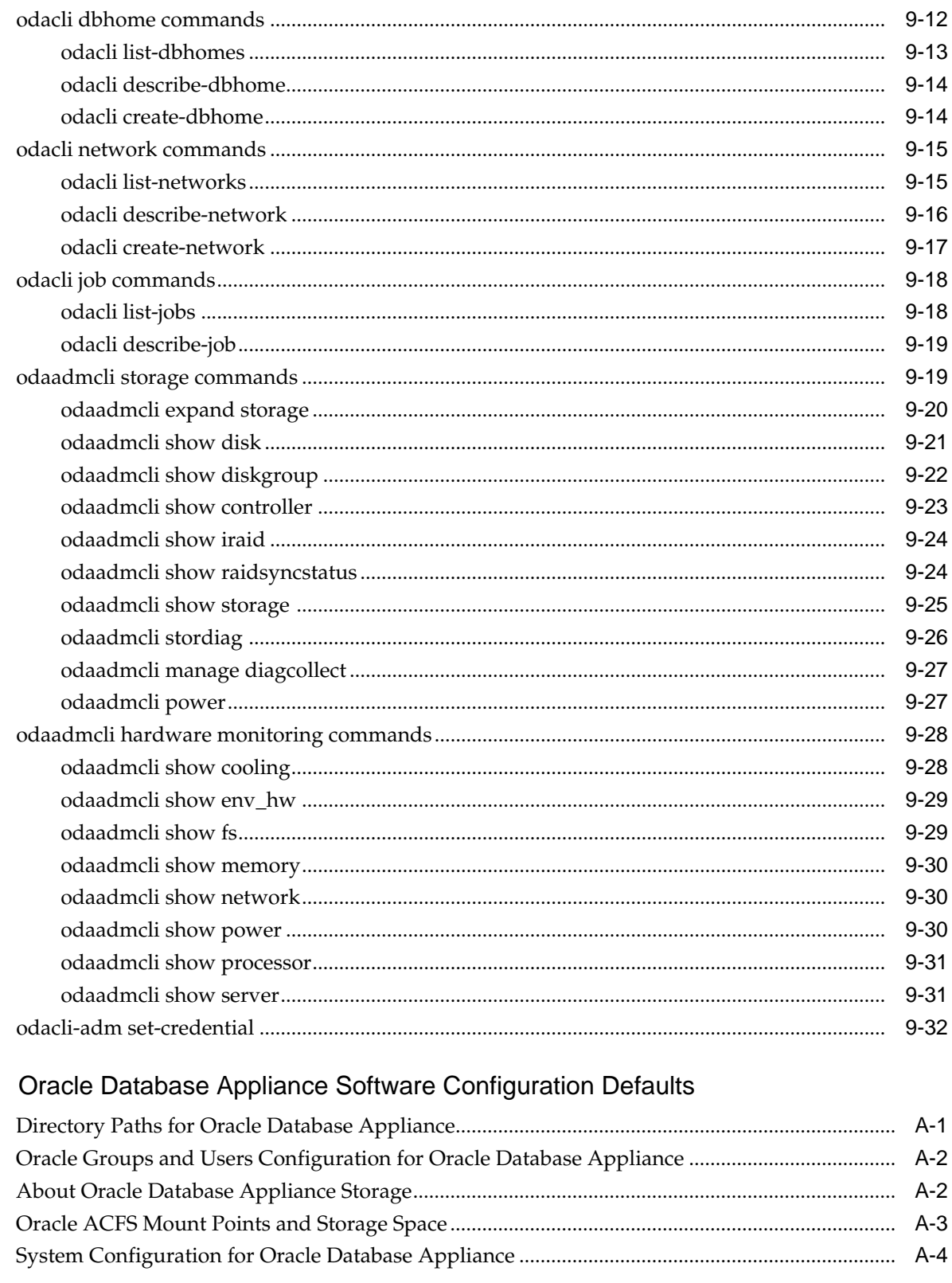

**B** Readme for the odacli create-appliance Command

 $\mathbf{A}$ 

C Example JSON Files for the odacli create-appliance Command

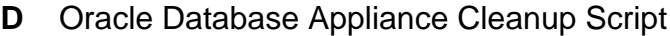

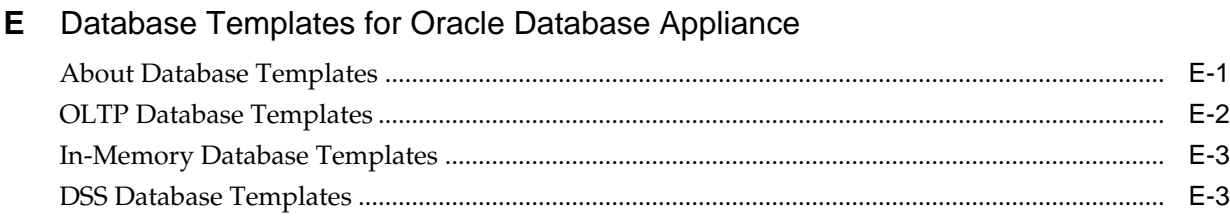

# Index

# **List of Examples**

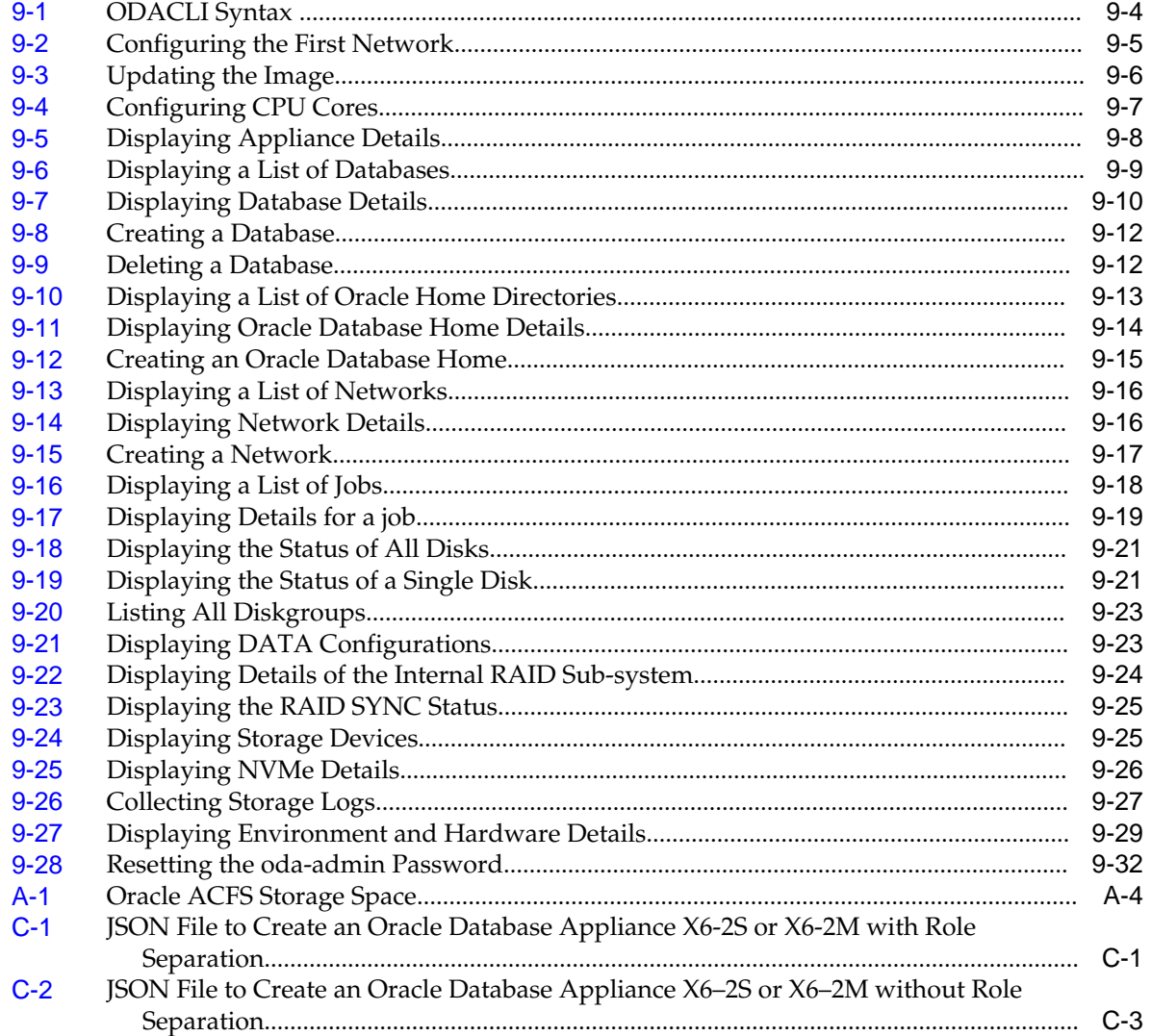

# **List of Figures**

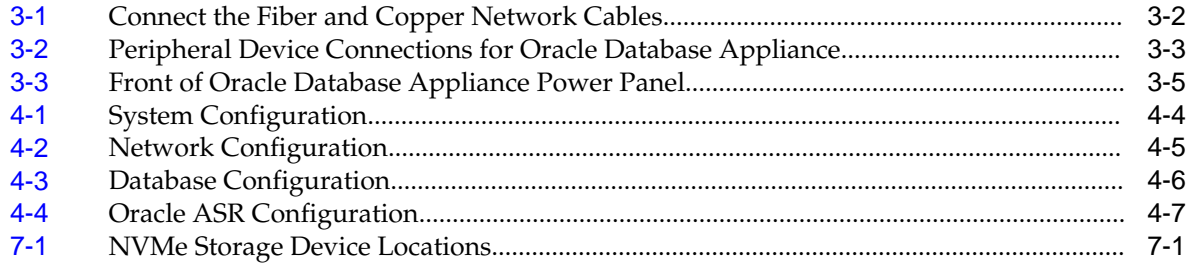

# **List of Tables**

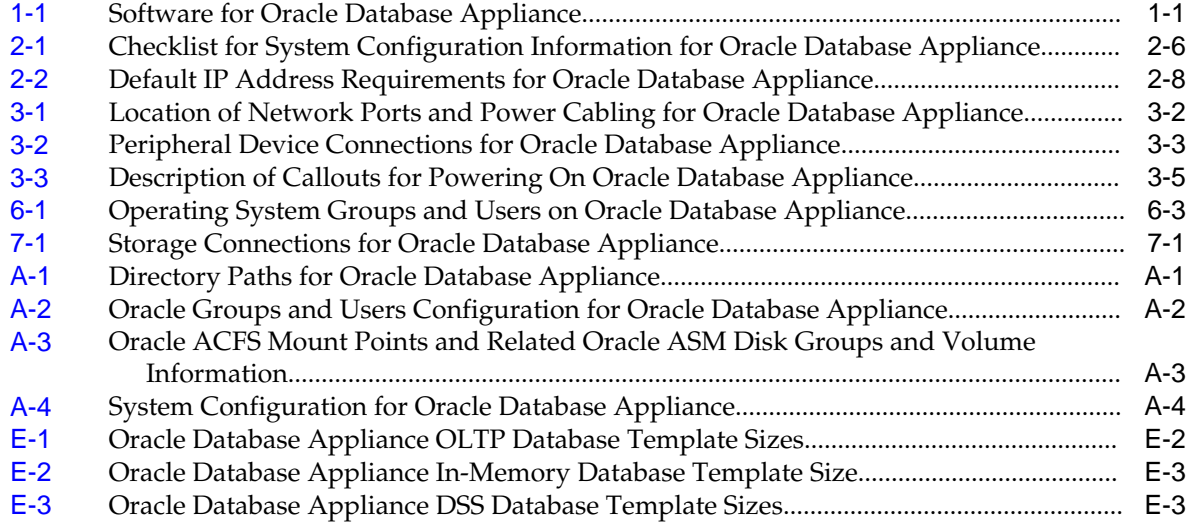

# **Preface**

<span id="page-12-0"></span>Oracle Database Appliance is an optimized, prebuilt database system that is easy to deploy, operate, and manage. By integrating hardware and software, Oracle Database Appliance eliminates the complexities of nonintegrated, manually assembled solutions. Oracle Database Appliance reduces the installation and software deployment times from weeks or months to just a few hours while preventing configuration and setup errors that often result in suboptimal, hard-to-manage database environments.

Audience

Documentation Accessibility

[Related Documents](#page-13-0)

**[Conventions](#page-13-0)** 

# **Audience**

This guide is intended for anyone who configures, maintains, or uses Oracle Database Appliance:

- System administrators
- Network administrators
- Database administrators
- Application administrators and users

This book does not include information about Oracle Database architecture, tools, management, or application development that is covered in the main body of Oracle Documentation, unless the information provided is specific to Oracle Database Appliance. Users of Oracle Database Appliance software are expected to have the same skills as users of any other Linux-based Oracle Database installations.

# **Documentation Accessibility**

For information about Oracle's commitment to accessibility, visit the Oracle Accessibility Program website at [http://www.oracle.com/pls/topic/lookup?](http://www.oracle.com/pls/topic/lookup?ctx=acc&id=docacc) [ctx=acc&id=docacc.](http://www.oracle.com/pls/topic/lookup?ctx=acc&id=docacc)

### <span id="page-13-0"></span>**Access to Oracle Support**

Oracle customers that have purchased support have access to electronic support through My Oracle Support. For information, visit [http://www.oracle.com/pls/](http://www.oracle.com/pls/topic/lookup?ctx=acc&id=info) [topic/lookup?ctx=acc&id=info](http://www.oracle.com/pls/topic/lookup?ctx=acc&id=info) or visit [http://www.oracle.com/pls/topic/lookup?](http://www.oracle.com/pls/topic/lookup?ctx=acc&id=trs) [ctx=acc&id=trs](http://www.oracle.com/pls/topic/lookup?ctx=acc&id=trs) if you are hearing impaired.

## **Related Documents**

The following documents, along with this document, are published in the Oracle Database Appliance online documentation library, which is available from the following URL:

<http://www.oracle.com/goto/oda/docs>:

- *Oracle Database Appliance Release Notes for Linux x86-64*
- *Oracle Database Appliance Licensing Information User Manual for Linux x86-64*
- *Oracle Database Appliance Setup Poster* (a full-size printed copy ships with Oracle Database Appliance)
- *Oracle Database Appliance Administration and Reference Guide*
- *Oracle Database Appliance Owner's Guide*
- *Oracle Database Appliance Service Manual*
- *Oracle Database Appliance Series Safety and Compliance Guide*
- *Oracle Database Appliance Security Guide*
- *Oracle Enterprise Manager Plug-in for Oracle Database Appliance User's Guide*

For more information about using Oracle Database, see the following documents in the Oracle Database online documentation library:

- *Oracle Database Concepts*
- *Oracle Database Administrator's Guide*
- *Oracle Database SQL Language Quick Reference*

Oracle Database documents are published in the Oracle Database online documentation library, which is available from the following URL: [https://](https://docs.oracle.com/en/database/database.html) [docs.oracle.com/en/database/database.html](https://docs.oracle.com/en/database/database.html)

For more details about other Oracle products that are mentioned in Oracle Database Appliance documentation, such as Oracle Integrated Lights Out Manager, see the Oracle Documentation home page at the following address:

<http://docs.oracle.com>

# **Conventions**

The following text conventions are used in this document:

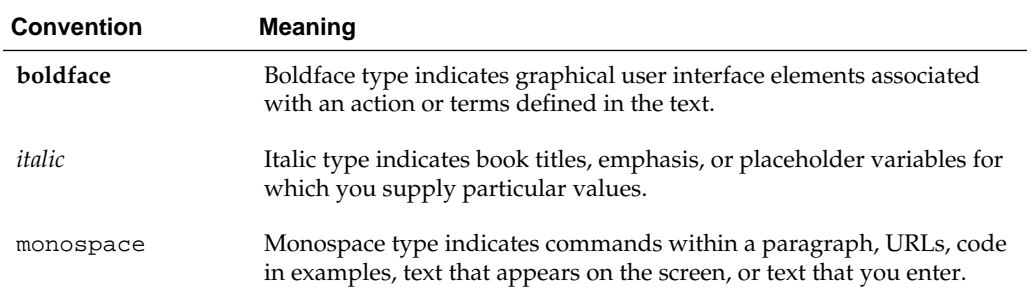

# <span id="page-16-0"></span>**About Oracle Database Appliance**

This documentation only applies to Oracle Database Appliance X6-2S and Oracle Database Appliance X6-2M hardware.

Oracle Database Appliance enables you to take advantage of Oracle Database in an easy-to-deploy and manage system. The complete package of software, server, storage, and networking saves time and money by simplifying deployment, maintenance, and support of database and application workloads.

Topics:

#### Oracle Database Appliance

Review this topic to see Oracle software that is installed with or is available for download for Oracle Database Appliance X6-2S and X6-2M.

### [Overview of Oracle Database Appliance Deployment](#page-17-0)

Review this overview to understand the order of steps you must complete to deploy Oracle Database Appliance.

# **Oracle Database Appliance**

Review this topic to see Oracle software that is installed with or is available for download for Oracle Database Appliance X6-2S and X6-2M.

Oracle Database Appliance components can include the software listed in the following table.

#### **Note:**

The components listed in this table are not available with every release.

| <b>Component</b>                                              | <b>Component Contents</b>                                                                                 | Installed or<br><b>Downloaded</b> |
|---------------------------------------------------------------|----------------------------------------------------------------------------------------------------|-----------------------------------|
| Oracle Database<br><b>Appliance Operating</b><br>System Image | Oracle Appliance Manager command-line interface<br>Oracle Appliance Manager (Web Console)<br>Oracle Linux | Installed                         |
|                                                               | Hardware drivers                                                                                          |                                   |

**Table 1-1 Software for Oracle Database Appliance**

| <b>Component</b>                                                          | <b>Component Contents</b>                                                          | Installed or<br><b>Downloaded</b> |
|---------------------------------------------------------------------------|------------------------------------------------------------------------------------|-----------------------------------|
| Oracle Database<br>Appliance Single<br><b>Instance Software</b><br>Bundle | Oracle Database clone binaries                                                     | Downloaded                        |
|                                                                           | Oracle Database templates, customized for Oracle Database<br>Appliance deployments |                                   |
|                                                                           | Oracle Grid Infrastructure clone binaries                                          |                                   |
|                                                                           | Oracle Appliance Manager Web Console                                               |                                   |
|                                                                           | Oracle Appliance manage command-line interface                                     |                                   |
|                                                                           | Oracle Appliance Manager software                                                  |                                   |

<span id="page-17-0"></span>**Table 1-1 (Cont.) Software for Oracle Database Appliance**

Components listed as **Installed** are typically available on Oracle Database Appliance when you receive it, and components listed as **Downloaded** are components that you can download and deploy yourself.

## **Overview of Oracle Database Appliance Deployment**

Review this overview to understand the order of steps you must complete to deploy Oracle Database Appliance.

The following is an overview of how to deploy Oracle Database Appliance. To complete these tasks, refer to topics in this book, and in the *Oracle Database Appliance Owner's Guide*.

- **1.** Prepare for Oracle Database Appliance.
	- **a.** Register your Support Identifier (SI) for Oracle Database Appliance with My Oracle Support to obtain software and support from Oracle.
	- **b.** Plan your configuration options and gather network and related information.
	- **c.** Set up the server site.
	- **d.** Configure network names and addresses on your Domain Name System (DNS) server.
	- **e.** Download the Oracle Database Appliance software to a local computer on the network.
- **2.** Ready Oracle Database Appliance for deployment.
	- **a.** Mount Oracle Database Appliance hardware into a rack at the server site.
	- **b.** Connect power and required cables to Oracle Database Appliance.
	- **c.** Connect the keyboard and mouse to USB ports and video display to VGA port.
	- **d.** Create an initial network configuration to load external files.
	- **e.** Start up the system.
	- **f.** Plumb the network.
- **3.** Install and deploy software on Oracle Database Appliance.
- **a.** Download the Oracle Database Appliance Single Instance Software Bundles to a system on the network.
- **b.** Copy the Oracle Database Appliance Single Instance Software Bundles to Oracle Database Appliance.
- **c.** Run the update-image command to install the bundles.
- **4.** Deploy Oracle Database Appliance.
	- **a.** Log into the Oracle Database Appliance Web Console.
	- **b.** Click **Deploy Appliance**.
	- **c.** Enter the configuration details that you collected earlier.
	- **d.** Click **Submit** to start the deployment.
	- **e.** Monitor the progress on the **Activities** tab.

**2**

# <span id="page-20-0"></span>**Preparing for Oracle Database Appliance Installation and Deployment**

Use these topics as a checklist to complete setup tasks before Oracle Database Appliance is delivered.

Tasks:

Registering Your Support Identifier on My Oracle Support

Add your hardware Support Identifier (SI) to your My Oracle Support account profile.

Planning Oracle Database Appliance Configuration Options Use these topics to help you to make decisions about your Oracle Database Appliance configuration.

#### [Gathering System Requirement Information](#page-22-0)

Use these checklists to collect information before deploying Oracle Database Appliance.

## **Registering Your Support Identifier on My Oracle Support**

Add your hardware Support Identifier (SI) to your My Oracle Support account profile.

Your hardware SI is supplied when you purchase Oracle Database Appliance. If you acquire new software licenses, then you must also register your new software SIs. The SI registration process can take up to 24 hours to complete.

**Note:** 

You cannot obtain support or software from Oracle without registered SIs.

## **Planning Oracle Database Appliance Configuration Options**

Use these topics to help you to make decisions about your Oracle Database Appliance configuration.

These topics help you to select the correct Oracle Database Appliance and plan for deployment. Record your decisions and the information that you require before you proceed to complete system configuration checklists.

#### <span id="page-21-0"></span>**Caution:**

Do not use Oracle Database Configuration Assistant (DBCA) to create databases on Oracle Database Appliance. Only use Oracle Appliance Manager for database configuration. Deploying Oracle Database instances using Oracle Appliance Manager ensures that these databases are properly configured, optimized, and supported on Oracle Database Appliance.

#### Topics:

Selecting an Oracle Database Appliance Configuration

Compare and select an Oracle Database Appliance X6-2S or X6-2M hardware configuration.

Selecting Database Deployment Options See the Oracle Database editions that are available for deployment.

[Selecting Database Templates for Oracle Database Appliance](#page-22-0)

Oracle Database Appliance software includes preconfigured templates that incorporate Oracle best practices with optimization for different classes of databases.

## **Selecting an Oracle Database Appliance Configuration**

Compare and select an Oracle Database Appliance X6-2S or X6-2M hardware configuration.

Oracle Database Appliance X6-2S is a small configuration designed for smaller or entry-level deployments. Oracle Database Appliance X6–2M is a medium-sized configuration designed for performance. You cannot expand or reconfigure Oracle Database Appliance X6-S to Oracle Database Appliance X6-2M. For Oracle Database Appliance X6–2S and X6–2M configuration details, see the *Oracle Database Appliance Owner's Guide*.

## **Selecting Database Deployment Options**

See the Oracle Database editions that are available for deployment.

Oracle Appliance Manager installs Oracle Database software on mirrored disks that are internal to Oracle Database Appliance. You specify the database edition in the Web Console during the initial deployment. You cannot use both Oracle Database Enterprise Edition and Standard Edition on the same appliance.

The following Oracle Database editions are available:

• **Oracle Database Enterprise Edition**: Oracle Database 12*c* release 1 (12.1.0.2) Enterprise Edition, Oracle Database 11*g* release 2 (11.2.0.4).

Oracle Database Enterprise Edition provides the performance, availability, scalability, and security required for mission-critical applications such as highvolume online transaction processing (OLTP) applications, query-intensive data warehouses, and demanding Internet applications.

- Single-instance Oracle Database Enterprise Edition home
- Oracle Database options are available

<span id="page-22-0"></span>• **Oracle Database Standard Edition 2**: Oracle Database 12*c* release 1 (12.1.0.2) Standard Edition 2

Oracle Database Standard Edition 2 delivers unprecedented ease of use, power, and performance for workgroup, department-level, and Web applications.

**Note:** Review the Oracle Database licensing guide for supported options and products.

## **Selecting Database Templates for Oracle Database Appliance**

Oracle Database Appliance software includes preconfigured templates that incorporate Oracle best practices with optimization for different classes of databases.

Because of differences in CPU counts, memory size, and other resources available with different Oracle Database Appliance models, some templates are not supported on all models.

Each Oracle Database template has different workload profile and performance characteristics:

- Memory requirements, which are calculated from the System Global Area (SGA), and Program Global Area (PGA) sizes
- Processing requirements, which are calculated from the number of processes
- Logging requirements, which are based on log buffer size, and online redo log size

Oracle Database Appliance templates are tuned for the size of each database instance workload and are designed to run on a specific number of cores.

#### **Note:**

Oracle strongly recommends that you use the Oracle Database Appliance templates. These templates implement best practices, and are configured specifically for Oracle Database Appliance.

See [Database Templates for Oracle Database Appliance](#page-108-0) for information about database templates, what to consider when choosing a template, and sizing details for each template.

## **Gathering System Requirement Information**

Use these checklists to collect information before deploying Oracle Database Appliance.

Topics:

### <span id="page-23-0"></span>List of Information You Need Before Deployment

Collect security, storage, and network information required to prepare for deploying Oracle Database Appliance.

### [Checklist for System Details](#page-25-0)

Use the checklist to gather system information that you need to obtain for Oracle Database Appliance. Record the values for your system.

## [Checklist for Custom Network Address Configuration](#page-27-0)

Use the checklists in this topic to identify the IP addresses required for Oracle Database Appliance.

## **List of Information You Need Before Deployment**

Collect security, storage, and network information required to prepare for deploying Oracle Database Appliance.

Review your security requirements for root passwords, determine your storage requirements and network administration requirements, and complete any required configuration before your Oracle Database Appliance hardware is delivered.

## **Security Requirements**

- What root password should you use for Oracle Database Appliance? Root passwords should comply with your system security requirements.
- Secure operating systems are an important basis for general system security. Ensure that your operating system deployment is in compliance with common security practices.

#### **Storage Administration Requirements**

Storage administration is integrated into Oracle Database Appliance. No additional storage configuration is required.

Oracle Database Appliance X6-2S and X6-2M use Oracle Automatic Storage Management Cluster File System (Oracle ACFS) or Oracle Automatic Storage Management (Oracle ASM) and include the following:

- Integrated storage for operational files (operating system, Oracle Grid Infrastructure home, Oracle Database homes, tools). Operational files are stored on mirrored internal system disks in each server.
- DATA (user data and database files)
- RECO (database redo logs, archive logs, and recovery manager backups)
- Operational files are stored on mirrored internal system disks in each server.

You can configure for External, Internal, or Custom backup location. Depending on backup location, you can divide storage capacity between DATA diskgroup and RECO diskgroup in different ways:

- External: Storage capacity is split between 80% for DATA and 20% for RECO.
- Internal: Storage capacity is split between 40% for DATA and 60% for RECO.
- Custom: Storage capacity is configurable from 10% to 90% for DATA and the remainder for RECO.

#### **Note:**

Oracle Database Appliance X6-2S and X6-2M ship with two 3.2 TB nonvolatile memory express (NVMe) drives for a total of 6.4 TB of NVMe storage.

#### **Network Administration Requirements**

The network administration requirements and recommendations are as follows:

- Determine the type of network interface for your public network and know the details for your generic and public network.
- Oracle recommends that you resolve addresses using Domain Name System (DNS) servers.
- All names must conform to the RFC 952 standard, which permits alphanumeric characters and hyphens ("-"), but does not allow underscores ("\_").
- Provide an IP address for the public interface. The following are the public interfaces:
	- Oracle Database Appliance X6-2S: btbond1 or sfpbond1
	- Oracle Database Appliance X6-2M: btbond1, btbond2 and sfpbond1

Depending on your network setup, you can use one of the following available bonds:

- btbond are bonded interface based on onboard NIC 10GBase-T (copper) ports
- sfpbond is bonded interface based on the 10GbE SFP+ (fiber) PCIe card

When you use the configure-first command during the initial setup, you can choose one of the bonded interfaces for the public network. Use one of the remaining bonded interfaces for management, backup, data guard, or other network. Be prepared to provide a netmask and gateway for each network, as both are required when you configure a network connection for Oracle Database Appliance. VLAN is not supported.

#### **Answer These Questions**

Determine the answers to the following questions:

• What is your domain name?

For example: example.com.

• Do you want to use DNS?

(Optional) Ensure that the names and addresses that you provide for network configuration are configured in your Domain Name System (DNS) servers. DNS is optional, but recommended. If you want to use DNS, then obtain your DNS server addresses. The addresses that you provide are configured in the /etc/hosts file to provide IP name and address resolution, even if a DNS server is not available.

- Do you have a Network Time Protocol (NTP) service configured for each server, so that the local system time for each server is synchronized?
- Which network interface do you want to use for your public network?
	- 10GBase-T (copper)
- <span id="page-25-0"></span>– 10GbE SFP+ (fiber)
- What are the details for your public network? To connect to the system, you require the following information:
	- Host name

For example: myhost

– IP address

For example: 192.0.2.18

– Netmask for the public network

For example: 255.255.252.0

– Gateway for the public network

For example: 192.0.2.1

- Do you want the ability to configure additional networks?
- Do you want to use Oracle Integrated Lights Out Manager (Oracle ILOM) to manage Oracle Database Appliance independent of the operating system?

(Optional) Collect the following ILOM details from your network administrator:

– Oracle ILOM host name

For example: myilom1

- Oracle ILOM IP address For example: 10.0.0.3
- Netmask for the Oracle ILOM network For example: 255.255.255.0
- Gateway for the Oracle ILOM network

For example: 10.0.0.1

## **Checklist for System Details**

Use the checklist to gather system information that you need to obtain for Oracle Database Appliance. Record the values for your system.

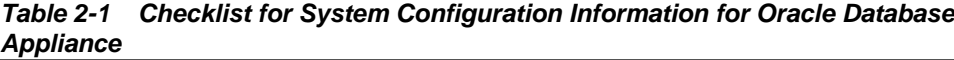

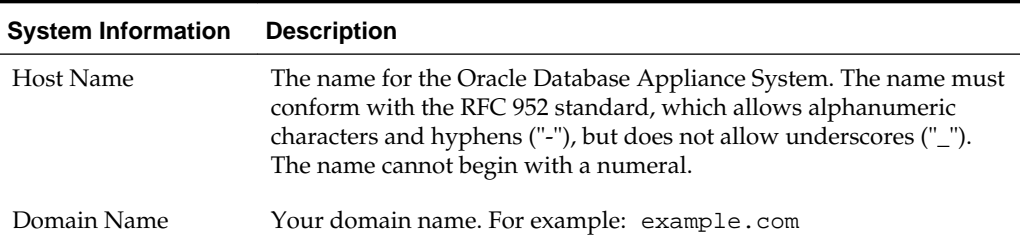

| <b>System Information</b>                                                       | <b>Description</b>                                                                                                    |  |
|---------------------------------------------------------------------------------|----------------------------------------------------------------------------------------------------|--|
| Master Password                                                                 | The password set for UNIX users, oracle, and grid. The password is<br>also used to set the database SYS and SYSTEM passwords and the<br>root password of the system. Ensure that the password you provide<br>is in compliance with common security practices.                                                                        |  |
| <b>DNS</b> Server                                                               | (Optional) DNS server details.                                                                                                    |  |
| <b>NTP</b> Server                                                               | (Optional) Network Time Protocol (NTP) service details.                                                                                                    |  |
| Region                                                                          | The region where you plan to operate the Oracle Database Appliance<br>system.                                                                                                    |  |
| Timezone                                                                        | Select the time zone where you plan to operate the Oracle Database<br>Appliance system.                                                                                                    |  |
| Database Edition                                                                | Select an Oracle Database edition, either Enterprise Edition or<br>Standard Edition. You cannot mix editions. The database edition you<br>select determines the database editions that you create in the<br>appliance. To change editions, you must redeploy Oracle Database<br>Appliance.                                           |  |
| <b>Backup Location</b>                                                          | Determine the backup location you want: External, Internal, or<br>Custom.<br>External reserves 80% of the storage for DATA and 20% for<br>RECO.<br>Internal reserves 40% of the storage for DATA and 60% for RECO.<br>• Custom reserves anywhere from 10% to 90% of the storage for<br>DATA, and the remainder is reserved for RECO. |  |
| Percentage of Storage<br>Reserved for Data                                      | If you select a Custom backup location, determine the amount of<br>reserves for DATA storage. The percentage must be a whole number<br>between 10 and 90.                                                                                                    |  |
| Diskgroup<br>Redundancy                                                         | If the machine has 4 NVMe, select normal redundancy (two way<br>mirror) or high redundancy (three way mirror). If the machine has 2<br>NVMe, redundancy is automatically set to normal and this field does<br>not appear.                                                                                                    |  |
| Network Information                                                             | Obtain network information:<br>Public network (mandatory)<br>(Optional) Additional network<br>(Optional) Oracle Integrated Lights Out Manager (Oracle ILOM)<br>network                                                                                                    |  |
| Initial Database<br>Details (if you want<br>to create one during<br>deployment) | Database name<br>٠<br>Normal or container database<br>$\bullet$<br>Class (database template)<br>٠<br>Database language<br>٠<br>DB version<br>$\bullet$<br>Shape (for example: odb1, odb2, or odb3)<br>Storage (Oracle ASM or Oracle ACFS)<br>Configure EM console                                                                    |  |

**Table 2-1 (Cont.) Checklist for System Configuration Information for Oracle Database Appliance**

#### **Note:**

Oracle recommends that you use all lowercase characters for the host name.

## <span id="page-27-0"></span>**Checklist for Custom Network Address Configuration**

Use the checklists in this topic to identify the IP addresses required for Oracle Database Appliance.

> **Note:** Oracle does not recommend changing the default Host Private Address. If there is a business need to change the address, such as an IP address conflict, use the odacli update-network to update the private network before using the Web Console to deploy the appliance, or use the odacli create-appliance command to change the Host Private Address. You must create a JSON file to use the odacli createappliance command.

**Table 2-2 Default IP Address Requirements for Oracle Database Appliance**

| Type of IP                                     | <b>IP Address</b><br><b>Default Values</b> | Your Values As Applicable                                                                           |
|------------------------------------------------|--------------------------------------------|----------------------------------------------------------------------------------------------------|
| Client Access Network                          | No default                                 | No default                                                                                          |
| Additional Network                             | No default                                 | No default                                                                                          |
| Oracle Integrated Lights<br>Out Manager (ILOM) | No default                                 | No default                                                                                          |
| <b>Host Private Addresses</b>                  | 192.168.16.24                              | Not applicable: the private addresses are<br>defined during deployment and should<br>not be changed |

**3**

# <span id="page-28-0"></span>**Readying Oracle Database Appliance for Deployment**

This chapter describes tasks that you must complete before deploying Oracle Database Appliance.

Topics:

#### Attaching Network Cables to Oracle Database Appliance

You can connect Oracle Database Appliance X6-2S and Oracle Database Appliance X6-2M to 10GBase-T (copper) or 10GbE SFP+ (fiber) networks.

#### [Attaching Peripheral Devices](#page-30-0)

Complete this task if you have direct access to Oracle Database Appliance, and you intend to use a locally connected monitor, keyboard and mouse.

#### [First Startup of Oracle Database Appliance](#page-30-0)

Use this procedure to start up either a newly-installed Oracle Database Appliance, or to start up the appliance after you power it down.

## [Configuring Oracle Integrated Lights Out Manager](#page-32-0)

Oracle Integrated Lights Out Manager (ILOM) provides alternate ways to restart and troubleshoot Oracle Database Appliance.

#### [Configuring an Initial Network Connection](#page-33-0)

Configure a temporary network configuration framework to build your network information during deployment.

#### [Downloading Oracle Database Appliance Software](#page-34-0)

Before deploying Oracle Database Appliance, you must download the software.

## **Attaching Network Cables to Oracle Database Appliance**

You can connect Oracle Database Appliance X6-2S and Oracle Database Appliance X6-2M to 10GBase-T (copper) or 10GbE SFP+ (fiber) networks.

Use standard Cat-6 network cables to connect to the on-board 10GBase-T (copper) network ports. The following section sections show the cabling options for 10GbE SFP + (fiber) network ports. In the figure, callouts 4 and 5 identify the ports for the 10GBase-T (copper) network. Callout 6 identifies the ports for the 10GbE SFP+ (fiber) network.

## <span id="page-29-0"></span>**Figure 3-1 Connect the Fiber and Copper Network Cables**

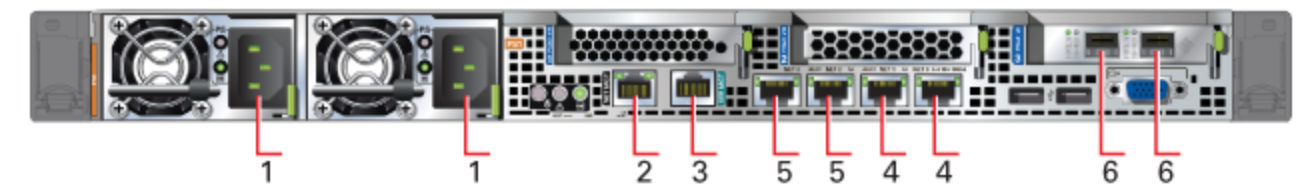

**Table 3-1 Location of Network Ports and Power Cabling for Oracle Database Appliance**

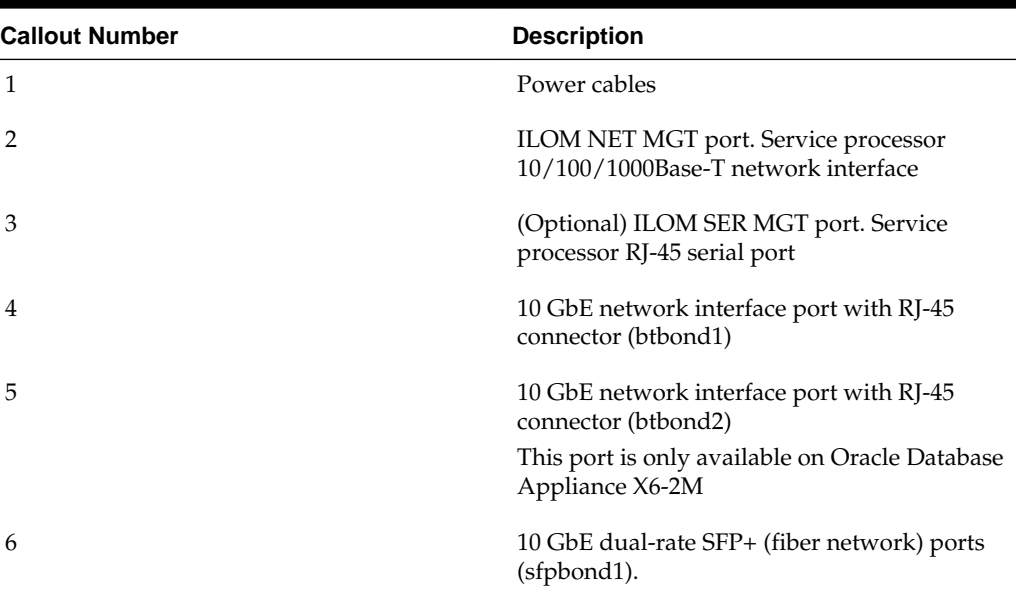

The following sections show the cabling options for 10 GbE SFP+ PCI cards.

### **Fiber Cables**

For optical cables, you must purchase either Short Range (SR) or Long Range (LR) SFP + transceivers for each of the network ports, and then plug in the appropriate optical cable. Currently, Oracle sells both the SR and LR SFP+ transceivers. In addition to these transceivers, you must purchase the appropriate LC-LC terminated fiber optic cables from a third-party vendor.

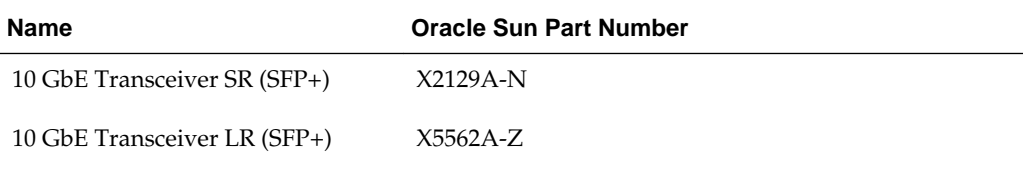

## **Copper Cables**

You can purchase the following copper cables from Oracle Sun. These cables have built-in SFP+ connectors:

<span id="page-30-0"></span>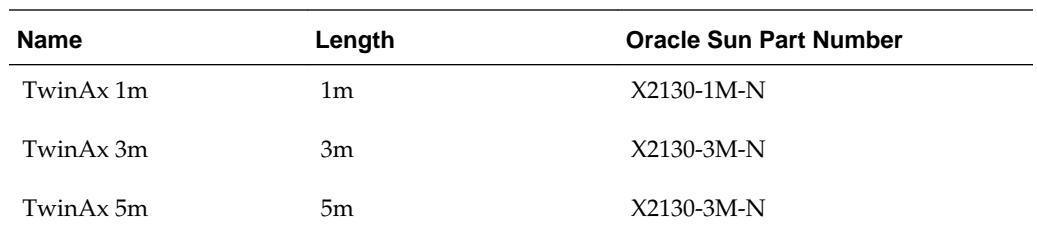

*[Oracle Database Appliance Owner's Guide](olink:CMINS)*

# **Attaching Peripheral Devices**

Complete this task if you have direct access to Oracle Database Appliance, and you intend to use a locally connected monitor, keyboard and mouse.

Oracle Database Appliance is not equipped with human-computer interface devices, such as a monitor or keyboard. If you want to log in locally, instead of through a network, then you must attach interface devices.

Attach a monitor to the graphics card port, and attach a keyboard and a mouse to the USB ports. Refer to the figure and table to identify the ports.

**Figure 3-2 Peripheral Device Connections for Oracle Database Appliance**

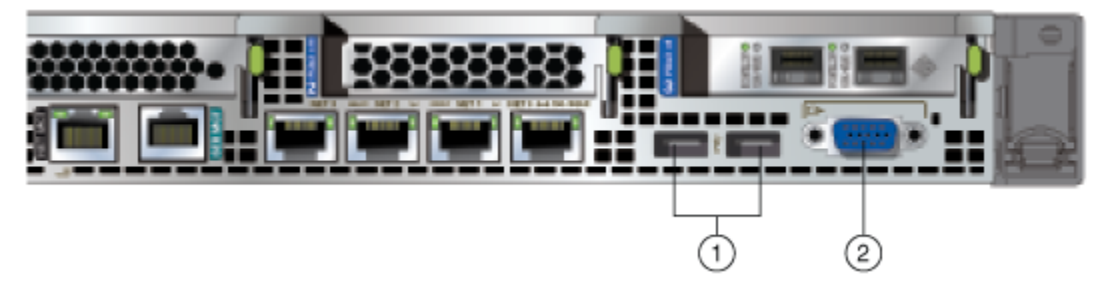

In the figure, callout 1 identifies the ports for the keyboard and mouse. Callout 2 identifies the monitor port.

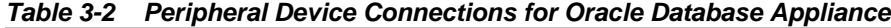

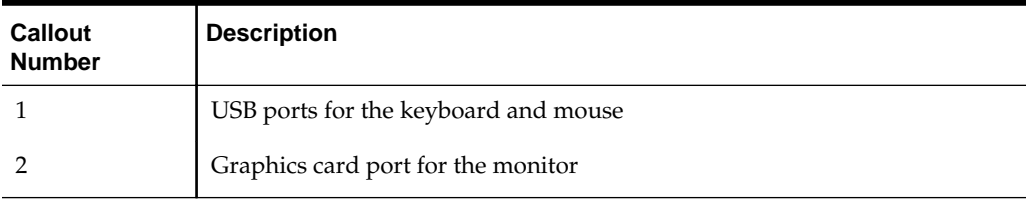

## **First Startup of Oracle Database Appliance**

Use this procedure to start up either a newly-installed Oracle Database Appliance, or to start up the appliance after you power it down.

To ready Oracle Database Appliance for the powering on the first time, you need to attach all of the required power cords and confirm that initialization completes successfully. You can then start up the system by switching on the process server.

Topics:

Attaching Power Cords and Initializing Components Attach power cords for Oracle Database Appliance.

Powering On Oracle Database Appliance the First Time Use this procedure to power on Oracle Database Appliance.

## <span id="page-31-0"></span>**Attaching Power Cords and Initializing Components**

Attach power cords for Oracle Database Appliance.

#### **Caution:**

When you plug in power cords, ensure that the electrical outlets providing the power are grounded before plugging in the power cords.

If you use only a single AC circuit, then connect both power cords for each component to that circuit. If you want to maintain N+1 power supply redundancy, then use two separate AC circuits. Connect one power cord from each AC circuit into each component.

For more information about cabling with the supplied Cable Management Arm, refer to *Oracle Database Appliance Owner's Guide*.

## **Powering On Oracle Database Appliance the First Time**

Use this procedure to power on Oracle Database Appliance.

#### **Note:**

After you connect power cords, the green SP OK light-emitting diode (LED) lights blink for a few minutes, and then turn to steady ON. The cooling fans also may turn on. However, these events do not indicate that the system is started. You must complete all of the steps in this section to turn on the appliance properly. Read through the entire section to understand the sequence required for initial system startup.

**1.** Push the recessed power button to turn on the appliance.

#### **Note:**

The fully-initialized state is indicated by the green SP OK LEDs staying steadily lit. If any of the green LED lights on the server are still blinking, then wait for them to complete their initialization steps.

Refer to the figures and to the following callout table to identify the power button and the system initialization status indicator lights.

#### <span id="page-32-0"></span>**Figure 3-3 Front of Oracle Database Appliance Power Panel**

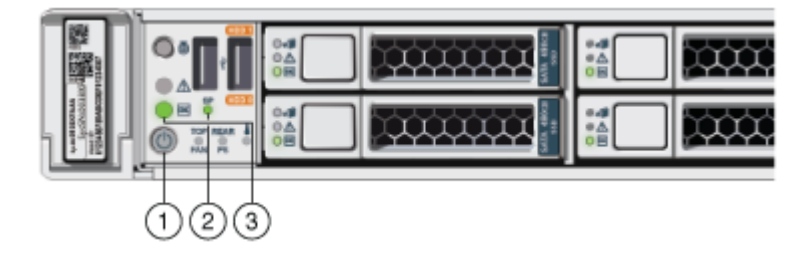

| Callout | <b>Function</b>                                                                                                    |
|---------|----------------------------------------------------------------------------------------------------|
|         | Recessed On/Off power button, which is located on the front<br>panel of the appliance. Push this button only once. Do not<br>repeatedly push the power button.     |
|         | SP OK LED light, located on the front panel of the appliance.                                                                                                    |
|         | Green Power OK LED, located on the front panel. These lights<br>must be in the steady ON position (Green light does not blink)<br>before you log on to the system. |

**Table 3-3 Description of Callouts for Powering On Oracle Database Appliance**

**2.** Wait for Oracle Database Appliance to complete startup.

#### **Note:**

Do not repeatedly push the power buttons. Startup can take several minutes to complete.

Oracle Database Appliance is ready for use when the green Power OK LEDs (callout 3) on the front of the system remains steadily on.

# **Configuring Oracle Integrated Lights Out Manager**

Oracle Integrated Lights Out Manager (ILOM) provides alternate ways to restart and troubleshoot Oracle Database Appliance.

Configure Oracle Integrated Lights Out Manager (Oracle ILOM) to manage Oracle Database Appliance independently of the operating system.

Although not required, Oracle ILOM provides alternate ways to restart and troubleshoot Oracle Database Appliance.

You must set up the following items first to configure Oracle ILOM:

- A name and IP address
- A password to replace the default Oracle ILOM password
- Access to a management network, using an assigned netmask
- An Ethernet cable connected from the NET MGT port to the management network

In the default configuration, Dynamic Host Configuration Protocol (DHCP) is enabled in Oracle ILOM and the DHCP server automatically assigns network settings. To determine the IP address or host name assigned by the DHCP server, use the network tools provided with the DHCP server.

<span id="page-33-0"></span>If you do not use DHCP, then use the custom option in Oracle Database Appliance Manager configurator to assign IP addresses and host names to Oracle ILOM when you deploy your database.

Refer to Chapter 2, "Overview of Oracle Database Appliance" in *Oracle Database Appliance Owner's Guide* for details about the port used for ILOM on your platform. Also refer to the Oracle Integrated Lights Out Manager Documentation Library to obtain additional information about Oracle ILOM.

#### **Note:**

If you have not enabled DHCP, then you must complete Oracle Database Appliance configuration to access Oracle ILOM

To connect to the Oracle ILOM, use one of the following two methods:

- **1.** Log in using a web interface by completing these steps:
	- **a.** Using a client system's browser, enter the IP address or host name assigned by DHCP into the browser address field and press **Enter**.
	- **b.** At the login page, enter the default user name, root and the default password, changeme.

The Oracle ILOM web interface appears.

- **2.** Log in using a command line interface (CLI) by completing these steps:
- **3. a.** Using a client system, establish a secure shell (SSH) connection by entering the following on the command line:

ssh -1 root sp\_ip\_address

where  $sp\_ip\_address$  is the IP address assigned by DHCP.

**b.** Enter the default user name, root, and the default password, changeme.

The Oracle ILOM CLI prompt appears.

*[Oracle Database Appliance Owner's Guide](olink:CMINS)*

<http://docs.oracle.com/cd/E19860-01/index.html>

## **Configuring an Initial Network Connection**

Configure a temporary network configuration framework to build your network information during deployment.

Oracle Database Appliance X6-2S has two highly available networks and Oracle Database Appliance X6-2M has three available networks. Use either the 10GBase-T or the 10GbE SFP+ network interface. Use the initial network connection to transfer deployment software to Oracle Database Appliance and deploy the appliance with the Web Console.

#### **Note:**

The initial network configuration is temporary. It is replaced during the final image deployment.

#### <span id="page-34-0"></span>**Caution:**

Oracle recommends using the configure-firstnet command only one time on Oracle Database Appliance. Subsequent use after configuring the initial network can cause unpredictable changes to your network settings.

- **1.** Log in to Oracle Database Appliance as root, using the password welcome1.
- **2.** Run the command configure-firstnet to configure the initial network.
- **3.** Complete the network information, as prompted. Refer to the network configuration information that you collected in preparation for deployment.

See [configure-firstnet](#page-64-0) for more information on the configure-firstnet command and an example.

# **Downloading Oracle Database Appliance Software**

Before deploying Oracle Database Appliance, you must download the software.

Perform the following steps to download the software:

- **1.** Go to [https://support.oracle.com/CSP/main/article?](https://support.oracle.com/CSP/main/article?cmd=show&type=NOT&id=888888.1) [cmd=show&type=NOT&id=888888.1.](https://support.oracle.com/CSP/main/article?cmd=show&type=NOT&id=888888.1)
- **2.** Follow the instructions to download the Oracle Database Appliance Single Instance software bundle (SIB) files to a local computer on the network.
**4**

# **Deploying Oracle Software on Oracle Database Appliance**

This chapter describes the steps to deploy Oracle software after you have established connectivity to Oracle Database Appliance.

Topics:

About Deploying Oracle Database Appliance Software

Review this information to understand the available deployment options.

Copy the Oracle Database Appliance Software

Copy the software bundle to the system and update the bundle to the latest version before deploying the appliance.

#### [Deploying Oracle Database Appliance](#page-37-0)

Complete this procedure to configure the system, network, database, and Oracle Auto Service Request (Oracle ASR) and deploy the appliance.

# **About Deploying Oracle Database Appliance Software**

Review this information to understand the available deployment options.

The procedure to deploy software consists of the following steps:

- **1.** Copy the Oracle Database Appliance Single Instance software bundle that you downloaded earlier.
- **2.** Update the Oracle Database Appliance image.
- **3.** Deploy your configuration.

The Web Console is the preferred method of deploying your configuration. The Web Console provides all of the fields necessary to provision Oracle Database Appliance, including configuring the system, network, database, and Oracle Auto Service Request (ASR). If you prefer to use the command-line interface, you must create a JSON file to configure the deployment options.

Deploying Oracle Database Appliance software requires approximately 1 hour to complete.

# **Copy the Oracle Database Appliance Software**

Copy the software bundle to the system and update the bundle to the latest version before deploying the appliance.

You must copy the Oracle Database Appliance Single Instance software bundle to the Oracle Database Appliance.

<span id="page-37-0"></span>Copy the file using a Secure Copy (scp) or Secure File Transfer Protocol (sftp) protocol. To use scp or sftp, you must first set up a static IP address (for example. oda\_host) and configure Oracle Database Appliance with that address by using the configure firstnet command. This command ensures the system is available in your network, enabling you to use the Oracle Appliance Manager Web Console to deploy Oracle Database Appliance.

Alternatively, you can use a USB storage device. To use a USB drive to transfer the file, you must format it first as FAT32, ext3, or ext4. NTFS file formats are not supported.

**1.** Copy the Oracle Database Appliance Single Instance software bundle (SIB) from the external client to Oracle Database Appliance. Use the scp or sftp protocol to copy the bundle.

For example, if you use the scp command, then enter a command similar to the following, where the temporary host address is oda\_host, and you are copying the bundle to /tmp:

scp odasm-db-bundle-12.1.2.7-date\_1of2.zip to root@oda\_host

scp odasm-db-bundle-12.1.2.7-date\_2of2.zip to root@oda\_host

For example, if you use the sftp command, then enter a command similar to the following, where the temporary host address is oda\_host, and you are copying the bundle to / tmp:

sftp root@oda\_host

Enter the root password.

put odasm-db-bundle-12.1.2.7-date.zip

**2.** Update Oracle Database Appliance with the single instance bundle files that have been copied to system in the previous step. If there is more than one file, you can list all of them separated by a comma.

For example, enter a command similar to the following to update the image file, where the temporary host address is oda\_host, and you are copying the bundle to /tmp:

```
#update-image --image-file /path/oda-sm-12.1.2.7.0-160518-
GI-12.1.0.2.zip,/path/oda-sm-12.1.2.7.0-160518-DB-12.1.0.2.zip,/
path/oda-sm-12.1.2.7.0-160518-DB-11.2.0.4.zip
```
# **Deploying Oracle Database Appliance**

Complete this procedure to configure the system, network, database, and Oracle Auto Service Request (Oracle ASR) and deploy the appliance.

You must configure the initial network connection before you deploy Oracle Database Appliance. See [Configuring an Initial Network Connection](#page-33-0) for more information.

Launch the Web Console to complete the following configuration steps to deploy Oracle Database Appliance:

- **1.** Configure the system
- **2.** Configure the client access network
- **3.** (Optional) Configure an additional network and an Oracle ILOM network
- **4.** Configure a database
- **5.** (Optional) Configure Oracle ASR

Use the checklists that you completed earlier as a reference for the configuration settings needed to deploy the appliance.

**1.** Open a browser, and enter the following URL to launch the Web Console:

https://ip-address:7093/mgmt/index.html

- **2.** Enter the following credentials:
	- User name: oda-admin
	- Password: welcome1
- **3.** Click **Deploy Appliance**.
- **4.** Enter the following information to configure the system, and click **Next**:
	- **a. Host Name**: Enter the host name.
	- **b. Domain Name**: Enter the domain name.
	- **c. Region**: (Optional) Select the region of the world where the Oracle Database Appliance is located.
	- **d. Timezone**: (Optional) Select the time zone where the Oracle Database Appliance is located.
	- **e. DNS Server**: (Optional) Enter the DNS server.
	- **f. NTP Server**: (Optional) Enter the NTP server.
	- **g. Database Edition**: Select the Oracle Database edition, either **Enterprise Edition** or **Standard Edition**.

You cannot mix editions. The database edition you select on this page determines the database editions that you create in the appliance. To change editions, you must redeploy Oracle Database Appliance.

**h. Backup Location**: Select the backup location: **External**, **Internal**, or **Custom**.

External reserves 80% of the storage for DATA and 20% for RECO. Internal reserves 40% of the storage for DATA and 60% for RECO. Select Custom to define the percentage of storage for DATA, anywhere from 10% to 90%, the remainder is reserved for RECO.

- **i. Percentage of Storage Reserved for Data**: If you select Custom in the previous step, enter a whole number between 10 and 90.
- **j. Diskgroup Redundancy**: This field only appears when the Web Console detects that the system has 4 NVMe. Select **Normal** or **High**. If the system has 2 NVMe, redundancy is automatically set to NORMAL and this field does not appear.
- **k. Master Password**: Enter the master password in the **Master Password** and **Confirm Password** fields.

The master password is the password set for UNIX users, root, oracle, grid , SYS, SYSTEM, and PDBADMIN.

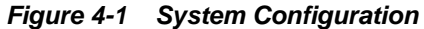

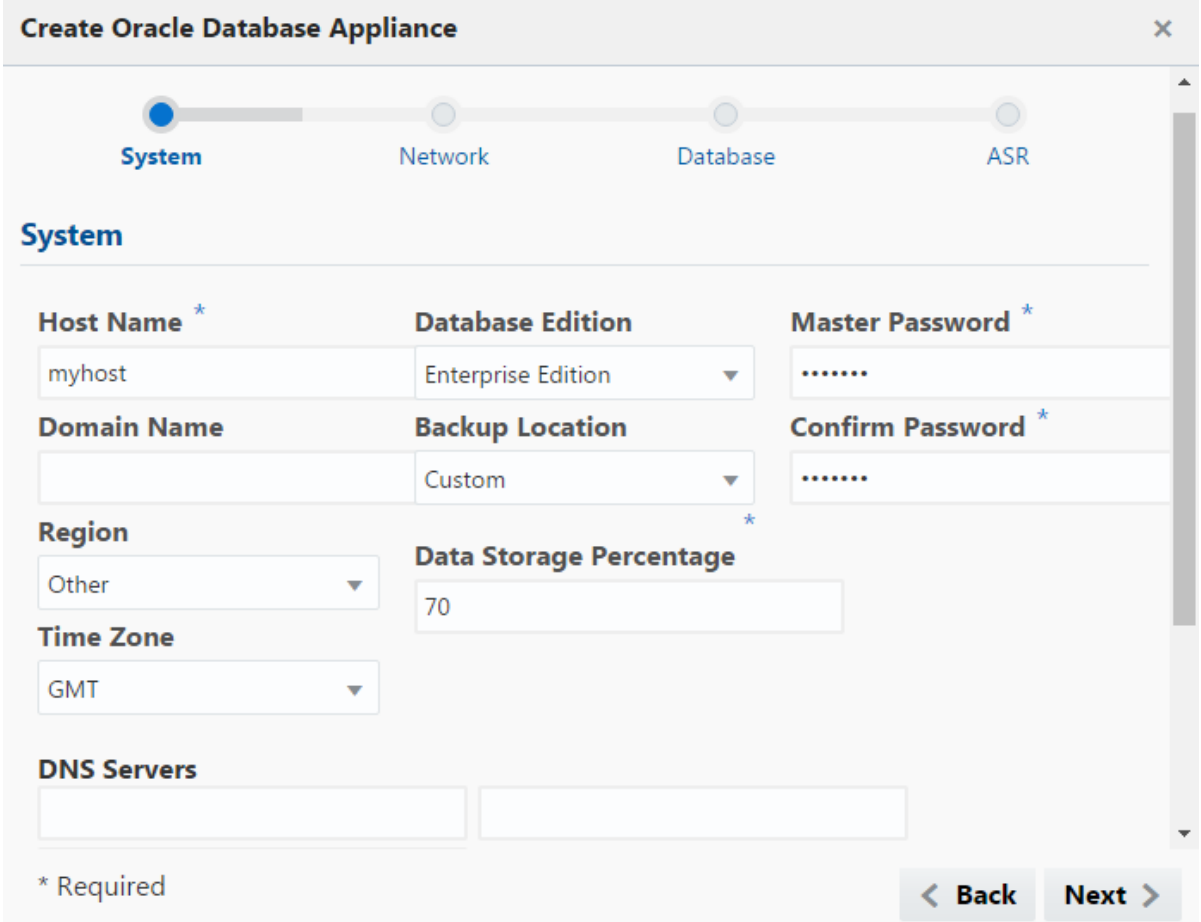

**5.** Enter the following information to configure the network, and click **Next**:

This page enables you to configure the primary client access network, an additional network and an ILOM network. You are only required to configure the client access network.

- **a. Client Access Network IP Address**: Enter the IP address for the primary client access network.
- **b. Client Access Network Subnet Mask**: Enter the subnet mask address for the primary client access network.
- **c. Client Access Network Gateway**: Enter the gateway address for the primary client access network.
- **d. Client Access Network Interface**: Enter the interface for the primary client access network.
- **e.** (Optional) **Additional Network IP Address**: Enter an IP address to configure an additional network.
- **f.** (Optional) **Additional Network Subnet Mask**: Enter the subnet mask address for the additional network.
- **g.** (Optional) **Additional Network Gateway**: Enter the gateway address for the additional network.
- **h.** (Optional) **Additional Network Interface**: Enter the interface for the additional network.
- **i.** (Optional) **ILOM Host Name**: Enter the name of the Oracle ILOM host.
- **j.** (Optional) **ILOM Network IP Address**: Enter the IP address for the ILOM.
- **k.** (Optional) **ILOM Network Subnet Mask**: Enter the subnet mask address for the ILOM.
- **l.** (Optional) **ILOM Network Gateway**: Enter the gateway address for the ILOM.

**Figure 4-2 Network Configuration**

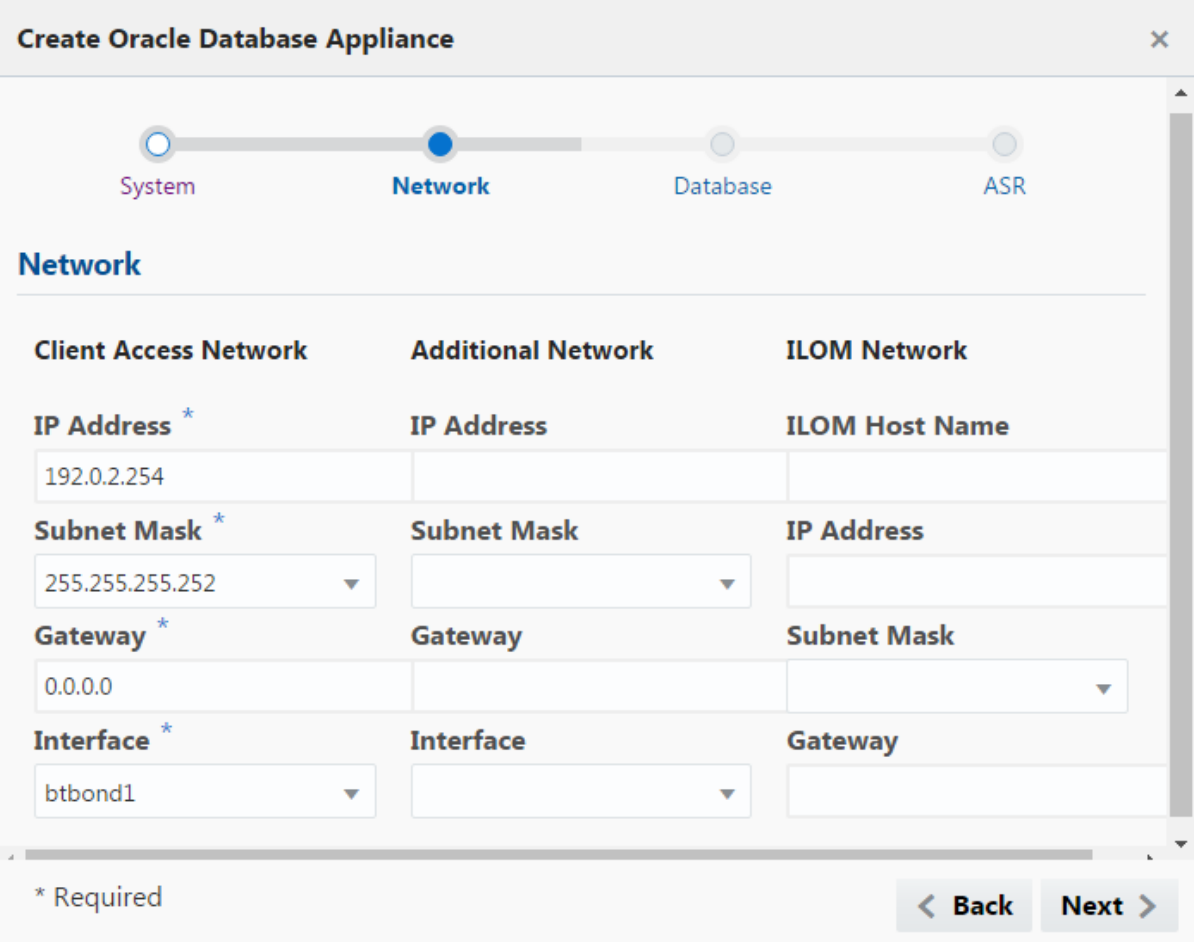

- **6.** Enter the following information to configure the database, and click **Next**:
	- **a. DB Name**: Enter a name for the database.

The name must contain alphanumeric characters and cannot exceed 8 characters.

- **b. DB Version**: Select a database version.
- **c. PDB Name**: Enter a name for the pluggable database (PDB).

The name must begin with an alphanumeric character. The following characters are valid: alphanumeric characters, and underscore (\_).

- **d. Container Database**: Select **Yes** or **No**.
- **e. Characterset**: Select a characterset.
- **f. National Characterset**: Select a national characterset.
- **g. Language**: Select the database language.
- **h. Territory**: Select a territory or location from the list.
- **i. Shape**: Select a database shape from the list.
- **j. Storage**: Select **ACFS** or **ASM**.
- **k.** Configure EM Console: Select **Yes** or **No**.

**Figure 4-3 Database Configuration**

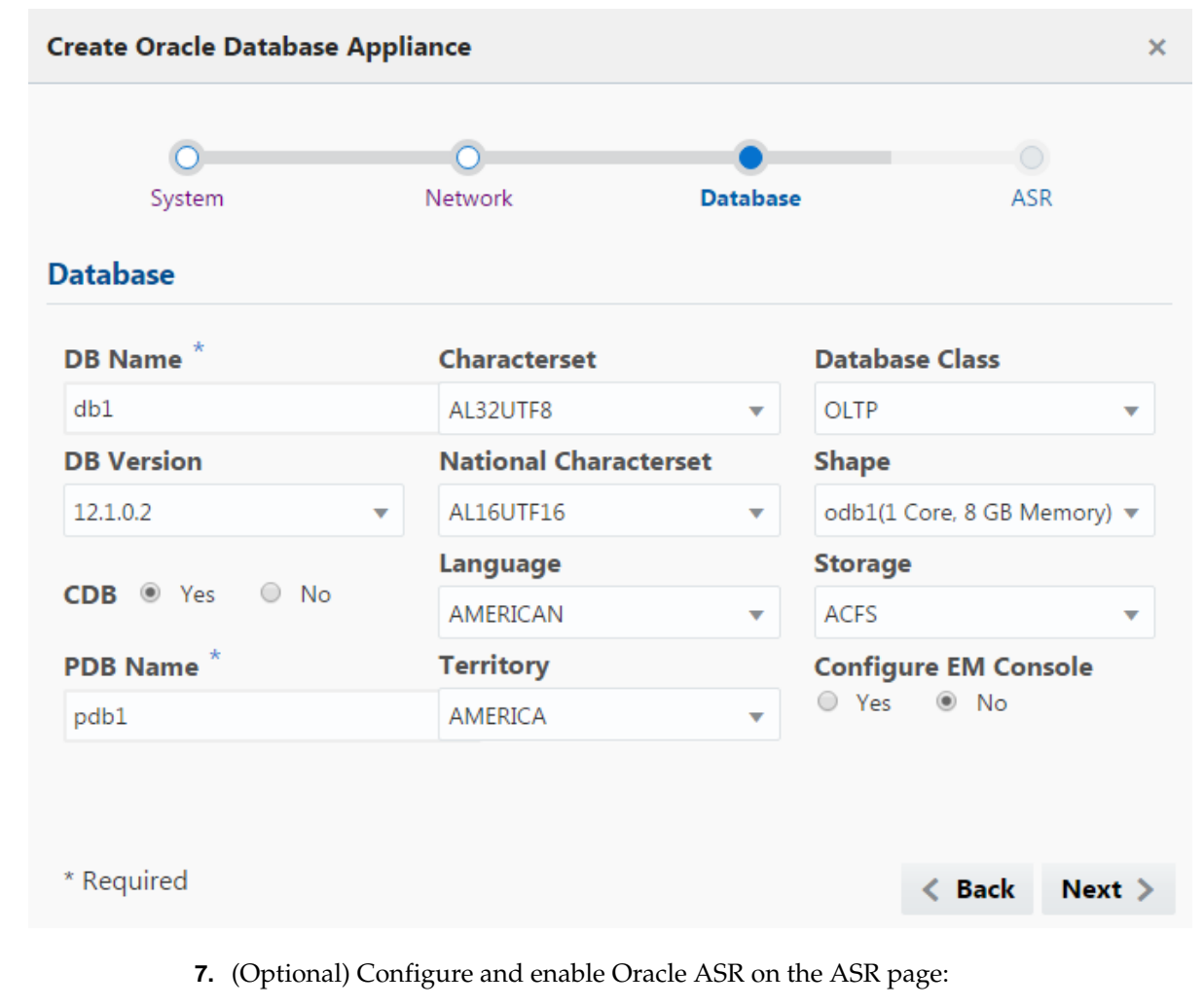

• If you do not want to enable Oracle ASR, select **No** and click **Submit**.

- If you want to enable Oracle ASR, select **Yes** and complete the following fields:
- **a. ASR User Name**: Enter the e-mail address associated with your My Oracle Support account.
- **b. Password**: Enter the password associated with your My Oracle Support account.
- **c. SNMP Version**: Select **V2** or **V3**.
- **d. HTTP Proxy used for Upload to ASR**: Select **Yes** or **No**.
- **e. (Optional) Proxy User Name**: If you are using a proxy for upload, enter the proxy user name.
- **f. (Optional) Proxy Password**: If you are using a proxy for upload, enter the proxy password.

**Figure 4-4 Oracle ASR Configuration**

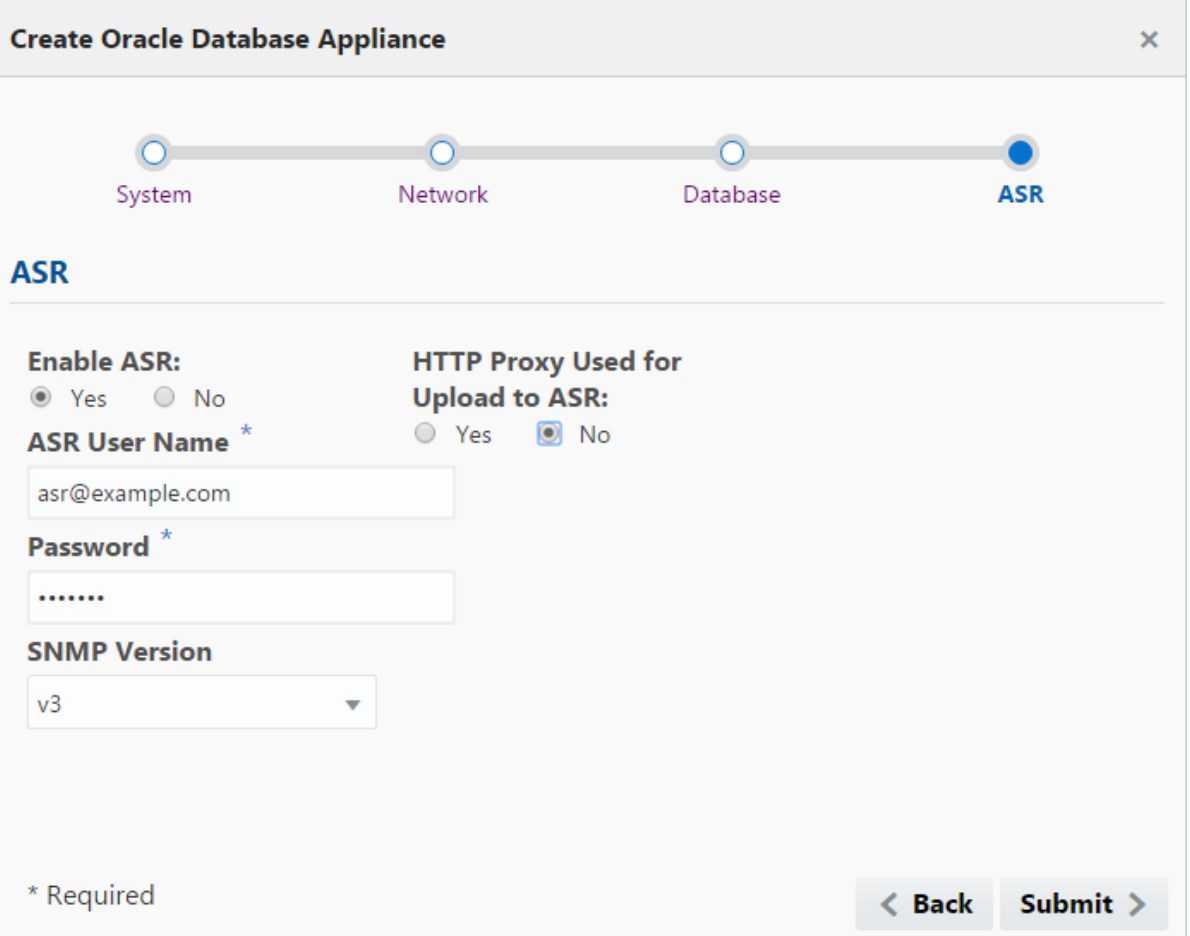

**8.** Click **Submit**. When prompted, click **Yes** to confirm that you want to start the job to deploy the appliance.

Click the **Activities** tab to monitor the job progress. Click the job number to view the tasks.

After deployment, the root, oracle, grid and database users SYS, SYSTEM and PDBADMIN are set to the master password. Change these passwords to comply with your user security protocols.

# **Oracle Database Appliance Postinstallation Tasks**

Complete these administrative tasks after you have deployed software, but before the system is operational.

Topics:

Changing the Oracle Installation Owner Passwords

You must change the default administrative account passwords after installation to secure your system.

Changing the odacli-adm User Password

Change the odacli-adm user password to restrict access to the Oracle Appliance Manager Web Console.

[Configuring Oracle Auto Service Request](#page-45-0)

# **Changing the Oracle Installation Owner Passwords**

You must change the default administrative account passwords after installation to secure your system.

After deployment, the root, oracle, grid and database users SYS, SYSTEM and PDBADMIN are set to the master password. Change these passwords to comply with your enterprise user security protocols.

Refer to *Oracle Database Appliance Security Guide*, *Oracle Database Concepts Guide*, and *Oracle Database Security Guide* for information about the required configuration and best practices to secure database systems.

*[Oracle Database Appliance Security Guide](olink:CMTSG)*

*[Oracle Database Appliance Concepts Guide](olink:CNCPT)*

*[Oracle Database Security Guide](olink:DBSEG)*

# **Changing the odacli-adm User Password**

Change the odacli-adm user password to restrict access to the Oracle Appliance Manager Web Console.

Oracle Database Appliance X6-2S and X6-2M are configured with a default user name, odacli-adm, and password welcome1. The credentials enable access to the Web Console. After deploying the appliance, Oracle recommends resetting the odacliadm user password.

**Note:** Only root user can reset the odacli-adm user credentials.

- <span id="page-45-0"></span>**1.** Log in to the appliance as root.
- **2.** Run the odacli-adm set-credential command to reset the password.

# odacli-adm set-credential --password welcome2 --username odacli-adm

For more information about the odacli-adm set-credential command, refer to [odacli-adm set-credential.](#page-91-0)

# **Configuring Oracle Auto Service Request**

Oracle Auto Service Request (Oracle ASR) is a secure support feature that automatically generates a service request for specific hardware faults. Oracle ASR can improve system availability through expedited diagnostics and priority service request handling. You can configure Oracle ASR on Oracle Database Appliance to use its own ASR Manager or use Oracle ASR Manager configured on another server in the same network as your appliance.

To support Oracle ASR, your Oracle Database Appliance hardware must be associated with a Support Identifier (SI) in My Oracle Support. .

You can configure Oracle ASR during initial deployment in the Oracle Appliance Manager Web Console. An Oracle ASR configuration requires you to enter your My Oracle Support account user name and password. If a proxy server is required for Internet access to Oracle, then you must also provide the name of the proxy server. You can optionally configure Oracle ASR to use Simple Network Management Protocol (SNMP) Version 2 or SNMP Version 3.

See "Validate ASR Systems in My Oracle Support" in *Oracle Auto Service Request Installation and Operations Guide* to confirm that you have a working Oracle ASR configuration.

*[Oracle Auto Service Request Installation and Operations Guide](olink:ASRUD)*

# **Managing Oracle Databases**

<span id="page-46-0"></span>This chapter describes how to manage databases.

Topics:

Oracle Database Features and Oracle Database Appliance

These topics describe Oracle Database features that are available with Oracle Database Appliance.

- [About Managing Multiple Databases on Oracle Database Appliance](#page-49-0) Review this topic to understand Oracle requirements for multiple Oracle home support.
- [About Managing Multiple Database Instances Using Instance Caging](#page-50-0) Use instance caging to manage your system resources on Oracle Database Appliance.

# **Oracle Database Features and Oracle Database Appliance**

These topics describe Oracle Database features that are available with Oracle Database Appliance.

Topics:

Managing Oracle Databases This chapter describes how to manage databases.

Oracle Enterprise Manager Database Express and Oracle Database Appliance You can use Oracle Enterprise Manager Database Express to manage your database.

[Data Migration and Management and Oracle Database Appliance](#page-47-0) Oracle Database Appliance supports the use of standard Oracle Database loading and migration tools.

[Administrative Groups and Users on Oracle Database Appliance](#page-48-0)

Oracle Database Appliance Web Console deployment creates operating system groups and users whose members are granted system administration privileges on the appliance.

# **Oracle Enterprise Manager Database Express and Oracle Database Appliance**

You can use Oracle Enterprise Manager Database Express to manage your database.

Oracle Enterprise Manager Database Express is a web-based tool for managing Oracle Database 12*c*. Oracle Enterprise Manager Database Express is optionally installed with Oracle Database on the Oracle Database Appliance. See *Oracle Database 2 Day DBA* for an introduction to Oracle Enterprise Manager Database Express.

Oracle Enterprise Manager Database Express provides the following features:

- <span id="page-47-0"></span>Support for basic administrative tasks, such as storage and user management
- Comprehensive solutions for performance diagnostics and tuning
- Performance advisors in a graphic user interface
- Oracle Database utilities in a graphic user interface, such as SQL\*Loader and Oracle Recovery Manager (RMAN)

**See Also:** *Oracle Database 2 Day DBA*

#### [Oracle Database Features and Oracle Database Appliance](#page-46-0)

These topics describe Oracle Database features that are available with Oracle Database Appliance.

## **Data Migration and Management and Oracle Database Appliance**

Oracle Database Appliance supports the use of standard Oracle Database loading and migration tools.

If you are loading data or migrating data from an existing database to Oracle Database Appliance, then you can use the standard Oracle Database loading and migration tools. These tools include the following:

- SQL\*Loader
- Oracle Data Pump
- transportable tablespaces
- RMAN

You can also use the RMAN utility to back up and recover databases on Oracle Database Appliance.

#### **See Also:**

- *Oracle Database Backup and Recovery User's Guide*
- *Oracle Database Backup and Recovery Reference*
- *Oracle Database Utilities*
- *Oracle Automatic Storage Management Administrator's Guide*

#### [Oracle Database Features and Oracle Database Appliance](#page-46-0)

These topics describe Oracle Database features that are available with Oracle Database Appliance.

# <span id="page-48-0"></span>**Administrative Groups and Users on Oracle Database Appliance**

Oracle Database Appliance Web Console deployment creates operating system groups and users whose members are granted system administration privileges on the appliance.

During configuration, two administrative accounts are created for Oracle Database Appliance: the user grid, with a user ID (UID) of 1001, and the user oracle, with a UID of 1000. The user grid is the Oracle Grid Infrastructure installation owner. The user oracle is the Oracle Database installation owner, and the owner of all Oracle Database homes (Oracle homes). By default, these users are members of operating system groups whose members are granted privileges to start up and administer Oracle Database and Oracle Automatic Storage Management.

The following table describes the Oracle system privileges groups, and information about the operating system authentication groups:

| <b>Oracle System</b><br><b>Privileges</b> | <b>Group Name</b> | Group ID (GID) | grid is a<br>member    | oracle is a<br>member |
|-------------------------------------------|-------------------|----------------|------------------------|-----------------------|
| Oracle Inventory<br>group<br>(OINSTALL)   | oinstall          | 1001           | yes (primary<br>group) | yes (primary<br>group |
| OSOPER for<br>dbaoper group               | dbaoper           | 1002           | yes                    | yes                   |
| OSDBA group                               | dba               | 1003           | no                     | yes                   |
| OSASM Group<br>for Oracle ASM             | asmadmin          | 1004           | yes                    | no                    |
| OSOPER for<br>ASM group                   | asmoper           | 1005           | yes                    | no                    |
| OSDBA for ASM<br>group                    | asmdba            | 1006           | yes                    | yes                   |

**Table 6-1 Operating System Groups and Users on Oracle Database Appliance**

If you create an initial database during deployment, then the password for the SYS and SYSTEM users is the Master Password that you set in the Web Console. Change this password for both users as soon as possible after configuration to prevent unauthorized access to your database using these privileged accounts.

#### **See Also::**

- *Oracle Grid Infrastructure Installation Guide for Linux*
- *Oracle Automatic Storage Management Administrator's Guide*

## [Oracle Database Features and Oracle Database Appliance](#page-46-0)

These topics describe Oracle Database features that are available with Oracle Database Appliance.

# <span id="page-49-0"></span>**About Managing Multiple Databases on Oracle Database Appliance**

Review this topic to understand Oracle requirements for multiple Oracle home support.

The Oracle home is the directory in which you install Oracle Database binaries, and from which Oracle Database runs. Use Oracle Appliance Manager ODACLI commands to create and manage multiple Oracle homes and databases on Oracle Database Appliance. Oracle Database Appliance Manager automatically creates an Oracle Database Oracle home that is compliant with Oracle's Optimal Flexible Architecture (OFA) standards.

Oracle Database Appliance supports multiple Oracle homes, including support of different release Oracle Database homes. Check the related readme files or the Release Notes to obtain information about the specific Oracle software releases supported for your Oracle Database Appliance platform.

For information about supported releases, refer to My Oracle Support note 888888.1:

<https://support.oracle.com/CSP/main/article?cmd=show&type=NOT&id=888888.1>

When you use ODACLI commands to create multiple homes on Oracle Database Appliance, the commands start the Oracle Home cloning process. In Oracle Database Appliance deployments, the user oracle is the software installation owner account that owns the Oracle homes.

#### **Note:**

If you are not upgrading from an earlier release, then download the Oracle Database Appliance End-User Bundle for the Oracle Database version that you want to install. See My Oracle Support note 888888.1 for more details:

[https://support.oracle.com/CSP/main/article?](https://support.oracle.com/CSP/main/article?cmd=show&type=NOT&id=888888.1) [cmd=show&type=NOT&id=888888.1](https://support.oracle.com/CSP/main/article?cmd=show&type=NOT&id=888888.1)

Use ODACLI commands to create, list, describe, and delete databases on Oracle Database Appliance. The command odacli create-database enables you to create a database with minimal user input. When you run this command without any additional options, the command creates a new database home (ORACLE\_HOME). You can create a database in an existing home by using the odacli --dbhomeid command. To find the *dbhomeid*, use the odacli list-dbhomes command.

Alternatively, you can use the Web Console to create a database.

#### <span id="page-50-0"></span>**Caution:**

Do not apply Oracle Database patches directly to Oracle Databases on Oracle Database Appliance. Only use Oracle Database Appliance patch bundles, which are tested to work across the whole software stack. If a one-off database patch is required, it may be applied to the Oracle Home. When you apply the Oracle Database Appliance patch bundle, it may cause a conflict and be required to roll back and then re-applied.

Only use the command-line interface or the Oracle Database Appliance Web Console to create new databases. To create databases on an existing Oracle Database Home, use the command-line interface. When you use the Web Console to create databases, a new home is created for each database.

[Managing Oracle Databases](#page-46-0)

This chapter describes how to manage databases.

# **About Managing Multiple Database Instances Using Instance Caging**

Use instance caging to manage your system resources on Oracle Database Appliance.

Oracle Database provides a method for managing CPU allocations on a multi-CPU server that runs multiple database instances. This method is called instance caging.

Instance caging and Oracle Database Resource Manager (the Resource Manager) work together to support your desired service levels across multiple instances. Consolidation can minimize idle resources, maximize efficiency, and lower costs.

Oracle Database Appliance templates are already tuned for the size of each database instance workload. They are designed to run on a specific number of cores. Instance caging ensures that each database workload is restricted to the set of cores allocated by the template, enabling multiple databases to run concurrently with no performance degradation, up to the capacity of Oracle Database Appliance. You can select database template sizes larger than your current needs to provide for planned growth.

#### **Note:**

Oracle strongly recommends that you use the Oracle Database Appliance templates, because they implement best practices and are configured specifically for Oracle Database Appliance.

The Oracle Database Appliance Manager interface refers to the database sizing templates as database classes.

By default, instance caging is not enabled on Oracle Database Appliance. To enable instance caging, set the initialization parameter, RESOURCE\_MANAGER\_PLAN, for each database on Oracle Database Appliance. The parameter specifies the plan to be used by the Resource Manager for the current instance. Setting this parameter directs the Resource Manager to allocate core resources among databases. If no plan is specified with this parameter, then the Resource Manager is not enabled and instance caging will not be enabled.

Instance caging allocation of core resources is enabled in accordance with the Oracle Database Appliance database template size that you select for each database. The CPU\_COUNT initialization parameter is set in the template. Use the CPU\_COUNT setting

that matches the size of each database to consolidate, and follow the standard instructions for configuring instance caging.

For more information about enabling and configuring instance caging and the Resource Manager, see *Oracle Database Administrator's Guide*.

**See Also::** 

*Oracle Database Administrator's Guide*

[Managing Oracle Databases](#page-46-0)

This chapter describes how to manage databases.

**7**

# **Managing Storage**

<span id="page-52-0"></span>Expand storage capacity and replace NVMe disks in Oracle Database Appliance.

Topics:

About Managing Storage

Depending on the available drives, you can expand Oracle Database Appliance X6–2S or X6–2M storage to 4 NVME or replace existing NVMe disks.

[Replacing NVMe Disks](#page-53-0)

Replace NVM Express (NVMe) disks on Oracle Database Appliance.

[Expanding NVMe Storage](#page-54-0)

Add NVMe disks on Oracle Database Appliance to expand storage.

# **About Managing Storage**

Depending on the available drives, you can expand Oracle Database Appliance X6–2S or X6–2M storage to 4 NVME or replace existing NVMe disks.

The default configuration includes two (2) NVMe disks. You can expand storage by adding two (2) additional disks for a total of four (4) NVMe disks.

The following drives are available:

- Default configuration: pd\_00 and pd\_01
- Expanded configuration: pd\_02 and pd\_03

**Figure 7-1 NVMe Storage Device Locations**

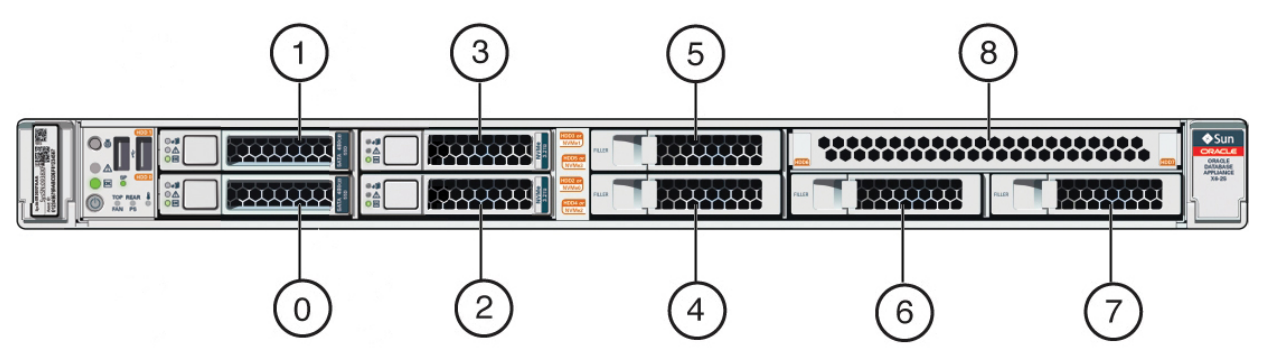

In the figure, callout 2 is the location of pd\_00 and callout 3 is the location of pd\_01. If you use an expanded configuration, the additional disks (pd\_02 and pd\_03) are located in callouts 4 and 5. Refer to the figure and table to identify the location of NVMe disks and other devices.

## **Table 7-1 Storage Connections for Oracle Database Appliance**

| <b>Callout</b><br><b>Number</b> | <b>Description</b>                    |
|---------------------------------|---------------------------------------|
| $\theta$                        | HDD/SSD 0                             |
| 1                               | HDD/SSD1                              |
| $\mathcal{P}$                   | NVMe0 - pd_00                         |
| 3                               | NVMe1 - pd_01                         |
| $\overline{4}$                  | Filler panel (optional NVMe2 - pd_02) |
| 5                               | Filler panel (optional NVMe3 - pd_03) |
| 6                               | Filler panel                          |
| 7                               | Filler panel                          |
| 8                               | Filler panel                          |

<span id="page-53-0"></span>**Table 7-1 (Cont.) Storage Connections for Oracle Database Appliance**

You can perform the following appliance maintenance tasks with ODAADMCLI commands:

- Show storage, disks, diskgroups, and controllers
- Show server, memory, processor, power, cooling, and network

#### **Drive LED Indicators**

Each NVMe drive slot has a light-emitting diode (LED) indicator indicating the disk status:

- Green LED: OK/Activity. Disk is working normally. It is not save to pull the drive when the green indicator light is on.
- Amber LED: Service needed or there is a critical warning. It is not safe to pull the drive when the amber indicator light is on.
- Blue LED: The disk is powered off and it is safe to remove the drive from the system.

**Caution:** The power off command is valid only for that session. When the system is restarted, all of the disks are automatically powered on.

## **Determining Usable Storage**

To review usable storage, log in as a grid user and run the asmcmd lsdg command. For more information, see the [Oracle Automatic Storage Management Administrator's](http://docs.oracle.com/database/121/OSTMG/GUID-E775902B-6461-4E61-BC43-231D1701FBDA.htm#OSTMG94549) [Guide](http://docs.oracle.com/database/121/OSTMG/GUID-E775902B-6461-4E61-BC43-231D1701FBDA.htm#OSTMG94549).

# **Replacing NVMe Disks**

Replace NVM Express (NVMe) disks on Oracle Database Appliance.

When you need to replace an NVMe drive, use the software to power off the drive before pulling the drive from the slot. Pulling a drive before powering it off will crash <span id="page-54-0"></span>the kernel, which can lead to data corruption. If you have more than one disk to replace, complete the replacement of one disk before starting replacement of the next disk. Refer to [About Managing Storage](#page-52-0) for where pd\_00 , pd\_01, pd\_02 and pd\_03 are located.

**Caution:** Do not pull the drive when the LED is an **amber** or **green** color.

Perform the following steps to replace an NVMe disk:

- **1.** Identify the resource name (*n*) of the disk to replace. For example: pd\_01.
- **2.** Power off the disk.

# odaadmcli power disk off n

- **3.** Confirm that the disk is powered off. The LED is blue when the disk is powered off.
- **4.** Pull the disk from the slot and insert a new formatted disk into the same slot.
- **5.** Power on the disk. It will take a few minutes for disk replacement operation to complete.

# odaadmcli power disk on n

- **6.** Confirm that the LED is turned **GREEN**
- **7.** Check the status of disk replacement.

# odaadmcli show disk

# **Expanding NVMe Storage**

Add NVMe disks on Oracle Database Appliance to expand storage.

If you have the default configuration of two NVMe disks (pd\_00 and pd\_01), then you can expand storage by adding two (2) NVMe disks.

**Note:** If you expand storage, then you must add two (2) disks and expand storage on both disks at the same time. Once you expand storage to four (4) NVMe disks, you cannot revert to the default configuration of two (2) NVMe disks.

Refer to [About Managing Storage](#page-52-0) for the location of pd\_02 and pd\_03 disk slots.

**Caution:** Do not run attempt to expand storage on one disk and then expand storage on the second disk. When you expand storage, insert both disks, turn both disks on, and then expand the storage.

Perform the following steps to add 2 NVMe disks:

- **1.** Insert the new disks pd\_02 and pd\_03 in their respective disk slots.
- **2.** Turn the disks ON by issuing the following command :

\$ odaadmcli power disk on pd\_02 \$ odaadmcli power disk on pd\_03

**3.** Execute the odaadmcli expand storage command.

## **\$ odaadmcli expand storage**

It can take up to five minutes for the operation to complete. The green LED indicator light appears when the disks are available.

# **Oracle Appliance Manager Web Console**

Oracle Appliance Manager Web Console provides a user-friendly interface to view and create databases and view job activity.

#### Topics:

### About the Oracle Appliance Manager Web Console

Use the Oracle Appliance Manager Web Console to view and create databases and to view job activity.

#### [Creating Databases with the Web Console](#page-57-0)

Use the Oracle Appliance Manager Web Console to create databases in Oracle Database Appliance.

### [Viewing Job Activity](#page-58-0)

Use the Oracle Appliance Manager Web Console to view job activity, the status of tasks in a job, and job status.

# **About the Oracle Appliance Manager Web Console**

Use the Oracle Appliance Manager Web Console to view and create databases and to view job activity.

The Web Console assists you to deploy Oracle Databases that follow Optimal Flexible Architecture guidelines. The Optimal Flexible Architecture standard provides best practices configurations to help to ensure database deployments that are easier to support and maintain. Optimal Flexible Architecture includes the following:

- Structured organization of directories and files, and consistent naming for critical database files, such as control files, redo log files, and other critical files, which simplifies database administration.
- Separation of tablespace contents to minimize tablespace free space fragmentation, and maximize administrative flexibility
- Stripe and Mirror Everything (SAME) deployment, which safeguards against database failures

The Web Console provides a user-friendly option to perform the following tasks:

- Deploy the appliance
- View existing databases
- Create databases
- View job activity

**Note:** Create Oracle Databases using the Web Console or command-line interface to ensure that your database is configured optimally for Oracle Database Appliance.

<span id="page-57-0"></span>Refer to [Oracle Appliance Manager Command-Line Interface](#page-60-0) for the lifecycle tasks that you can perform with the command-line interface.

Refer to "Optimal Flexible Architecture" in *Oracle Database Installation Guide for Linux* for more information about Optimal Flexible Architecture.

# **Creating Databases with the Web Console**

Use the Oracle Appliance Manager Web Console to create databases in Oracle Database Appliance.

You cannot use the Web Console to create a database on an existing (ORACLE\_HOME). When you use the Web Console to create databases, a new database home is created for each database. To create a database using an existing Oracle Database Home (ORACLE\_HOME), use the odacli create-database - dbhomeid command. See [odacli create-database](#page-69-0) for more information about using the command-line to create a database.

**1.** Open a browser and enter the following URL to launch the Web Console:

https://ip-address:7093/mgmt/index.html

- **2.** Enter the following credentials:
	- User name: oda-admin
	- Password: welcome1
- **3.** Click the **Databases** tab.
- **4.** Click **Create Database**.
- **5.** Enter the following information to configure the database, then click **Next**:
	- **a.** DB Name: Enter a name for the database.

The name must contain alphanumeric characters and cannot exceed 8 characters. If you have multiple databases, the value of this parameter should match the Oracle instance identifier of each one to avoid confusion with other databases running on the system.

- **b.** DB Version: Select a version.
- **c.** CDB: Select **Yes** or **No**, depending on whether or not you want the database to be a container database (CDB).
- **d.** PDB Name: Enter a name for the pluggable database (PDB).

The name must begin with an alphanumeric character. The following characters are valid: alphanumeric characters, and underscore (\_).

**e.** Configure EM Console: Select **Yes** or **No**.

Select Yes to configure the Oracle Enterprise Manager Database Express (EM Express) console for Oracle Database 12.1.0.2 or the Database Control Console <span id="page-58-0"></span>for Oracle Database 11.2.0.4. Selecting Yes enables you to use the console to manage the database.

- **f.** Characterset: Select a characterset.
- **g.** National Characterset: Select a national characterset.
- **h.** Language: Select the database language.
- **i.** Territory: Select a territory or location for the database from the list.
- **j.** Class: Select a database class from the list, OLTP, DSS, or IMDB.
- **k.** Shape: Select a database shape from the list.
- **l.** Storage Type: Select ACFS or ASM
- **m.** Password: Enter a password.

The password must begin with an alpha character and cannot exceed 30 characters. Quotation marks are not allowed.

- **n.** Confirm Password: Enter the password again to confirm.
- **6.** Click **Submit**. When prompted, click **Yes** to confirm that you want to start the job to create the database.

The job is submitted and a confirmation page appears with a link to the job. Click the link to view the job progress, tasks, and status. Click the job number to view the tasks.

After you close the Job confirmation page, you can click the **Activity** tab to monitor the job progress. Click the job number to view the tasks and status details.

# **Viewing Job Activity**

Use the Oracle Appliance Manager Web Console to view job activity, the status of tasks in a job, and job status.

**1.** Open a browser and enter the following URL to launch the Web Console:

https://ip-address:7093/mgmt/index.html

- **2.** Enter the following credentials:
	- User name: oda-admin
	- Password: welcome1
- **3.** Click **Activity**.

The jobs page displays recent jobs, the job name, status, and details. Click the job name to display greater details about the job, including the tasks that make up the job.

# <span id="page-60-0"></span>**Oracle Appliance Manager Command-Line Interface**

Oracle Appliance Manager Command-Line Interface has different classes of tools to manage Oracle Database Appliance.

Topics:

#### About Oracle Appliance Manager Command-line Interface

Three classes of tools are available to perform configuration, lifecycle management, and system administration on Oracle Database Appliance.

#### [configure commands](#page-63-0)

Use the configure and update commands to configure the appliance.

#### [odacli appliance commands](#page-66-0)

Use the odacli appliance commands to perform lifecycle activities for the appliance.

#### [odacli database commands](#page-67-0)

Use the odacli database commands to perform database lifecycle operations.

#### [odacli dbhome commands](#page-71-0)

Use the odacli dbhome commands to manage database Home operations.

#### [odacli network commands](#page-74-0)

Use the odacli network commands to list and describe network interfaces.

#### [odacli job commands](#page-77-0)

Use the odacli list-jobs and odacli describe-job commands display job details.

#### [odaadmcli storage commands](#page-78-0)

Use the odaadmcli storage commands to perform storage diagnostics.

#### [odaadmcli hardware monitoring commands](#page-87-0)

Use the odaadmcli hardware monitoring commands to display hardware configurations.

#### [odacli-adm set-credential](#page-91-0)

Use the odacli-adm set-credential command to change the odaadmin user credentials.

# **About Oracle Appliance Manager Command-line Interface**

Three classes of tools are available to perform configuration, lifecycle management, and system administration on Oracle Database Appliance.

Oracle Database Appliance X6-2 uses a role-based command-line interface. Use the ODACLI commands to perform lifecycle management tasks and the ODAADMCLI commands to perform storage and hardware monitoring maintenance. Many tasks related to managing Oracle Databases are also required with databases on Oracle Database Appliance. Tasks common to Oracle Database generally are described in the Oracle Database documentation library. However, to simplify tasks, use the Oracle Database Appliance command-line interface. The ODACLI and ODAADMCLI utilities combine the capabilities of the SYS database administrator role and the operating system Superuser (root user). Always perform administrative tasks using the command-line utilities.

The following classes of commands are available:

• Configure: Use the configuration commands as part of the initial deployment of the appliance and to configure CPU cores

- Lifecycle management: Use odacli to perform database and system administration tasks for the appliance
- Administrative tasks: Use odaadmcli to perform hardware administration tasks

You can perform the following configuration tasks:

- Configure the first network in the appliance
- Unzip and copy the Oracle Database Appliance Single Instance Software Bundle to the correct locations
- Set the number of CPU Cores for the system

You can perform the following appliance lifecycle tasks with ODACLI commands:

- Create and describe the appliance
- Create, list, describe, and delete databases
- Create, list, describe, and delete Oracle Database Homes
- Create, list, and describe the networks
- List and describe the jobs

You can perform the following appliance maintenance tasks with ODAADMCLI commands:

- Show storage, disks, diskgroups, and controllers
- Display storage diagnostics for disks and NVM Express (NVMes)
- Locate disks
- Show server, memory, processor, power, cooling, and network details

Depending on your version of Oracle Appliance Manager and your hardware, some of the ODACLI commands may not be available to you. To see which ODACLI commands are supported on your version of Oracle Appliance Manager and your hardware, run the help command for ODACLI : odacli -h

#### **ODACLI Command Location and Path Configuration**

The Oracle Appliance Manager command-line interface is in the following directory:

/opt/oracle/dcs/bin/odacli

Configure the root user account on your Oracle Database Appliance servers to have the PATH variable defined to search for odacli commands in the path /opt/ oracle/oda/bin/odacli.

#### **ODACLI Syntax**

Oracle Appliance Manager command-line interface commands and parameters are case-sensitive.

An odacli command uses the following command syntax:

odacli command [options]

• *command* is an action you want to perform on the appliance. For example: listnetworks, create-appliance, or describe-jobs.

<span id="page-63-0"></span>• *options* are optional parts of the ODACLI command. Options can consist of one or more options that extend the use of the ODACLI command carried out on an object. Options include additional information about the action that you want to perform on the object. Option names are preceded with a dash. Some options require the name of an object for the command to perform the action that you want to carry out. The help option (-h) is an option that is available with almost all commands. When you include the -h option, you can obtain additional information about the command that you want to perform.

#### **Example 9-1 ODACLI Syntax**

# odacli create-database -h

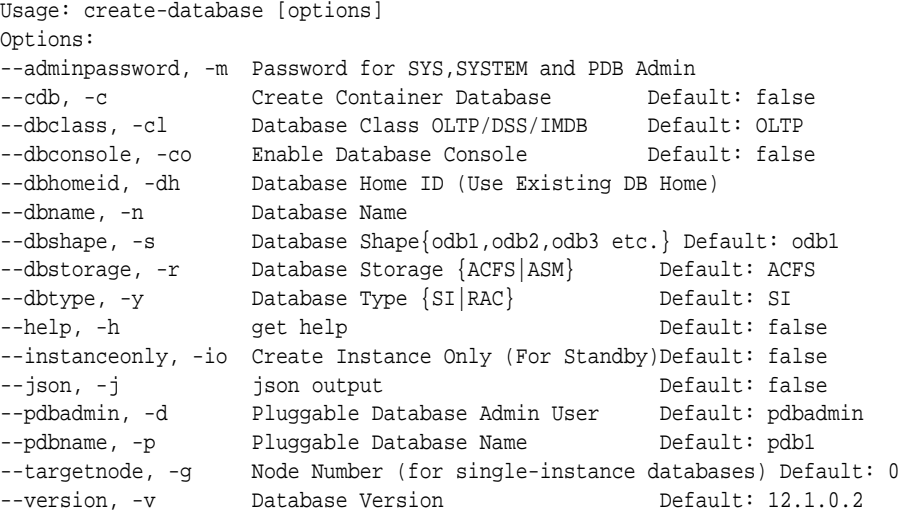

#### **Oracle Appliance Manager Command-Line Interface Help**

Run the -h command to see the usage information for all commands available for your Oracle Database Appliance. For example:

odacli -h

Run theodacli command -h command or odacliadm command -h to see detailed help about a specific command. For example:

odacli describe-dbhome -h

[Oracle Appliance Manager Command-Line Interface](#page-60-0)

Oracle Appliance Manager Command-Line Interface has different classes of tools to manage Oracle Database Appliance.

## **configure commands**

Use the configure and update commands to configure the appliance.

Topics:

[Oracle Appliance Manager Command-Line Interface](#page-60-0)

Oracle Appliance Manager Command-Line Interface has different classes of tools to manage Oracle Database Appliance.

[configure-firstnet](#page-64-0)

Use the configure-firstnet command to configure the first network in the appliance after racking and connecting the power and network

cables. This command ensures that the system is available in the network, enabling you to manage the deployment through the Oracle Appliance Manager Web Console.

#### <span id="page-64-0"></span>[update-image](#page-65-0)

Use the update-image command to unzip and copy the Single Instance Software Bundle to the appropriate locations so that the system is ready for deployment.

#### [configure-cpucore](#page-65-0)

(Optional) Use the configure-cpucore command to set the number of CPU Cores the system should be configured with for the database.

## **configure-firstnet**

Use the configure-firstnet command to configure the first network in the appliance after racking and connecting the power and network cables. This command ensures that the system is available in the network, enabling you to manage the deployment through the Oracle Appliance Manager Web Console.

#### **Syntax**

To ensure that the system is available in the network:

```
 configure-firstnet
```
#### **Example 9-2 Configuring the First Network**

Configure the first network to use a btbond1 interface without configuring DHCP. Complete the IP address, netmask address, and gateway address.

Values that you need to provide are shown in *italic font*, with the exception of the net1 gateway address; the program obtains the gateway IP. The program derives this gateway address using the network information you provided for the other IP addresses. Accept this value, unless your network administrator provides an alternative gateway address that is different from the default that the appliance command-line interface detects.

```
# configure-firstnet
```
Select the Interface to configure the network on (btbond1 sfpbond1): btbond1 Configure DHCP on btbond1 (yes/no): no INFO: You have chosen Static configuration Enter the IP address to configure: 10.1.10.2 Enter the Netmask address to configure: 255.255.255.0 Enter the Gateway address to configure: 10.1.10.1 INFO: Plumbing the IPs now INFO: Restarting the network Shutting down interface btbond1:

#### [configure commands](#page-63-0)

Use the configure and update commands to configure the appliance.

## <span id="page-65-0"></span>**update-image**

Use the update-image command to unzip and copy the Single Instance Software Bundle to the appropriate locations so that the system is ready for deployment.

#### **Syntax**

To update an image:

update-image --image-files absolute file names

### **Parameters**

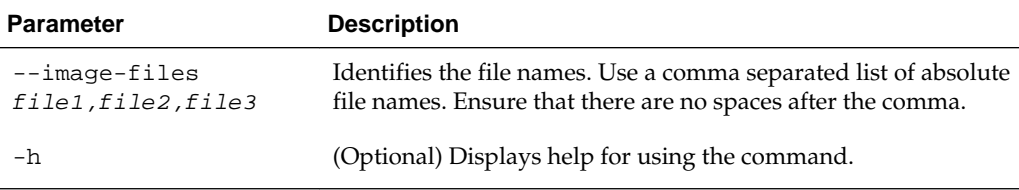

## **Example 9-3 Updating the Image**

To update the Single Instance Software Bundle:

# update-image --image-files file1,file2,file3

#### [configure commands](#page-63-0)

Use the configure and update commands to configure the appliance.

## **configure-cpucore**

(Optional) Use the configure-cpucore command to set the number of CPU Cores the system should be configured with for the database.

#### **Syntax**

To configure the number of CPU cores:

configure-cpucore -cores numberOfCores [-h]

To enable the maximum number of CPU cores:

```
 configure-cpucore -cores ALL [-h]
```
## **Parameters**

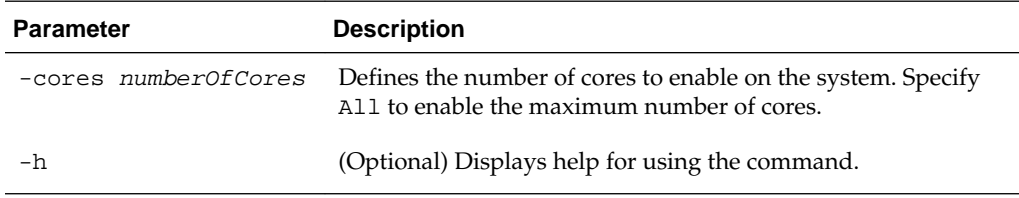

#### <span id="page-66-0"></span>**Example 9-4 Configuring CPU Cores**

To set the number of CPU cores to 4:

# configure-cpucore -cores 4

#### [configure commands](#page-63-0)

Use the configure and update commands to configure the appliance.

# **odacli appliance commands**

Use the odacli appliance commands to perform lifecycle activities for the appliance.

Topics:

#### [Oracle Appliance Manager Command-Line Interface](#page-60-0)

Oracle Appliance Manager Command-Line Interface has different classes of tools to manage Oracle Database Appliance.

## odacli create-appliance

Use the odacli create-appliance command in a JSON file format to provision Oracle Database Appliance.

#### [odacli describe-appliance](#page-67-0)

Use the odacli describe-appliance command to display appliance details.

## **odacli create-appliance**

Use the odacli create-appliance command in a JSON file format to provision Oracle Database Appliance.

#### **Syntax**

To view help for the odacli create-appliance command:

odacli create-appliance -h

#### **Note:**

The odacli create-appliance command only supports a JavaScript Object Notation (JSON) file format. An example JSON files and a readme are available in an appendix in this document and in the /opt/oracle/dcs/ sample directory.

#### **Parameters**

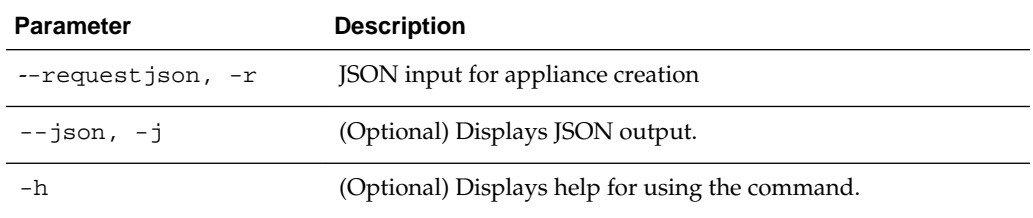

#### [odacli appliance commands](#page-66-0)

Use the odacli appliance commands to perform lifecycle activities for the appliance.

## <span id="page-67-0"></span>**odacli describe-appliance**

Use the odacli describe-appliance command to display appliance details.

#### **Syntax**

To display appliance details:

odacli describe-appliance

## **Parameters**

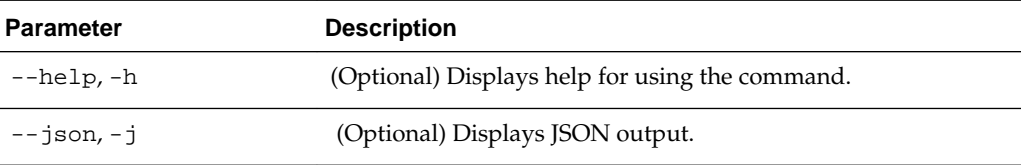

## **Example 9-5 Displaying Appliance Details**

To display the appliance details:

# odacli describe-appliance

### [odacli appliance commands](#page-66-0)

Use the odacli appliance commands to perform lifecycle activities for the appliance.

# **odacli database commands**

Use the odacli database commands to perform database lifecycle operations.

Topics:

#### [Oracle Appliance Manager Command-Line Interface](#page-60-0)

Oracle Appliance Manager Command-Line Interface has different classes of tools to manage Oracle Database Appliance.

odacli list-databases

Use the odacli list-databases command to list all databases on the appliance.

### odacli describe-database

Use the odacli describe-database command to display database details.

#### [odacli create-database](#page-69-0)

Use the odacli create-database command to create a new database.

## [odacli delete-database](#page-71-0)

Use the odacli delete-database command to delete a database.

## **odacli list-databases**

Use the odacli list-databases command to list all databases on the appliance.

#### **Syntax**

To display a list of all databases:

odacli list-databases

#### **Parameters**

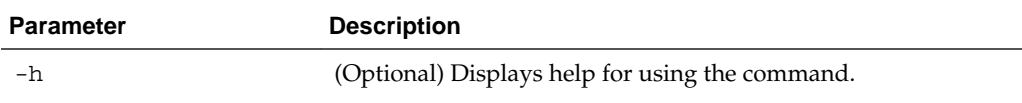

#### **Example 9-6 Displaying a List of Databases**

Display a list of databases:

# odacli list-databases

#### [odacli database commands](#page-67-0)

Use the odacli database commands to perform database lifecycle operations.

## **odacli describe-database**

Use the odacli describe-database command to display database details.

#### **Syntax**

To display database details:

```
 odacli describe-database -i dbid [-j] [-h]
```
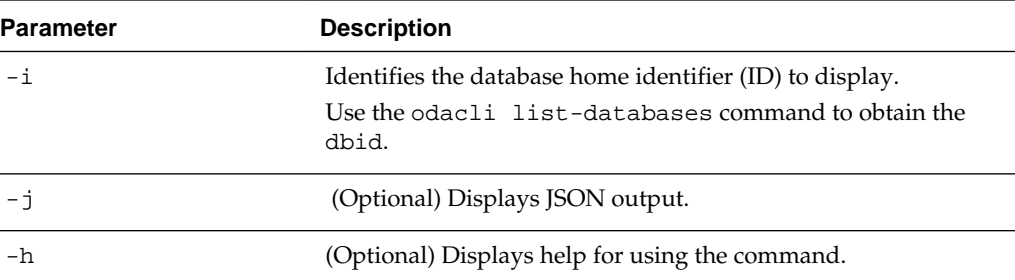

## <span id="page-69-0"></span>**Parameters**

#### **Example 9-7 Displaying Database Details**

Display information for database named ac48e0d2-a7b0-4ffd-a27ef8e42b028c5f :

# odacli describe-database -i ac48e0d2-a7b0-4ffd-a27e-f8e42b028c5f

```
Database details
```
---------------------------------------------------------------- ID: ac48e0d2-a7b0-4ffd-a27e-f8e42b028c5f Description: rdb1 DB Name: rdb1 DB Version: 12.1.0.2 DBID: 1339792271 CDB: true PDB Name: r1pdb1 PDB Admin User Name: pdbadmin Class: OLTP Shape: odb2 Storage: ASM CharacterSet: DbCharacterSet(characterSet=AL32UTF8, nlsCharacterset=AL16UTF16, dbTerritory=AMERICA, dbLanguage=AMERICAN) Home ID: fe87f30c-b810-45d1-8b96-13996ad7a255 Console Enabled: true Created: Jun 14, 2016 6:21:14 PM

#### [odacli database commands](#page-67-0)

Use the odacli database commands to perform database lifecycle operations.

## **odacli create-database**

Use the odacli create-database command to create a new database.

#### **Syntax**

To create a database with a new Oracle Database Home:

odacli create-database

To create a database using an existing Oracle Database Home:

odacli create-database -dbhomeid Database Home ID

## **Parameters**

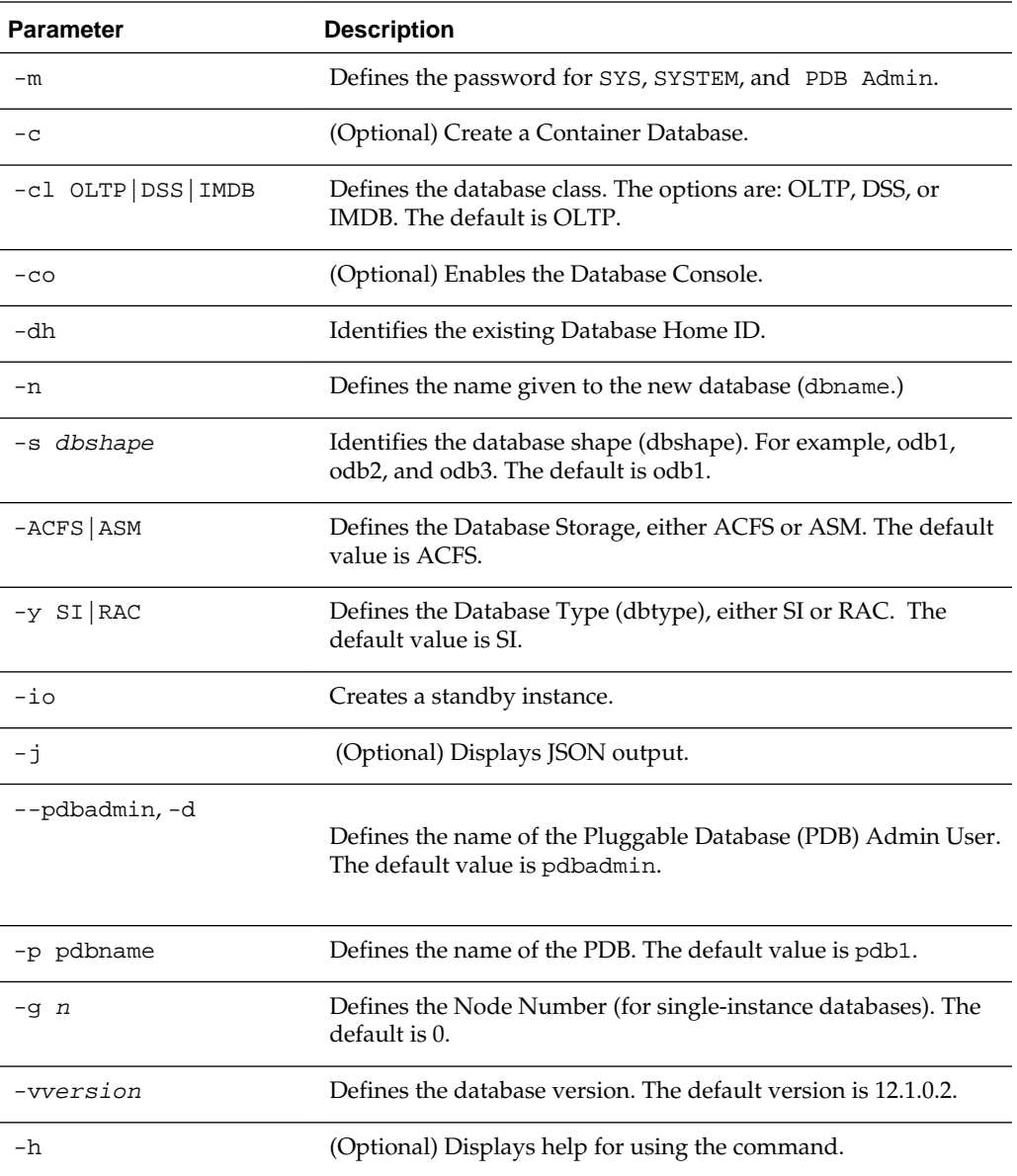

## **Usage Notes**

- You cannot mix Oracle Database Standard Edition and Enterprise Edition databases on the same appliance.
- When --dbhomeid is not provided, thecreate-database command will create a new Oracle Database Home.
- When --dbhomeid is provided, the create-database command creates the database using the existing Oracle Home. Use the odacli list-dbhomes command to obtain the dbhomeid.
- Oracle Database 12.1 is supported on both Oracle Automatic Storage Management (Oracle ASM) and Oracle ASM Cluster file system (ACFS). The default is Oracle ACFS.
- <span id="page-71-0"></span>• Oracle Database 11.2 is supported on Oracle ACFS.
- When databases are created in Oracle ACFS, each database is configured with its own Oracle ACFS file system for the datafiles and uses the following naming convention:  $/u02/app/db$  user/oradata/db name. The default size of this mount point is 100G.
- Online logs are stored in the /u03/app/db user/redo/ directory.
- Oracle Fast Recovery Area (FRA) is located in the /u03/app/db user/ fast\_recovery\_area directory.

#### **Example 9-8 Creating a Database**

To create a 12.1.0.2 OLTP container database named hrdb with shape odb-6:

```
# odacli create-database -n hrdb -c -m welcome1 -cl OLTP -s odb6 -p pdb1 -v 12.1.0.2
```
[odacli database commands](#page-67-0)

Use the odacli database commands to perform database lifecycle operations.

# **odacli delete-database**

Use the odacli delete-database command to delete a database.

#### **Syntax**

To delete a database:

odacli delete-database -i dbid

#### **Parameters**

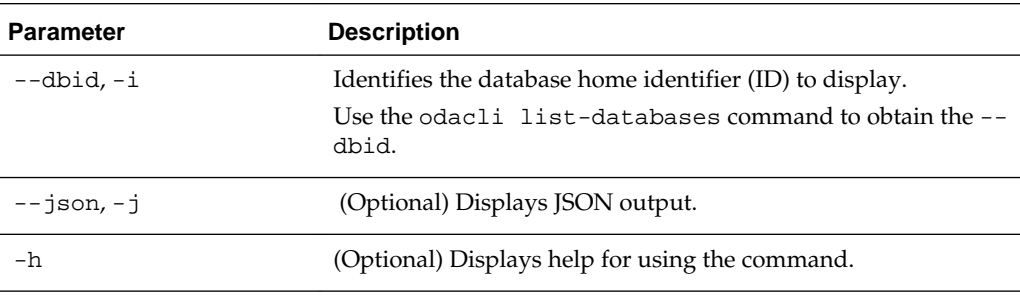

#### **Example 9-9 Deleting a Database**

To delete a database:

# odacli delete-database -i my-database-ID

## [odacli database commands](#page-67-0)

Use the odacli database commands to perform database lifecycle operations.

# **odacli dbhome commands**

Use the odacli dbhome commands to manage database Home operations.

Topics:
#### [Oracle Appliance Manager Command-Line Interface](#page-60-0)

Oracle Appliance Manager Command-Line Interface has different classes of tools to manage Oracle Database Appliance.

#### odacli list-dbhomes

Use the odacli list-dbhomes command to display a list of Oracle Home directories.

### [odacli describe-dbhome](#page-73-0)

Use the odacli describe-dbhome command to display Oracle Database Home details.

#### [odacli create-dbhome](#page-73-0)

Use the odacli create-dbhome command to create an Oracle Database Home.

# **odacli list-dbhomes**

Use the odacli list-dbhomes command to display a list of Oracle Home directories.

#### **Syntax**

To display a list of Oracle Home directories:

odacli list-dbhomes [-v] [-j] [-h]

#### **Parameters**

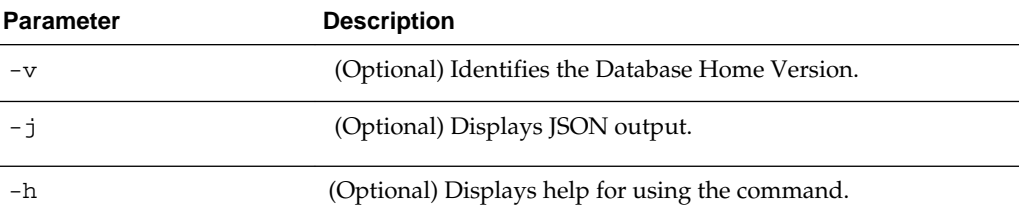

#### **Example 9-10 Displaying a List of Oracle Home Directories**

To display a list of Oracle Home directories.

```
# odacli list-dbhomes
```
ID Name DB Version ------------------------------------ ----------------- --------- b727bf80-c99e-4846-ac1f-28a81a725df6 OraDB12102\_home1 12.1.0.2 (continued) Home Location ----------------------------------------- /u01/app/orauser/product/12.1.0.2/dbhome\_1

#### [odacli dbhome commands](#page-71-0)

Use the odacli dbhome commands to manage database Home operations.

# <span id="page-73-0"></span>**odacli describe-dbhome**

Use the odacli describe-dbhome command to display Oracle Database Home details.

#### **Syntax**

To display details about Oracle Database Home:

odacli describe-dbhome -i dbhomeid

### **Parameters**

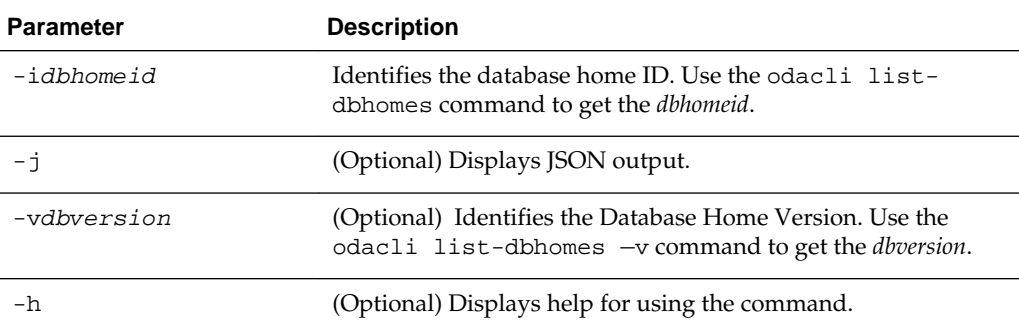

#### **Example 9-11 Displaying Oracle Database Home Details**

The following output is an example of using the display Oracle Database Home details command:

# odacli describe-dbhome -i b727bf80-c99e-4846-ac1f-28a81a725df6 DB Home details ---------------------------------------------------------------- ID: b727bf80-c99e-4846-ac1f-28a81a725df6 Name: OraDB12102\_home1 Version: 12.1.0.2 Home Location: /u01/app/orauser/product/12.1.0.2/dbhome 1 Created: Jun 2, 2016 10:19:23 AM

#### [odacli dbhome commands](#page-71-0)

Use the odacli dbhome commands to manage database Home operations.

# **odacli create-dbhome**

Use the odacli create-dbhome command to create an Oracle Database Home.

#### **Syntax**

To create an Oracle Database Home:

```
 odacli create-dbhome -v version [-j] [-h]
```
#### <span id="page-74-0"></span>**Parameters**

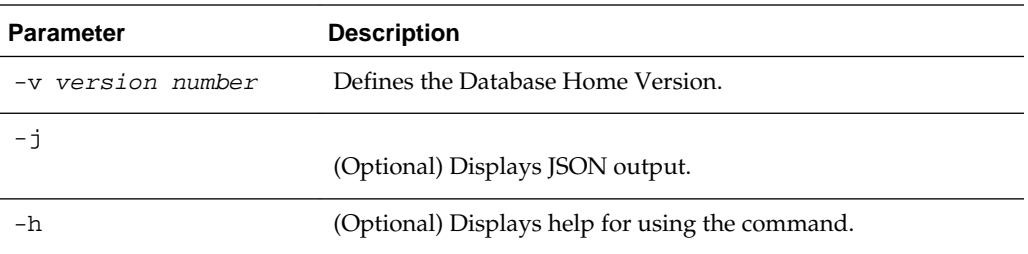

#### **Example 9-12 Creating an Oracle Database Home**

The following example creates an Oracle Database Home version 12.1.0.2.

```
# odacli create-dbhome -v 12.1.0.2
```
#### [odacli dbhome commands](#page-71-0)

Use the odacli dbhome commands to manage database Home operations.

# **odacli network commands**

Use the odacli network commands to list and describe network interfaces.

Topics:

#### [Oracle Appliance Manager Command-Line Interface](#page-60-0)

Oracle Appliance Manager Command-Line Interface has different classes of tools to manage Oracle Database Appliance.

# odacli list-networks

Use the odacli list-networks command to display networks.

#### [odacli describe-network](#page-75-0)

Use the odacli describe-network command to display the details of a specific network.

#### [odacli create-network](#page-76-0)

Use the odacli create-network command to create a network.

# **odacli list-networks**

Use the odacli list-networks command to display networks.

#### **Syntax**

To display a list of networks:

odacli list-networks [-j] [-h]

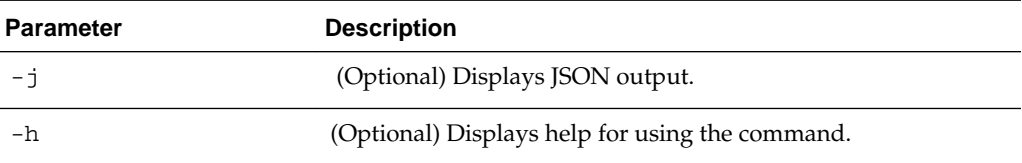

#### <span id="page-75-0"></span>**Example 9-13 Displaying a List of Networks**

To display a list of networks:

# odacli list-networks

 ID Name NIC IP Address Subnet Mask Gateway ------------------------------------- ------------------ -------- ------------------ -------------- ------------ 1282bdd4-fcd3-46ba-aadc-b71a76307a6d Private-network priv0 10.0.2.24 255.255.255.0 10.0.2.1 9e5ba92b-3f64-4ca7-9067-48be0952510a btbond1 10.209.13.110 255.255.252.0 10.209.12.1

#### [odacli network commands](#page-74-0)

Use the odacli network commands to list and describe network interfaces.

# **odacli describe-network**

Use the odacli describe-network command to display the details of a specific network.

#### **Syntax**

To display the details of a specific network:

odacli describe-network -i id [-j][-h]

#### **Parameters**

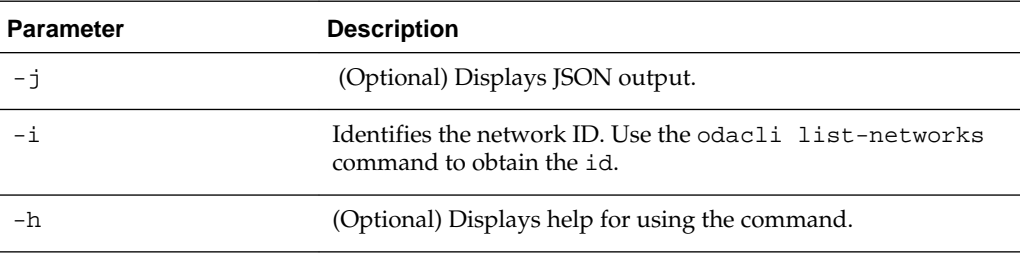

#### **Example 9-14 Displaying Network Details**

To display the details of network ID 9e5ba92b-3f64-4ca7-9067-48be0952510a.

# odacli describe-network -i 9e5ba92b-3f64-4ca7-9067-48be0952510a

```
Network details 
----------------------------------------------------------------
ID: 9e5ba92b-3f64-4ca7-9067-48be0952510a 
Name: 
NIC: btbond1 
IP Address: 192.0.2.1 
Subnet Mask: 255.255.252.0 
Gateway: 10.100.10.1 
Type: Public 
Default: true 
Created: Jun 2, 2016 10:19:23 AM
```
#### [odacli network commands](#page-74-0)

Use the odacli network commands to list and describe network interfaces.

# <span id="page-76-0"></span>**odacli create-network**

Use the odacli create-network command to create a network.

#### **Syntax**

To create a network:

 odacli create-network -n network interface name -p IP address -w [Public|Private| Dataguard|Backup|Other] -s network subnet mask -g network gateway [-h]

#### **Parameters**

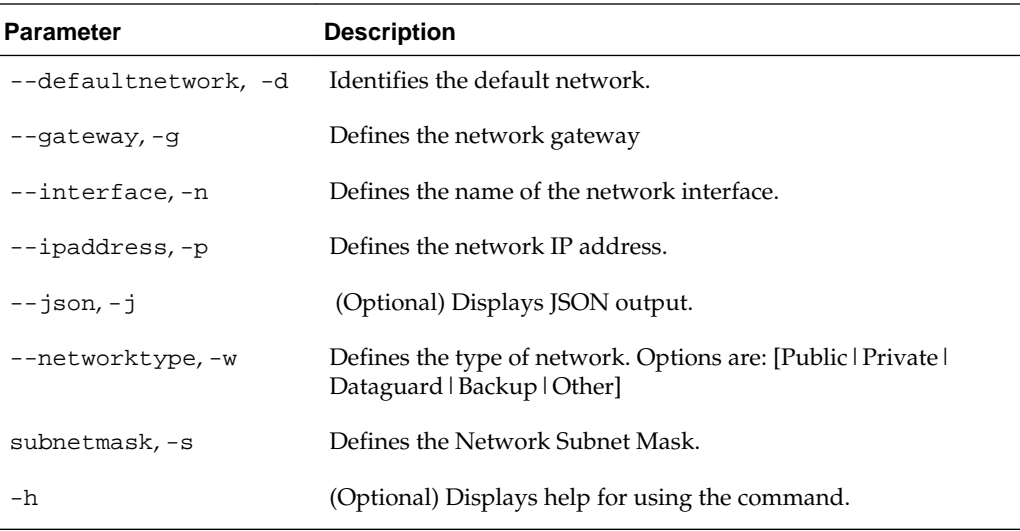

#### **Usage Notes**

Use this command to create an additional network not done in create-appliance.

You are only allowed to create a network on the bond interface.

#### **Example 9-15 Creating a Network**

The following example creates a new network, sfpbond1, with IP address 192.0.2.15. The network is an additional network that uses subnet mask 255.255.255.0 and gateway 192.0.2.1.

```
# odacli create-network -n sfpbond1 -p 192.0.2.15 -w Backup -s 255.255.255.0 -g 
192.0.2.1
```
[odacli network commands](#page-74-0)

Use the odacli network commands to list and describe network interfaces.

# <span id="page-77-0"></span>**odacli job commands**

Use the odacli list-jobs and odacli describe-job commands display job details.

Topics:

#### [Oracle Appliance Manager Command-Line Interface](#page-60-0)

Oracle Appliance Manager Command-Line Interface has different classes of tools to manage Oracle Database Appliance.

#### odacli list-jobs

Use the odacli list-jobs command to display a list of jobs, including the job IDs, status, and the job created date and time stamp.

#### [odacli describe-job](#page-78-0)

Use the odacli describe-job command to display details about a specific job, including the job ID, status, tasks, and the job created date and time stamp.

# **odacli list-jobs**

Use the odacli list-jobs command to display a list of jobs, including the job IDs, status, and the job created date and time stamp.

#### **Syntax**

To list jobs and view job details and status:

```
 odacli list-jobs [-j] [-h]
```
#### **Parameters**

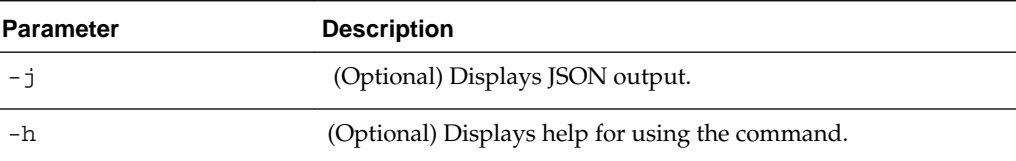

#### **Example 9-16 Displaying a List of Jobs**

To display a list of jobs:

# odacli list-jobs

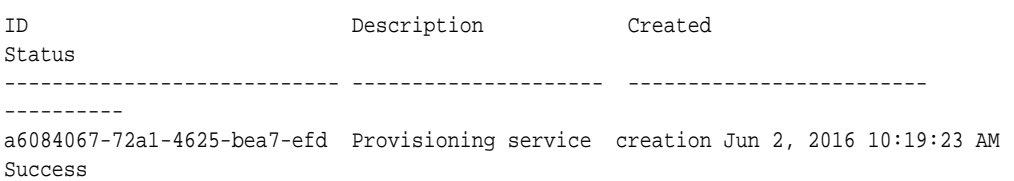

#### [odacli job commands](#page-77-0)

Use the odacli list-jobs and odacli describe-job commands display job details.

## <span id="page-78-0"></span>**odacli describe-job**

Use the odacli describe-job command to display details about a specific job, including the job ID, status, tasks, and the job created date and time stamp.

#### **Syntax**

To view a specific job, status, and tasks:

odacli describe-job -i jobid [-j] [-h]

#### **Parameters**

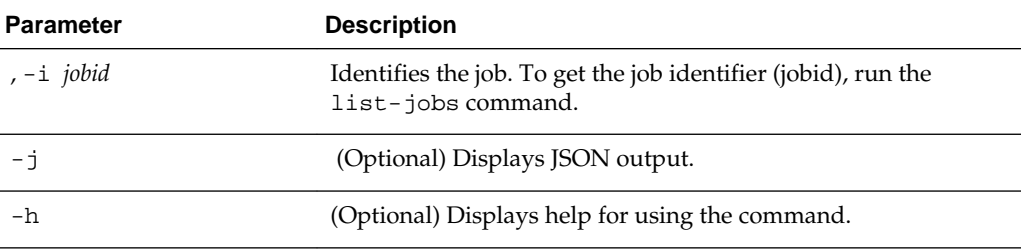

#### **Example 9-17 Displaying Details for a job**

To display details of a specific job with jobid 02df22c8 c21f-4162-8265-97f7826c243a:

# odacli describe-job -i 02df22c8-c21f-4162-8265-97f7826c243a

#### [odacli job commands](#page-77-0)

Use the odacli list-jobs and odacli describe-job commands display job details.

# **odaadmcli storage commands**

Use the odaadmcli storage commands to perform storage diagnostics.

Topics:

#### [Oracle Appliance Manager Command-Line Interface](#page-60-0)

Oracle Appliance Manager Command-Line Interface has different classes of tools to manage Oracle Database Appliance.

#### odaadmcli expand storage

Use the odaadmcli expand storage command to expand storage.

#### [odaadmcli show disk](#page-80-0)

Use the odaadmcli show disk command to display the status of a single disk or of all disks on the system.

#### [odaadmcli show diskgroup](#page-81-0)

Use the odaadmcli show diskgroup command to list configured diskgroups or display a specific diskgroup configuration.

#### [odaadmcli show controller](#page-82-0)

Use the odaadmcli show controller command to display details of the controller.

#### [odaadmcli show iraid](#page-83-0)

Use the odaadmcli show iraid command to display details of the internal RAID sub-system.

#### [odaadmcli show raidsyncstatus](#page-83-0)

Use the odaadmcli show raidsyncstatus command to display the RAID SYNC status.

#### [odaadmcli show storage](#page-84-0)

Use the odaadmcli show storage command to show the storage controllers, expanders, and disks.

#### [odaadmcli stordiag](#page-85-0)

Use the odaadmcli stordiag command to collect detailed information for each disk or NVMe.

#### [odaadmcli manage diagcollect](#page-86-0)

Use the odaadmcli manage diagcollect command to collect diagnostic logs for storage components.

#### [odaadmcli power](#page-86-0)

Use the odaadmcli power command to power a disk on or off.

### **odaadmcli expand storage**

Use the odaadmcli expand storage command to expand storage.

#### **Syntax**

To expand storage:

odaadmcli expand storage [-h]

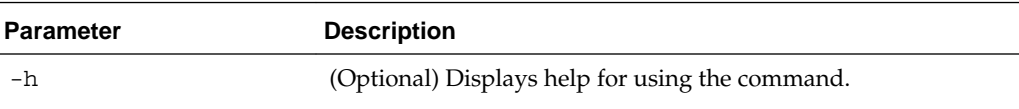

Use the odaadmcli storage commands to perform storage diagnostics.

# <span id="page-80-0"></span>**odaadmcli show disk**

Use the odaadmcli show disk command to display the status of a single disk or of all disks on the system.

#### **Syntax**

To display the status of all disks on the system:

odaadmcli show disk [-h]

To display the status of a single disk:

odaadmcli show disk n [-h]

#### **Parameters**

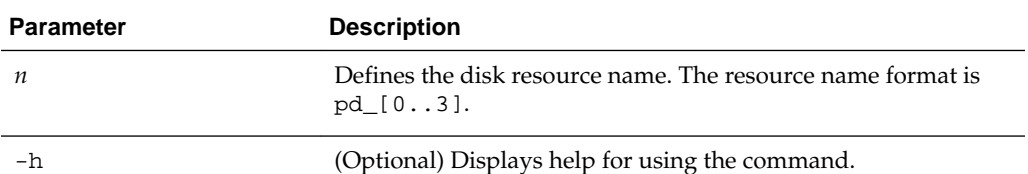

#### **Example 9-18 Displaying the Status of All Disks**

To display the status of all the disks on the system:

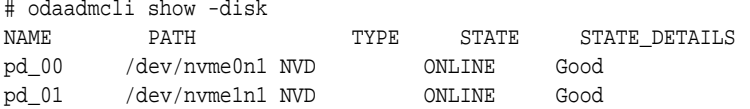

#### **Example 9-19 Displaying the Status of a Single Disk**

To display the status of a disk named pd\_00:

# odaadmcli show disk pd\_00

```
The Resource is : pd_00 
ActionTimeout : 1500 
ActivePath : /dev/nvme0n1 
 AsmDiskList : |data_00||reco_00| 
AutoDiscovery : 1 
AutoDiscoveryHi : |data:80:NVD||reco:20:NVD| 
CheckInterval : 300 
ColNum : 0 
CriticalWarning : 0 
DependListOpr : add 
 Dependency : |0| 
DiskId : 360025380144d5332 
DiskType : NVD 
Enabled : 1 
ExpNum : 19 
HbaPortNum : 10 
IState : 0
```

```
Initialized : 0 
IsConfigDepende : false 
 ModelNum : MS1PC2DD3ORA3.2T 
 MonitorFlag : 1 
MultiPathList : |/dev/nvme0n1| 
Name : pd_00 
NewPartAddr : 0 
OSUserType : |userType:Multiuser| 
PlatformName : X6_1_LITE_S 
PrevState : Invalid 
PrevUsrDevName : 
SectorSize : 512 
SerialNum : S2LHNAAH000001 
Size : 3200631791616 
SlotNum : 0 
SmartDiskWarnin : 0 
SmartTemperatur : 37 
State : Online 
StateChangeTs : 1465263789 
StateDetails : Good 
TotalSectors : 6251233968 
TypeName : 0 
UsrDevName : NVD_S00_S2LHNAAH101026 
VendorName : Samsung 
gid : 0 
 mode : 660 
uid : 0
```
Use the odaadmcli storage commands to perform storage diagnostics.

## **odaadmcli show diskgroup**

Use the odaadmcli show diskgroup command to list configured diskgroups or display a specific diskgroup configuration.

#### **Syntax**

To list configured diskgroups:

odaadmcli show diskgroup [-h]

To display DATA configurations:

odaadmcli show diskgroup [DATA] [-h]

To display RECO configurations:

odaadmcli show diskgroup [RECO] [-h]

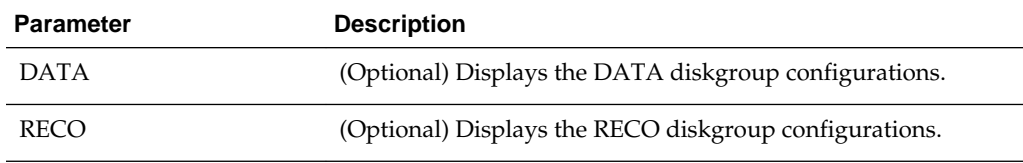

<span id="page-82-0"></span>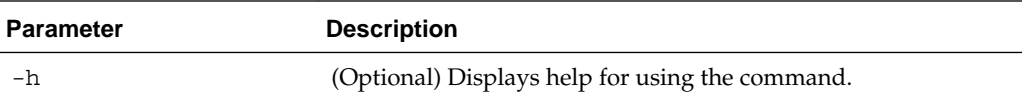

### **Example 9-20 Listing All Diskgroups**

To list all diskgroups:

# odaadmcli show diskgroup

DiskGroups ---------- DATA RECO

#### **Example 9-21 Displaying DATA Configurations**

To display DATA configurations:

# odaadmcli show diskgroup DATA

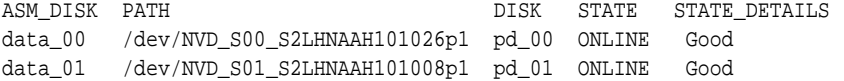

#### [odaadmcli storage commands](#page-78-0)

Use the odaadmcli storage commands to perform storage diagnostics.

# **odaadmcli show controller**

Use the odaadmcli show controller command to display details of the controller.

#### **Syntax**

To display details of the controller:

odaadmcli show controller [-h]

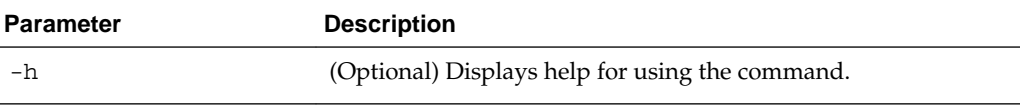

Use the odaadmcli storage commands to perform storage diagnostics.

# <span id="page-83-0"></span>**odaadmcli show iraid**

Use the odaadmcli show iraid command to display details of the internal RAID sub-system.

#### **Syntax**

To display details of the internal RAID subsystem:

```
 odaadmcli show iraid [-h]
```
### **Parameters**

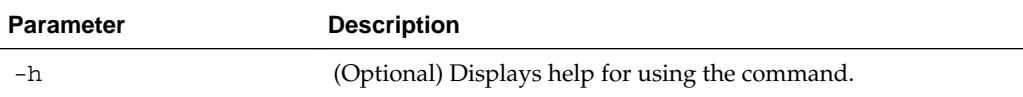

#### **Example 9-22 Displaying Details of the Internal RAID Sub-system**

To display details of the internal RAID sub-system:

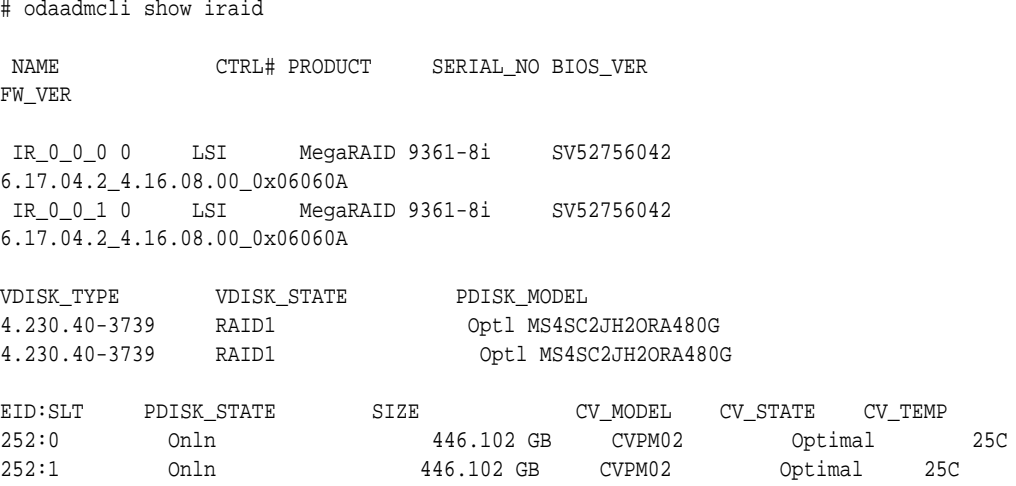

#### [odaadmcli storage commands](#page-78-0)

Use the odaadmcli storage commands to perform storage diagnostics.

# **odaadmcli show raidsyncstatus**

Use the odaadmcli show raidsyncstatus command to display the RAID SYNC status.

#### **Syntax**

To display the status of RAID SYNC:

```
 odaadmcli show raidsyncstatus [-h]
```
#### <span id="page-84-0"></span>**Parameters**

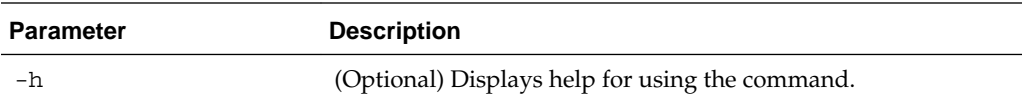

#### **Example 9-23 Displaying the RAID SYNC Status**

To display the RAID SYNC details and status:

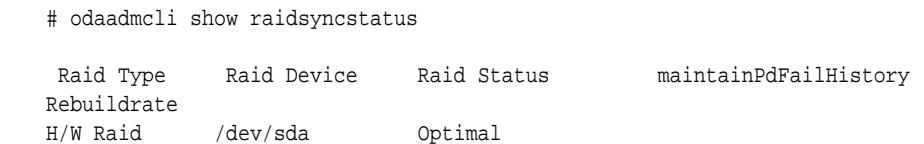

#### [odaadmcli storage commands](#page-78-0)

 $ON$  30%

Use the odaadmcli storage commands to perform storage diagnostics.

# **odaadmcli show storage**

Use the odaadmcli show storage command to show the storage controllers, expanders, and disks.

#### **Syntax**

To display the storage controllers, expanders, and disks:

odaadmcli show storage [-h]

To show storage errors:

odaadmcli show storage -errors [-h]

#### **Parameters**

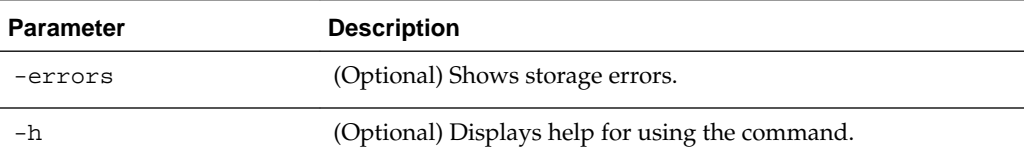

#### **Example 9-24 Displaying Storage Devices**

To display storage devices:

```
# odaadmcli show storage
```

```
==== BEGIN STORAGE DUMP ======== 
Host Description: Oracle Corporation:ORACLE SERVER X6-2 
Total number of controllers: 2 
   Id = 0 Pci Slot = 10
    Serial Num = S2LHNAAH101026
     Vendor = Samsung
   Model = MS1PC2DD3ORA3.2T 
   FwVers = KPYA7R3Q
```

```
 strId = nvme:19:00.00
       Pci Address = 19:00.0
     Id = 1 Pci Slot = 11
      Serial Num = S2LHNAAH101008
      Vendor = Samsung 
     Model = MS1PC2DD3ORA3.2T 
     FwVers = KPYA7R3Q
      strId = nvme:1b:00.00 
   Pci Address = 1b:00.0 
Total number of expanders: 0 
Total number of PDs: 2 
   /dev/nvme0n1 Samsung NVD 3200gb slot: 0 pci : 19 
   /dev/nvme1n1 Samsung NVD 3200gb slot: 1 pci : 1 
==== END STORAGE DUMP =========
```
Use the odaadmcli storage commands to perform storage diagnostics.

# **odaadmcli stordiag**

Use the odaadmcli stordiag command to collect detailed information for each disk or NVMe.

#### **Syntax**

To collect storage diagnostics for disks and NVM Express (NVMe):

odaadmcli stordiag n [-h]

#### **Parameters**

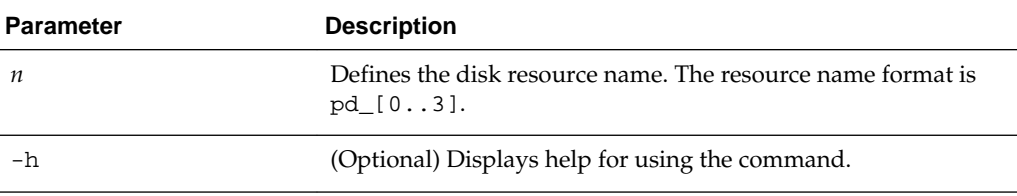

#### **Example 9-25 Displaying NVMe Details**

To display detailed information for NVMe pd\_00:

# odaadmcli stordiag pd\_00

Use the odaadmcli storage commands to perform storage diagnostics.

# <span id="page-86-0"></span>**odaadmcli manage diagcollect**

Use the odaadmcli manage diagcollect command to collect diagnostic logs for storage components.

#### **Syntax**

To collect diagnostic logs for storage components:

odaadmcli manage diagcollect --storage [-h]

### **Parameters**

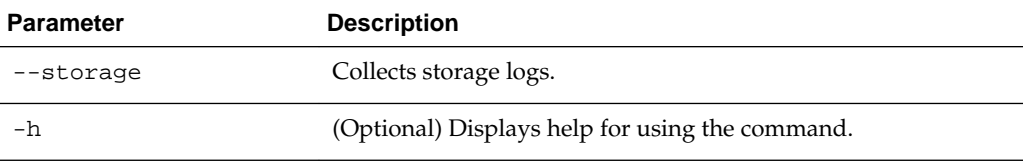

#### **Example 9-26 Collecting Storage Logs**

To collect storage logs:

```
 # odaadmcli manage diagcollect --storage
```

```
Logs are collected to : /opt/oracle/oak/log/rwsoda6s002/oakdiag/oakStorage-
rwsoda6s002-20160607_1505.tar.gz
```
#### [odaadmcli storage commands](#page-78-0)

Use the odaadmcli storage commands to perform storage diagnostics.

# **odaadmcli power**

Use the odaadmcli power command to power a disk on or off.

#### **Syntax**

To power a disk on or off:

odaadmcli power [on|off] n [-h]

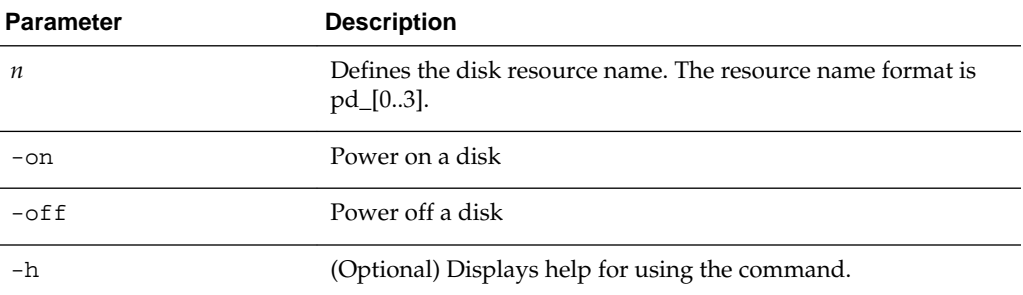

Use the odaadmcli storage commands to perform storage diagnostics.

# <span id="page-87-0"></span>**odaadmcli hardware monitoring commands**

Use the odaadmcli hardware monitoring commands to display hardware configurations.

Topics:

[Oracle Appliance Manager Command-Line Interface](#page-60-0)

Oracle Appliance Manager Command-Line Interface has different classes of tools to manage Oracle Database Appliance.

#### odaadmcli show cooling

Use the odaadmcli show cooling command to show cooling details.

#### [odaadmcli show env\\_hw](#page-88-0)

Use the odaadmcli show env\_hw command to display information about the environment and hardware.

#### [odaadmcli show fs](#page-88-0)

Use the odaadmcli show fs command to display filesystem details.

#### [odaadmcli show memory](#page-89-0)

Use the odaadmcli show memory command to display memory details.

#### [odaadmcli show network](#page-89-0)

Use the odaadmcli show network command to show network details.

#### [odaadmcli show power](#page-89-0)

Use the odaadmcli show power command to display power supply details.

#### [odaadmcli show processor](#page-90-0)

Use the odaadmcli show processor command to display processor details.

#### [odaadmcli show server](#page-90-0)

Use the odaadmcli show server command to display server details.

# **odaadmcli show cooling**

Use the odaadmcli show cooling command to show cooling details.

#### **Syntax**

To show cooling details:

odaadmcli show cooling [-h]

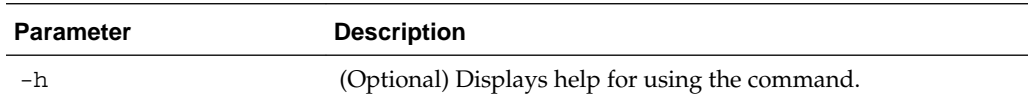

#### [odaadmcli hardware monitoring commands](#page-87-0)

Use the odaadmcli hardware monitoring commands to display hardware configurations.

## <span id="page-88-0"></span>**odaadmcli show env\_hw**

Use the odaadmcli show env\_hw command to display information about the environment and hardware.

#### **Syntax**

To display environment and hardware details:

odaadmcli show env\_hw [-h]

#### **Parameters**

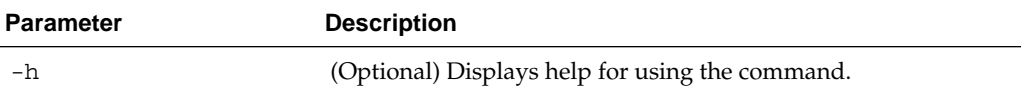

#### **Example 9-27 Displaying Environment and Hardware Details**

To display the hardware details, enter odaadmcli show env\_hw. The results show a bare metal Oracle Database Appliance X6–2S system.

```
# odaadmcli show env_hw
```
BM ODA\_Lite X6-2 Small

[odaadmcli hardware monitoring commands](#page-87-0)

Use the odaadmcli hardware monitoring commands to display hardware configurations.

# **odaadmcli show fs**

Use the odaadmcli show fs command to display filesystem details.

#### **Syntax**

To display filesystem details:

odaadmcli show fs [-h]

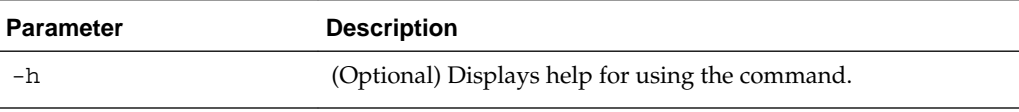

#### [odaadmcli hardware monitoring commands](#page-87-0)

Use the odaadmcli hardware monitoring commands to display hardware configurations.

# <span id="page-89-0"></span>**odaadmcli show memory**

Use the odaadmcli show memory command to display memory details.

#### **Syntax**

To show memory details:

odaadmcli show memory [-h]

#### **Parameters**

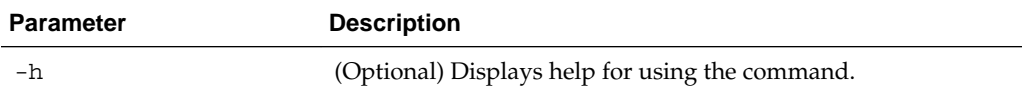

#### [odaadmcli hardware monitoring commands](#page-87-0)

Use the odaadmcli hardware monitoring commands to display hardware configurations.

# **odaadmcli show network**

Use the odaadmcli show network command to show network details.

#### **Syntax**

To show network details:

odaadmcli show network [-h]

#### **Parameters**

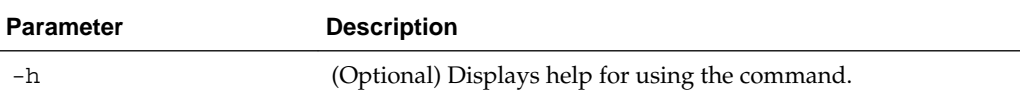

[odaadmcli hardware monitoring commands](#page-87-0)

Use the odaadmcli hardware monitoring commands to display hardware configurations.

## **odaadmcli show power**

Use the odaadmcli show power command to display power supply details.

### **Syntax**

To show power supply details:

```
 odaadmcli show power [-h]
```
#### <span id="page-90-0"></span>**Parameters**

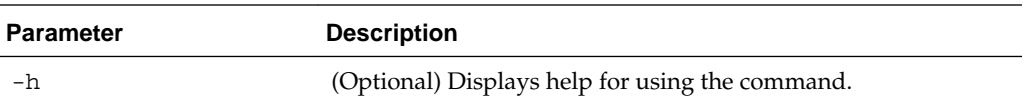

#### [odaadmcli hardware monitoring commands](#page-87-0)

Use the odaadmcli hardware monitoring commands to display hardware configurations.

# **odaadmcli show processor**

Use the odaadmcli show processor command to display processor details.

#### **Syntax**

To show processor details:

odaadmcli show processor [-h]

#### **Parameters**

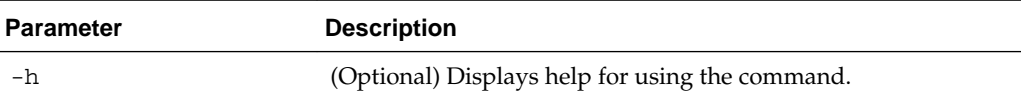

[odaadmcli hardware monitoring commands](#page-87-0)

Use the odaadmcli hardware monitoring commands to display hardware configurations.

# **odaadmcli show server**

Use the odaadmcli show server command to display server details.

#### **Syntax**

To show server details:

odaadmcli show server [-h]

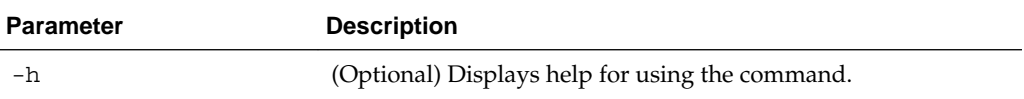

#### [odaadmcli hardware monitoring commands](#page-87-0)

Use the odaadmcli hardware monitoring commands to display hardware configurations.

# **odacli-adm set-credential**

Use the odacli-adm set-credential command to change the oda-admin user credentials.

#### **Syntax**

To reset the oda-admin user credentials:

odacli-adm set-credential --password password --username user name [-j] [-h]

#### **Parameters**

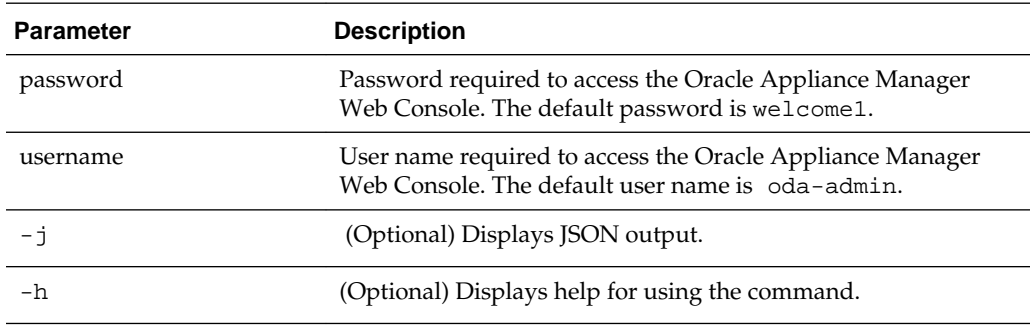

#### **Usage Notes**

Only root user can reset the oda-admin user credentials.

#### **Example 9-28 Resetting the oda-admin Password**

To reset the oda-admin user password to welcome2:

# odacli-adm set-credential --password welcome2 --username oda-admin

#### [Oracle Appliance Manager Command-Line Interface](#page-60-0)

Oracle Appliance Manager Command-Line Interface has different classes of tools to manage Oracle Database Appliance.

**A**

# **Oracle Database Appliance Software Configuration Defaults**

This appendix provides the Oracle Database Appliance software configuration defaults.

Topics:

Directory Paths for Oracle Database Appliance

Oracle homes on Oracle Database Appliance follow Optimal Flexible Architecture guidelines.

[Oracle Groups and Users Configuration for Oracle Database Appliance](#page-93-0)

#### [About Oracle Database Appliance Storage](#page-93-0)

Use Oracle Automatic Storage Management Cluster File System (Oracle ACFS) or Oracle Automatic Storage Management (Oracle ASM) for database files storage.

#### [Oracle ACFS Mount Points and Storage Space](#page-94-0)

This topic describes the Oracle ASM Cluster file system (ACFS) mount points for Oracle Database Appliance.

[System Configuration for Oracle Database Appliance](#page-95-0)

# **Directory Paths for Oracle Database Appliance**

Oracle homes on Oracle Database Appliance follow Optimal Flexible Architecture guidelines.

**Table A-1 Directory Paths for Oracle Database Appliance**

| <b>Item</b>      | <b>Directory Path</b>                                                   |
|------------------|-------------------------------------------------------------------------|
| Grid home        | /u01/app/release-specific name/grid                                     |
| Grid base        | /u01/app/grid                                                           |
| Oracle home      | /u01/app/oracle/product/dbhome release-<br>specific namesequence number |
| Oracle base      | /u01/app/oracle                                                         |
| Oracle Inventory | /u01/app/oraInventory                                                   |

# <span id="page-93-0"></span>**Oracle Groups and Users Configuration for Oracle Database Appliance**

The table shows the groups and default users when you use the Web Console to deploy the appliance. All passwords are set to the Master password that you define during deployment.

### **Oracle Groups and Users Configurations When Using the Web Console**

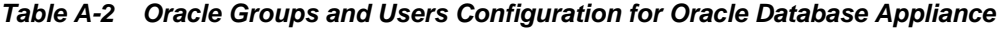

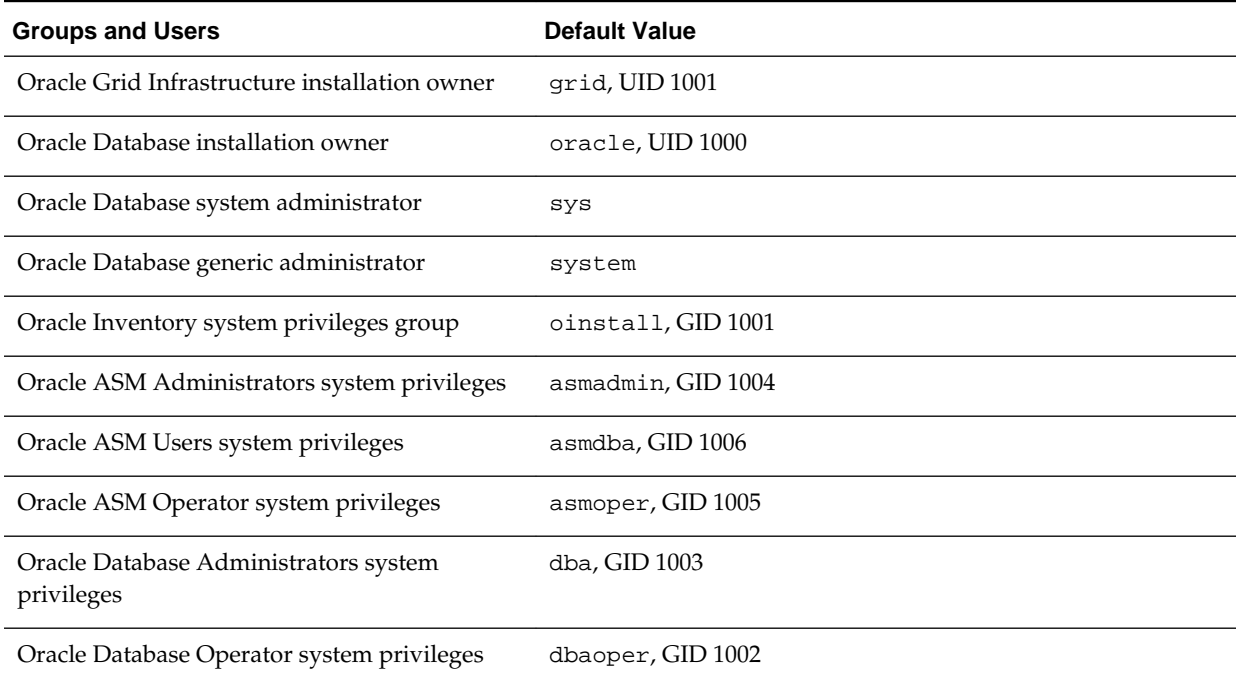

### **Oracle Groups and Users Configurations When Using the Command-line Interface**

When you use odacli create-appliance and a JSON file to deploy the appliance, the following options are supported:

- Role separation: Enables you to create six (6) groups and two (2) users. You can customize groupname, username, and UID.
- Without role separation: Enables you to create two (2) groups and one (1) user. You can customize groupname, username, and UID

For information about job role separation, see [https://docs.oracle.com/database/121/](https://docs.oracle.com/database/121/CWSOL/usrgrps.htm#CWSOL763) [CWSOL/usrgrps.htm#CWSOL763](https://docs.oracle.com/database/121/CWSOL/usrgrps.htm#CWSOL763).

# **About Oracle Database Appliance Storage**

Use Oracle Automatic Storage Management Cluster File System (Oracle ACFS) or Oracle Automatic Storage Management (Oracle ASM) for database files storage.

Database file systems are used exclusively for storing database files, and they include a DATA file system for database data files and a RECO file system for storing archive files and backups. Oracle Database Appliance supports Oracle ACFS and Oracle ASM <span id="page-94-0"></span>database file storage. You determine the type of database storage when you create the database.

#### **About Oracle ASM Database Storage**

Use Oracle ASM with Oracle Database 12c release 1 (12.1.0.2).

With Oracle ASM, database datafiles are stored in DATA diskgroup. Redo and archive files are in RECO diskgroup.

#### **About Oracle ACFS Database Storage**

Use Oracle ACFS with Oracle Database 12c release 1 (12.1.0.2) or Oracle Database 11g release 2 (11.2.0.4).

With Oracle ACFS, an Oracle ACFS file system is created from DATA diskgroup for each database to store datafiles, and an Oracle ACFS file system is created from RECO diskgroup for redo and fast recovery area for all databases.

# **Oracle ACFS Mount Points and Storage Space**

This topic describes the Oracle ASM Cluster file system (ACFS) mount points for Oracle Database Appliance.

If you select Oracle Automatic Storage Management (Oracle ASM) for database storage when you create a database, then an Oracle ASM Cluster file system (ACFS) is not created. All files are in an Oracle ASM diskgroup.

If you select Oracle ACFS for database storage, then each database has its own Oracle ACFS mount point:

- DATA diskgroup: /u02/app/oracleuser/oradata/db\_name
- RECO diskgroup: /u03/app/oracleuser.

With Oracle ACFS, the following are created:

- A 100G ACFS is created from +DATA diskgroup for each database. This Oracle ACFS automatically extends the space on demand.
- A common Oracle ACFS with 25% of +RECO diskgroup is created with auto extension on. This file system is used for fast recovery area and redo logs for all databases.

| <b>File System</b> | Oracle<br><b>ASM Disk</b><br>Group | <b>Oracle ASM Dynamic Volume</b>                                             | <b>Mount Point</b>                                                                        |
|--------------------|------------------------------------|------------------------------------------------------------------------------|-------------------------------------------------------------------------------------------|
| <b>DATA</b>        | $+$ DATA                           | /dev/asm/dat <i>dbname-nnn</i><br>For example: /dev/asm/<br>$dationalen-123$ | /u02/app/oracleuser/<br>oradata/dbname<br>For example: /u02/app/example/<br>oradata/odacn |

**Table A-3 Oracle ACFS Mount Points and Related Oracle ASM Disk Groups and Volume Information**

| <b>File System</b> | Oracle<br><b>ASM Disk</b><br>Group | <b>Oracle ASM Dynamic Volume</b> | <b>Mount Point</b>                                                                           |
|--------------------|------------------------------------|----------------------------------|----------------------------------------------------------------------------------------------|
| <b>RECO</b>        | $+RECO$                            | /dev/asm/reco-nn                 | /u03/app/oracleuser                                                                          |
|                    |                                    |                                  | This mount point is shared by all<br>databases for fast_recovery_area<br>and redo logs.      |
|                    |                                    |                                  | For fast_recovery_area, the path<br>is: $/u03/app/oracleuser/$<br>fast recovery area/db name |
|                    |                                    |                                  | For redo logs, the path is: /u03/app/<br>oracleuser/redo/db name                             |

<span id="page-95-0"></span>**Table A-3 (Cont.) Oracle ACFS Mount Points and Related Oracle ASM Disk Groups and Volume Information**

#### **Example A-1 Oracle ACFS Storage Space**

When the Oracle ACFS file systems are created, they do not initially consume all of the storage in the appliance. Space is preserved for additional repositories, or in some cases, database files stored directly in Oracle ASM. You can check for available storage space in your file systems by running the operating system command  $df -k$  as shown in the following example.

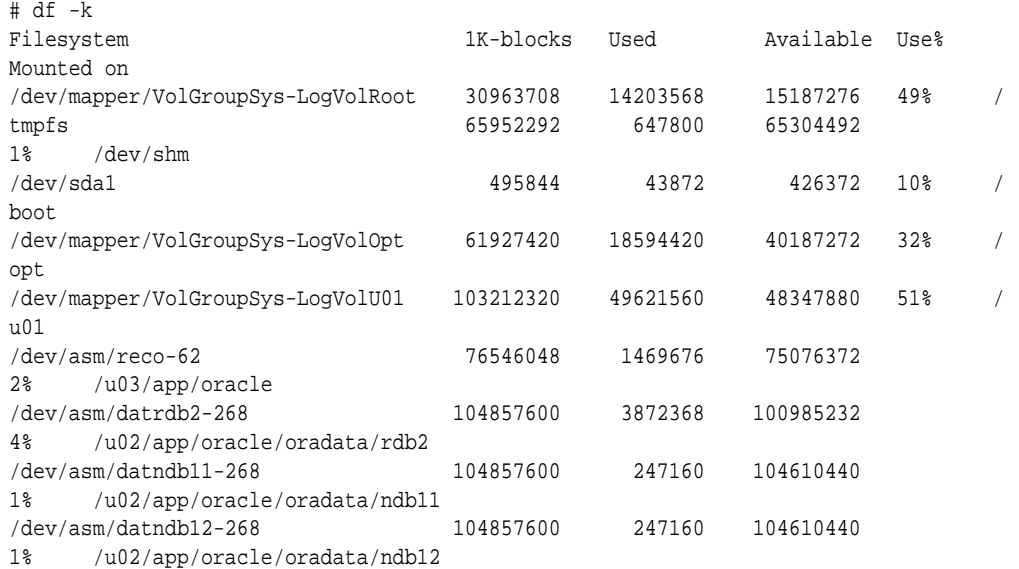

# **System Configuration for Oracle Database Appliance**

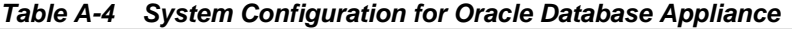

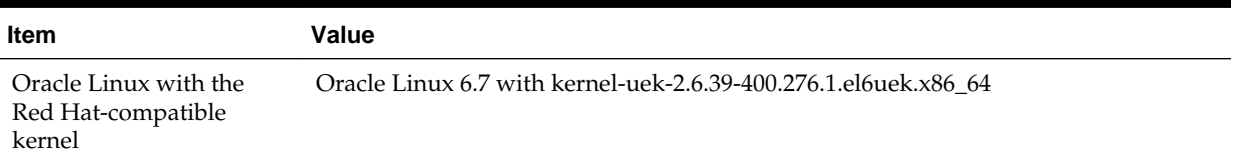

| <b>Item</b>                                                                    | Value                                                                                                    |
|--------------------------------------------------------------------------------|----------------------------------------------------------------------------------------------------|
| Oracle Grid Infrastructure<br>and Oracle Database<br>release (initial release) | Release 12.1.2.7: Oracle Database Standard Edition 2 (12.1.0.2), Oracle Database<br>Enterprise Edition (12.1.0.2, 11.2.0.4)                 |
| Oracle Enterprise                                                              | 1158                                                                                                    |
| Manager Express                                                                | To access Oracle Enterprise Manager, enter the following URL string, where<br>hostname is the name of the Oracle Database Appliance server: |
|                                                                                | https://hostname:1158/em                                                                                                    |

**Table A-4 (Cont.) System Configuration for Oracle Database Appliance**

**B**

# **Readme for the odacli create-appliance Command**

Use the readme and example JSON file to create a JSON file to use the command-line interface to create the appliance.

#### **Readme**

Review this readme carefully along with the provided JSON example files. Create a JSON file with the necessary changes based on your environment and requirements. The examples on this page and the readme are also located in the /opt/ oracle/dcs/sample directory.

**Note:** It is important to review the readme and the examples carefully before creating your JSON file. If you do not enter your network and Oracle ILOM information correctly based on your setup, you will lose network access to both the host and Oracle ILOM.

#### **Definitions**

```
instance:
    name: display name for the appliance instance resource
     instanceBaseName: This is the base name used for the service to derive the names 
for the other entities
    dbEdition: Enter "EE" for enterprise edition, or "SE" for standard edition
    timeZone: OS timeZone
    ntpServers: IP address for ntp server configured in /etc/ntp.conf, enter null if 
NTP is not configured
    dnsServers: IP address for DNS server configured in /etc/resolv.conf, enter null 
if dns is not configured.
    domainName: domain name (for example, example.com)
     isRoleSeperated: true|false
        set isRoleSeperated=true if role separation is required during the 
installation.
             need to specify 6 groups and two users. groupName and userName can be 
customized
        Set isRoleSeperated=false if role separation is not required.
             Need to specify 2 groups and one user. groupName and userName can be 
customized
nodes:
     nodeNumber: 0 (Use 0 for ODA S|M)
    nodeName: the Name used to configure the host name.
     network:
        nicName: the NIC name used for the network.
            For ODA S: btbond1, sfpbond1
            For ODA M: btbond1, btbond2, sfpbond1
         ipAddress: IP address for this network
         subNetMask: subnet mask for this network
```

```
 gateway: gateway address for this network
         networkType: Public|Backup|Other
         isDefaultNetwork: true|false
     ilom:
         ilomName: ilom name
         ipAddress: ilom ip address
         subNetMask: subnet mask for the ilom network
         gateway: gateway for ilom network
grid:
     diskGroup: (ODA S|M contains DATA and RECO Diskgroups)
         diskgroupName: DATA|RECO
         redundancy: Normal|High (for 2 NVMEs, only Normal is supported, for 4 NVMEs, 
both Normal and High is supported)
         diskPercentage: Percentage of NVMe drive capacity is used for this 
particular diskgroup.
     language: language used for GI installation
database:
     dbName: dbname for the database
     dbVersion: Use "12.1.0.2" for 12c database, "11.2.0.4" for 11.2 database.
     instanceOnly:
         true: only database instance is created without any data files
         false: create a complete database (with datafiles, redo logs, etc)
     isCdb: "true" if this database is container DB. Only valid for 12.1.0.2 
database. "False" if this is non-cdb
     pdBName: pdbName if isCdb is "true", use "null" if isCdb is "false"
     pdbAdminuserName: pdb admin user name, use "null" if isCdb is "false"
     adminPassword: master password for the database.
     dbType: use "SI" , single instance database for ODA S|M
     dbTargetNodeNumber: use "0" for ODA S|M
     dbClass: OLTP|DSS|IMDB. For SE, only OLTP is supported. For EE, OLTP, DSS, 
IMDB(12c db only) are supported
     dbShape: database shape, decide which database template to use for this database.
     dbStorage: ACFS|ASM. Only ACFS is supported for 11.2.0.4. Both ACFS and ASM are 
supported for 12.1.0.2.
     dbCharacterSet: Characterset for this database.
     dbConsoleEnable: true|false. Whether or not to create dbconsole (11.2.0.4) or EM 
express (12.1.0.2)
asr:
     userName/password: username/password for the ASR
```

```
 proxyServerName/proxyPort/proxyUserName/proxyPassword: information about proxy 
server.
```
snmpVersion: use "v3"

**C**

# **Example JSON Files for the odacli createappliance Command**

Use these JSON file examples and the readme to create a JSON file that you can use to create the appliance with the command-line interface.

You must create a JSON file to use the odacli create-appliance command. You can use the example JSON files that are located here and the information located in the readme as a template to create a file for your environment. The examples on this page and the readme are also located in the /opt/oracle/dcs/sample directory.

**Note:** It is important to review the readme and the examples carefully before creating your JSON file. If you do not enter your network and Oracle ILOM information correctly based on your setup, you will lose network access to both the host and Oracle ILOM.

### **Example C-1 JSON File to Create an Oracle Database Appliance X6-2S or X6-2M with Role Separation**

The following is an example of a JSON file used to create an Oracle Database Appliance X6-2S or X6-2M. The example uses role separation.

```
$ cat create-appliance.json
{
   "instance" : {
    "name" : "odambox",
     "instanceBaseName" : "odambox",
     "dbEdition" : "EE",
     "timeZone" : "UTC",
     "ntpServers" : ["10.0.3.14"],
     "dnsServers" : ["10.0.4.10","10.0.4.11","10.0.4.12"],
     "domainName" : "example.com",
     "isRoleSeparated" : true,
     "osUserGroup" : {
       "groups" : [ {
         "groupId" : 1001,
         "groupName" : "oinstall",
         "groupRole" : "oinstall"
       }, {
         "groupId" : 1002,
         "groupName" : "dbaoper",
         "groupRole" : "dbaoper"
       }, {
         "groupId" : 1003,
         "groupName" : "dba",
         "groupRole" : "dba"
       }, {
```

```
 "groupId" : 1004,
         "groupName" : "asmadmin",
         "groupRole" : "asmadmin"
       }, {
         "groupId" : 1005,
         "groupName" : "asmoper",
         "groupRole" : "asmoper"
       }, {
         "groupId" : 1006,
         "groupName" : "asmdba",
         "groupRole" : "asmdba"
       } ],
       "users" : [ {
         "userId" : 1000,
         "userName" : "oracle",
         "userRole" : "oracleUser"
       }, {
         "userId" : 1001,
         "userName" : "grid",
         "userRole" : "gridUser"
      } ]
    }
  },
   "nodes" : [ {
     "nodeNumber" : "0",
     "nodeName" : "odambox",
     "network" : [ {
        "nicName" : "btbond1",
        "ipAddress" : "10.0.1.11",
        "subNetMask" : "255.255.255.0",
        "gateway" : "10.0.1.1",
        "networkType" : [ "Public" ],
        "isDefaultNetwork" : true
       },
\left\{\begin{array}{ccc} \end{array}\right\} "nicName" : "btbond2",
        "ipAddress" : "192.168.18.24",
        "subNetMask" : "255.255.255.0",
        "gateway" : "192.168.18.1",
        "networkType" : [ "Backup" ],
        "isDefaultNetwork" : false
       }
   \mathbf{I},
     "ilom" : {
       "ilomName":"odambox-c",
       "ipAddress":"10.0.2.10",
       "subNetMask":"255.255.255.0",
       "gateway":"10.0.2.1"
     }
 \} ],
   "grid" : {
     "diskGroup" : [ {
       "diskGroupName" : "DATA",
       "redundancy" : "NORMAL",
       "diskPercentage" :70
    }, {
       "diskGroupName" : "RECO",
       "redundancy" : "NORMAL",
       "diskPercentage" :30
     } ],
     "language" : "en"
```

```
 },
 "database" : {
   "dbName" : "db1",
   "dbVersion" : "12.1.0.2",
  "instanceOnly" : false,
  "isCdb" : true,
   "pdBName" : "pdb1",
   "pdbAdminuserName" : "pdbuser",
   "adminPassword" : "welcome1",
   "dbType" : "SI",
   "dbTargetNodeNumber" : "0",
   "dbClass" : "OLTP",
   "dbShape" : "odb1",
   "dbStorage" : "ACFS",
   "dbCharacterSet" : {
     "characterSet" : "AL32UTF8",
     "nlsCharacterset" : "AL16UTF16",
     "dbTerritory" : "AMERICA",
     "dbLanguage" : "AMERICAN"
   },
   "dbConsoleEnable" : false
 },
 "asr" :{
  "userName":"john.smith@example.com",
  "password":"xxxxx",
  "proxyServerName":"www-proxy.example.com",
   "proxyPort":"80",
   "proxyUserName":"",
   "proxyPassword":"",
   "snmpVersion":"v3"
 }
```
}

### **Example C-2 JSON File to Create an Oracle Database Appliance X6–2S or X6–2M without Role Separation**

The following is an example of a JSON file used to create an Oracle Database Appliance X6–2S or X6–2M without using role separation. This example creates two groups (oinstall and dba) and one user ("oracle").

```
$ cat create-appliance.json
{
   "instance" : {
     "name" : "odambox",
     "instanceBaseName" : "odambox",
     "dbEdition" : "EE",
     "timeZone" : "UTC",
     "ntpServers" : ["10.0.3.14"],
     "dnsServers" : ["10.0.4.10","10.0.4.11","10.0.4.12"],
     "domainName" : "example.com",
     "isRoleSeparated" : false,
     "osUserGroup" : {
       "groups" : [ {
         "groupId" : 1001,
         "groupName" : "oinstall",
         "groupRole" : "oinstall"
       }, {
         "groupId" : 1002,
```

```
 "groupName" : "dba",
       "groupRole" : "dba"
    } ],
    "users" : [ {
       "userId" : 1000,
       "userName" : "oracle",
       "userRole" : "oracleUser"
    } ]
  }
 },
 "nodes" : [ {
  "nodeNumber" : "0",
   "nodeName" : "odambox",
   "network" : [ {
      "nicName" : "btbond1",
      "ipAddress" : "10.0.1.11",
      "subNetMask" : "255.255.255.0",
      "gateway" : "10.0.1.1",
      "networkType" : [ "Public" ],
      "isDefaultNetwork" : true
     },
     {
      "nicName" : "btbond2",
      "ipAddress" : "192.168.18.24",
      "subNetMask" : "255.255.255.0",
      "gateway" : "192.168.18.1",
      "networkType" : [ "Backup" ],
      "isDefaultNetwork" : false
    }
   ],
   "ilom" : {
    "ilomName":"odambox-c",
     "ipAddress":"10.0.2.10",
     "subNetMask":"255.255.255.0",
     "gateway":"10.0.2.1"
    }
 } ],
 "grid" : {
   "diskGroup" : [ {
    "diskGroupName" : "DATA",
     "redundancy" : "NORMAL",
    "diskPercentage" :70
   }, {
     "diskGroupName" : "RECO",
     "redundancy" : "NORMAL",
    "diskPercentage" :30
   } ],
   "language" : "en"
 },
 "database" : {
  "dbName" : "db1",
   "dbVersion" : "12.1.0.2",
   "instanceOnly" : false,
   "isCdb" : true,
   "pdBName" : "pdb1",
   "pdbAdminuserName" : "pdbuser",
   "adminPassword" : "welcome1",
   "dbType" : "SI",
   "dbTargetNodeNumber" : "0",
   "dbClass" : "OLTP",
   "dbShape" : "odb1",
```

```
 "dbStorage" : "ACFS",
     "dbCharacterSet" : {
       "characterSet" : "AL32UTF8",
       "nlsCharacterset" : "AL16UTF16",
      "dbTerritory" : "AMERICA",
       "dbLanguage" : "AMERICAN"
     },
     "dbConsoleEnable" : false
   },
   "asr" :{
    "userName":"john.smith@example.com",
     "password":"xxxxx",
     "proxyServerName":"www-proxy.example.com",
     "proxyPort":"80",
     "proxyUserName":"",
     "proxyPassword":"",
     "snmpVersion":"v3"
  }
}
```
**D**

# **Oracle Database Appliance Cleanup Script**

Use the cleanup deploy script tool to perform clean up tasks.

Use the Oracle Database Appliance cleanup deploy script, cleanup.pl for the following activities:

- Uninstall Oracle Auto Service Request (Oracle ASR)
- Uninstall Oracle Trace File Analyzer (TFA)
- Delete Oracle Database Console (dbconsole) files
- Uninstall GI and Oracle stack
- Reset the Oracle Linux udev rules
- Delete Oracle Linux udev rules
- Delete users and groups that were created when the appliance was created. For default users and groups, use the DROP USER statement. If you used a custom user name and group name when you deployed the appliance, use -griduser, dbuser, -groups arguments to pass to the cleanup.pl script.
**E**

# <span id="page-108-0"></span>**Database Templates for Oracle Database Appliance**

Use the information in this appendix to select database templates for your planned databases.

Topics:

#### About Database Templates

Review this information to help determine the database template to use.

#### [OLTP Database Templates](#page-109-0)

Use Oracle Database Appliance OLTP Database Templates if your database workload is primarily online transaction processing (OLTP).

#### [In-Memory Database Templates](#page-110-0)

Use Oracle Database Appliance In-Memory (IMDB) database templates if your database workload can fit in memory, and can benefit from inmemory performance capabilities.

#### [DSS Database Templates](#page-110-0)

Use DSS database templates if your database workload is primarily decision support services (DSS) or data warehousing.

# **About Database Templates**

Review this information to help determine the database template to use.

Oracle Database Appliance templates define databases with parameters selected specifically to optimize performance on Oracle Database Appliance. In addition, these templates help you to set up appropriate instance caging and to acquire an appropriate license.

Oracle Database Appliance enables you to consolidate many databases into a single system. Consolidation can minimize idle resources, maximize efficiency, and lower costs. By using instance caging in conjunction with Oracle Database Resource Manager (the Resource Manager), you can provide desired levels of service across multiple instances on a single Oracle Database Appliance.

Oracle Database Appliance templates are already tuned for the size of each database instance workload. They are designed to run on a specific number of cores. Caging ensures that each database workload is restricted to the set of cores allocated by the template, enabling multiple databases to run concurrently with no performance degradation, up to the capacity of Oracle Database Appliance. You can select database template sizes larger than your current needs to provide for planned growth, which you accommodate later by adjusting System Global Area (SGA) and Program Global Area (PGA) sizes as well as the number of cores.

The Oracle Appliance Manager Configurator refers to the database sizing templates as *classes* of databases.

#### <span id="page-109-0"></span>**Note:**

Oracle strongly recommends that you use the Oracle Database Appliance templates, because they implement best practices and are configured specifically for Oracle Database Appliance.

#### **Choosing a Database Template**

Database templates are configured specifically for the type of database workload that you want to carry out on your databases on Oracle Database Appliance. Choose the template that best matches the common workload your databases perform (OLTP, DSS, In-Memory).

The database sizing tables provide template names and sizing based on the number of CPUs and memory attributes for each type of database workload.

Identify the template type that is appropriate to your database workload and hardware:

- Use Oracle Database Appliance OLTP Database Templates if your database workload is primarily online transaction processing (OLTP).
- Use Oracle Database Appliance DSS database templates if your database workload is primarily decision support services (DSS) or data warehousing.
- Use Oracle Database Appliance In-Memory (IMDB) database templates if your database workload can fit in memory, and can benefit from in-memory performance capabilities.

Use the database template tables to help select the best templates for your databases. When using these tables remember that:

- The information in the tables assumes that you are creating disk backups. The information in the tables assume that you are creating local disk backups. Consider the space requirements for your database and the policy for local disk backups versus external backups. Typically, external backups have more space available for the database than local backups.
- The log file size assumes three (3) redo log groups for each instance with a log switch every 15 minutes when the system is running at full capacity.

# **OLTP Database Templates**

Use Oracle Database Appliance OLTP Database Templates if your database workload is primarily online transaction processing (OLTP).

| <b>Template</b> | <b>CPU</b><br><b>Cores</b> | <b>SGA</b><br>(GB) | <b>PGA</b><br>(GB) | <b>Processo</b><br>rs | <b>Redo Log File</b><br>Size (GB) | LOG buffer (MB) |
|-----------------|----------------------------|--------------------|--------------------|-----------------------|-----------------------------------|-----------------|
| odb-01s         |                            | 2                  |                    | 200                   |                                   | 16              |
| odb-01          |                            | 4                  | 2                  | 200                   |                                   | 16              |
| odb-02          |                            | 8                  | 4                  | 400                   |                                   | 16              |

**Table E-1 Oracle Database Appliance OLTP Database Template Sizes**

| <b>Template</b>     | <b>CPU</b><br><b>Cores</b> | <b>SGA</b><br>(GB) | <b>PGA</b><br>(GB) | <b>Processo</b><br>rs | <b>Redo Log File</b><br>Size (GB) | LOG buffer (MB) |
|---------------------|----------------------------|--------------------|--------------------|-----------------------|-----------------------------------|-----------------|
| $\alpha$ db-04      | $\overline{4}$             | 16                 | 8                  | 800                   |                                   | 32              |
| $\text{odd}-06$     | 6                          | 24                 | 12                 | 1200                  | 2                                 | 64              |
| $\text{odd}-08$     | 8                          | 32                 | 16                 | 1600                  | 2                                 | 64              |
| $\text{odd}-10$     | 10                         | 40                 | 20                 | 2000                  | 2                                 | 64              |
| odb-12 (X6-2M Only) | 12                         | 48                 | 24                 | 2400                  | 4                                 | 64              |
| odb-20 (X6-2M Only) | 20                         | 80                 | 40                 | 4000                  | 4                                 | 64              |

<span id="page-110-0"></span>**Table E-1 (Cont.) Oracle Database Appliance OLTP Database Template Sizes**

# **In-Memory Database Templates**

Use Oracle Database Appliance In-Memory (IMDB) database templates if your database workload can fit in memory, and can benefit from in-memory performance capabilities.

| <b>Template</b>     | <b>CPU</b><br><b>Cores</b> | <b>SGA</b><br>(GB) | <b>PGA</b><br>(GB) | In-<br><b>Memory</b><br>(GB) | <b>Processo</b><br>rs | Redo log<br>file size<br>(GB) | Log<br>buffer<br>(MB) |
|---------------------|----------------------------|--------------------|--------------------|------------------------------|-----------------------|-------------------------------|-----------------------|
| odb-01s             | $\mathbf{1}$               | $\overline{2}$     | $\mathbf{1}$       | 1                            | 200                   | 1                             | 16                    |
| odb-01              | $\mathbf{1}$               | $\overline{4}$     | $\overline{2}$     | 2                            | 200                   | 1                             | 16                    |
| odb-02              | $\overline{2}$             | 8                  | $\overline{4}$     | $\bf 4$                      | 400                   | $\mathbf{1}$                  | 16                    |
| odb-04              | $\overline{4}$             | 16                 | 8                  | 8                            | 800                   | $\mathbf{1}$                  | 32                    |
| odb-06              | 6                          | 24                 | 12                 | 12                           | 1200                  | $\overline{2}$                | 64                    |
| $\text{odb-08}$     | 8                          | 32                 | $16\,$             | 16                           | 1600                  | $\overline{2}$                | 64                    |
| $\text{odb-10}$     | 10                         | 40                 | 20                 | 20                           | 2000                  | 2                             | 64                    |
| odb-12 (X6-2M Only) | 12                         | 48                 | 24                 | 24                           | 2400                  | $\overline{4}$                | 64                    |
| odb-20 (X6-2M Only) | 20                         | 80                 | 40                 | 40                           | 4000                  | $\overline{4}$                | 64                    |

**Table E-2 Oracle Database Appliance In-Memory Database Template Size**

# **DSS Database Templates**

Use DSS database templates if your database workload is primarily decision support services (DSS) or data warehousing.

**Table E-3 Oracle Database Appliance DSS Database Template Sizes**

| <b>Template</b>     | <b>CPU</b><br><b>Cores</b> |                |                | rs   | SGA (GB) PGA (GB) Processo Redo log file<br>size (GB) | Log buffer<br>(MB) |
|---------------------|----------------------------|----------------|----------------|------|-------------------------------------------------------|--------------------|
| $\text{odb-01s}$    | $\mathbf{1}$               | $\mathbf{1}$   | $\overline{2}$ | 200  | $\mathbf{1}$                                          | 16                 |
| odb-01              | $\mathbf{1}$               | $\overline{2}$ | $\overline{4}$ | 200  | $\mathbf{1}$                                          | 16                 |
| $\text{odb-02}$     | $\overline{2}$             | $\overline{4}$ | 8              | 400  | $\mathbf{1}$                                          | 16                 |
| odb-04              | $\overline{4}$             | $\,8\,$        | 16             | 800  | $\mathbf{1}$                                          | 32                 |
| odb-06              | 6                          | 12             | 24             | 1200 | $\overline{2}$                                        | 64                 |
| odb-08              | 8                          | 16             | 32             | 1600 | $\overline{2}$                                        | 64                 |
| $\text{odb-10}$     | 10                         | 20             | 40             | 2000 | $\overline{2}$                                        | 64                 |
| odb-12 (X6-2M Only) | 12                         | 24             | 48             | 2400 | $\overline{4}$                                        | 64                 |
| odb-20 (X6-2M Only) | $20\,$                     | $40\,$         | 80             | 4000 | $\overline{4}$                                        | 64                 |

**Table E-3 (Cont.) Oracle Database Appliance DSS Database Template Sizes**

# **Index**

#### <span id="page-112-0"></span>**Symbols**

10GBase-T (copper) network ports, *[3-1](#page-28-0)* 10GbE SFP+ (fiber) network ports, *[3-1](#page-28-0)*

## **A**

ACFS, *[A-2](#page-93-0)*, *[A-3](#page-94-0)* ACFS mount points, *[A-3](#page-94-0)* administrative account users, *[6-3](#page-48-0)* administrative accounts, *[6-3](#page-48-0)* ASM, *[A-2](#page-93-0)* Automatic Storage Management *See* Oracle ASM  *See* Oracle ASM

## **B**

backup and recovery RMAN, *[6-2](#page-47-0)* backup location disk group, *[2-6](#page-25-0)* BIOS (basic input/output system) software inventory, *[1-1](#page-16-0)*

## **C**

checklist for system requirements, *[2-3](#page-22-0)* tasks to complete before deployment, *[2-1](#page-20-0)* cli commands configure, *[9-4](#page-63-0)*–*[9-6](#page-65-0)* configuration file, *[4-1](#page-36-0)*, *[4-2](#page-37-0)* configure cli commands configure-cpucore, *[9-6](#page-65-0)* configure-firstnet, *[9-5](#page-64-0)* update-image, *[9-6](#page-65-0)* create database status, *[8-3](#page-58-0)*

## **D**

database block size, *[2-6](#page-25-0)*

database *(continued)* create, *[8-2](#page-57-0)* home create multiple, *[6-4](#page-49-0)* multiple, *[6-4](#page-49-0)* language, *[2-6](#page-25-0)* template *See* template, database  *See* template, database territory, *[2-6](#page-25-0)* database storage, *[A-2](#page-93-0)* database template *See* template, database  *See* template, database database templates about, *[E-1](#page-108-0)* default groups and users, *[A-2](#page-93-0)* deploy how to, *[4-1](#page-36-0)* deploy appliance, *[4-1](#page-36-0)* deployment steps overview, *[1-2](#page-17-0)* DHCP (Dynamic Host Configuration Protocol) configuring initial network, *[3-6](#page-33-0)* connect to Oracle ILOM, *[3-5](#page-32-0)* initial network, *[3-6](#page-33-0)* Oracle ILOM configuration, *[3-5](#page-32-0)* directory paths, *[A-1](#page-92-0)* disk replace, *[7-2](#page-53-0)* disk group sizes, *[A-2](#page-93-0)* DNS *See* domain name system  *See* domain name system domain name system initial network, *[3-6](#page-33-0)* prepare to install, *[1-2](#page-17-0)* domain name system server configure network names, *[1-2](#page-17-0)* **DSS** database template, *[E-3](#page-110-0)* Dynamic Host Configuration Protocol *See* DHCP  *See* DHCP

## **E**

electrical connections

electrical connections *(continued)* attach power cords, *[3-3](#page-30-0)* electrical power cords connecting, *[3-4](#page-31-0)* end-user bundle deployment, *[4-1](#page-36-0)* download, *[4-1](#page-36-0)*

#### **G**

Grid user, *[6-3](#page-48-0)* groups and users defaults, *[A-2](#page-93-0)*

#### **H**

hardware driver software inventory, *[1-1](#page-16-0)* Host Public Addresses IP address, *[2-8](#page-27-0)*

## **I**

IMDB database template, *[E-3](#page-110-0)* initial network configure, *[3-6](#page-33-0)* installation owner grid, *[5-1](#page-44-0)* oracle, *[5-1](#page-44-0)* password, *[5-1](#page-44-0)* instance caging enable, *[6-5](#page-50-0)* Integrated Lights Out Manager *See* Oracle ILOM  *See* Oracle ILOM

## **J**

jobs, *[8-3](#page-58-0)* JSON file, *[B-1](#page-98-0)*, *[C-1](#page-100-0)*

## **K**

keyboard adding, *[3-3](#page-30-0)*

## **L**

LED status when blinking, *[3-4](#page-31-0)* status when steady, *[3-4](#page-31-0)* status when steady on, *[3-4](#page-31-0)* LED indicators NVMe, *[7-1](#page-52-0)* Linux software inventory, *[1-1](#page-16-0)* logs storage diagnostic, *[9-27](#page-86-0)*

#### **M**

migration from an existing database, *[6-2](#page-47-0)* monitor adding, *[3-3](#page-30-0)* mouse adding, *[3-3](#page-30-0)* multiple database instances instance caging, *[6-5](#page-50-0)* multiple Oracle homes create, *[6-4](#page-49-0)* My Oracle Support hardware SI, *[2-1](#page-20-0)* register, *[1-2](#page-17-0)*

#### **N**

network plumb, *[3-6](#page-33-0)* network planning, *[2-4](#page-23-0)* network ports, *[3-1](#page-28-0)* network time protocol service (NTP service), *[2-6](#page-25-0)* NTP service *See* network time protocol service  *See* network time protocol service NVMe disk location, *[7-1](#page-52-0)* LED indicators, *[7-1](#page-52-0)*

## **O**

odaadmcli commands expand storage, *[9-20](#page-79-0)* hardware configuration, *[9-28](#page-87-0)* hardware monitoring, *[9-28](#page-87-0)* manage diagcollect, *[9-27](#page-86-0)* power, *[9-27](#page-86-0)* show controller, *[9-23](#page-82-0)* show cooling, *[9-28](#page-87-0)* show disk, *[9-21](#page-80-0)* show diskgroup, *[9-22](#page-81-0)* show env\_hw, *[9-29](#page-88-0)* show fs, *[9-29](#page-88-0)* show iraid, *[9-24](#page-83-0)* show memory, *[9-30](#page-89-0)* show network, *[9-30](#page-89-0)* show power, *[9-30](#page-89-0)* show processor, *[9-31](#page-90-0)* show raidsyncstatus, *[9-24](#page-83-0)* show server, *[9-31](#page-90-0)* show storage, *[9-25](#page-84-0)* storage, *[9-19](#page-78-0)* stordiag, *[9-26](#page-85-0)* odacl commands list-databases, *[9-9](#page-68-0)* ODACLI *See* Oracle Appliance Manager commandline interface

 *See* Oracle Appliance Manager command-line interface odacli commands appliance, *[9-7](#page-66-0)* create database, *[6-4](#page-49-0)* create-appliance, *[4-1](#page-36-0)*, *[9-7](#page-66-0)* create-database, *[9-10](#page-69-0)* create-dbhome, *[9-14](#page-73-0)* create-network, *[9-17](#page-76-0)* database, *[9-8](#page-67-0)* dbhome, *[9-12](#page-71-0)* delete-database, *[9-12](#page-71-0)* describe-appliance, *[9-8](#page-67-0)* describe-database, *[9-9](#page-68-0)* describe-dbhome, *[9-14](#page-73-0)* describe-job, *[9-19](#page-78-0)* describe-network, *[9-16](#page-75-0)* jobs, *[9-18](#page-77-0)* list-dbhomes, *[9-13](#page-72-0)* list-jobs, *[9-18](#page-77-0)* list-networks, *[9-15](#page-74-0)* network, *[9-15](#page-74-0)* odacli create-appliance, *[B-1](#page-98-0)*, *[C-1](#page-100-0)* odacli create-appliance example JSON files, *[B-1](#page-98-0)*, *[C-1](#page-100-0)* readme, *[B-1](#page-98-0)* odacli-adm commands set-credential, *[9-32](#page-91-0)* odacli-adm password reset, *[5-1](#page-44-0)* OINSTALL group, *[6-3](#page-48-0)* OLTP database template, *[E-2](#page-109-0)* Optimal Flexible Architecture and Oracle homes, *[A-1](#page-92-0)* Oracle Appliance Manager software inventory, *[1-1](#page-16-0)* Oracle ASM (Oracle Automatic Storage Management) data migration, *[6-2](#page-47-0)* deployment overview, *[1-2](#page-17-0)* user group, *[A-2](#page-93-0)* Oracle ASR (Oracle Auto Service Request) configuring, *[5-2](#page-45-0)* Oracle Database *See* [database](#page-112-0)  *See* [database](#page-112-0) Oracle Database Enterprise Edition deployment option, *[2-2](#page-21-0)* deployment overview, *[1-2](#page-17-0)* overview, *[2-2](#page-21-0)* Oracle Database Resource Manager instance caging, *[6-5](#page-50-0)* Oracle Database Standard Edition deployment option, *[2-2](#page-21-0)* Oracle home multiple, *[6-4](#page-49-0)* Oracle ILOM (Oracle Integrated Lights Out Manager) configure, *[3-5](#page-32-0)*

Oracle ILOM (Oracle Integrated Lights Out Manager) *(continued)* software inventory, *[1-1](#page-16-0)* Oracle Integrated Lights Out Manager *See* Oracle ILOM  *See* Oracle ILOM Oracle user, *[6-3](#page-48-0)* OSASM group, *[6-3](#page-48-0)* OSDBA, *[6-3](#page-48-0)* OSDBA for ASM group, *[6-3](#page-48-0)* OSDBA group, *[6-3](#page-48-0)* OSOPER groups, *[6-3](#page-48-0)*

#### **P**

password changing, *[5-1](#page-44-0)* reset, *[5-1](#page-44-0)* patching deployment overview, *[1-2](#page-17-0)* power cords connecting, *[3-4](#page-31-0)*

#### **R**

RAID show details, *[9-24](#page-83-0)* readme, *[B-1](#page-98-0)* RMAN (Recovery Manager utility) database management, *[6-2](#page-47-0)*

## **S**

SI (Support Identifier) add to profile, *[2-1](#page-20-0)* Oracle ASR requirement, *[5-2](#page-45-0)* register, *[1-2](#page-17-0)*, *[2-1](#page-20-0)* Single Instance Software Bundle deployment, *[4-2](#page-37-0)* download, *[4-2](#page-37-0)* software inventory, *[1-1](#page-16-0)* software download, *[3-7](#page-34-0)* license registration, *[2-1](#page-20-0) See also* Single Instance Software Bundle space management, *[A-3](#page-94-0)* SQL\*Loader, *[6-2](#page-47-0)* start up the system, *[3-4](#page-31-0)* status jobs, *[8-3](#page-58-0)* storage expand, *[7-3](#page-54-0)* storage disks location, *[7-1](#page-52-0)* storage planning, *[2-4](#page-23-0)* support identifier *See* SI  *See* SI system configuration

system configuration *(continued)* operating system, *[A-4](#page-95-0)* system requirements checklist, *[2-3](#page-22-0)*

## **T**

template database select, *[2-3](#page-22-0)* templates database choosing, *[E-1](#page-108-0)* OLTP, *[E-2](#page-109-0)*, *[E-3](#page-110-0)* turning on Oracle Database Appliance, *[3-4](#page-31-0)*

#### **W**

Web Console deploy appliance, *[4-1](#page-36-0)* web interface Oracle Enterprise Manager Database Control, *[6-1](#page-46-0)*

# **X**

X6-2M hardware configuration, *[2-2](#page-21-0) See also* Oracle Database Appliance X6-2M X6-2S hardware configuration, *[2-2](#page-21-0) See also* Oracle Database Appliance X6-2S